### MAN1879

PROGRAM DEVELOPMENT SOFTWARE User Guide

> Revision A February, 1977

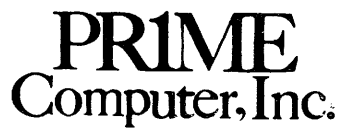

145 Pennsylvania Ave. Framingham, Mass. 01701

Copyright 1977 by Prime Computer, Incorporated 145 Pennsylvania Avenue Framingham, Massachusetts 91781]

Performance characteristics are subject to change without notice.

 $\label{eq:2} \begin{aligned} \hat{\mathcal{P}}_{\text{max}} = \frac{1}{\sum_{i=1}^{N} \hat{P}_{\text{max}}}} \end{aligned}$ 

 $\sim 10^6$  $\mathcal{A}^{\mathcal{A}}$ 

 $\bar{1}$ 

 $i - 2$ 

 $\mathcal{F}_{\mathcal{A}}$  ,  $\mathcal{F}_{\mathcal{A}}$ **CONTENTS** 

 $\bar{\gamma}$ 

 $\mathcal{A}$ 

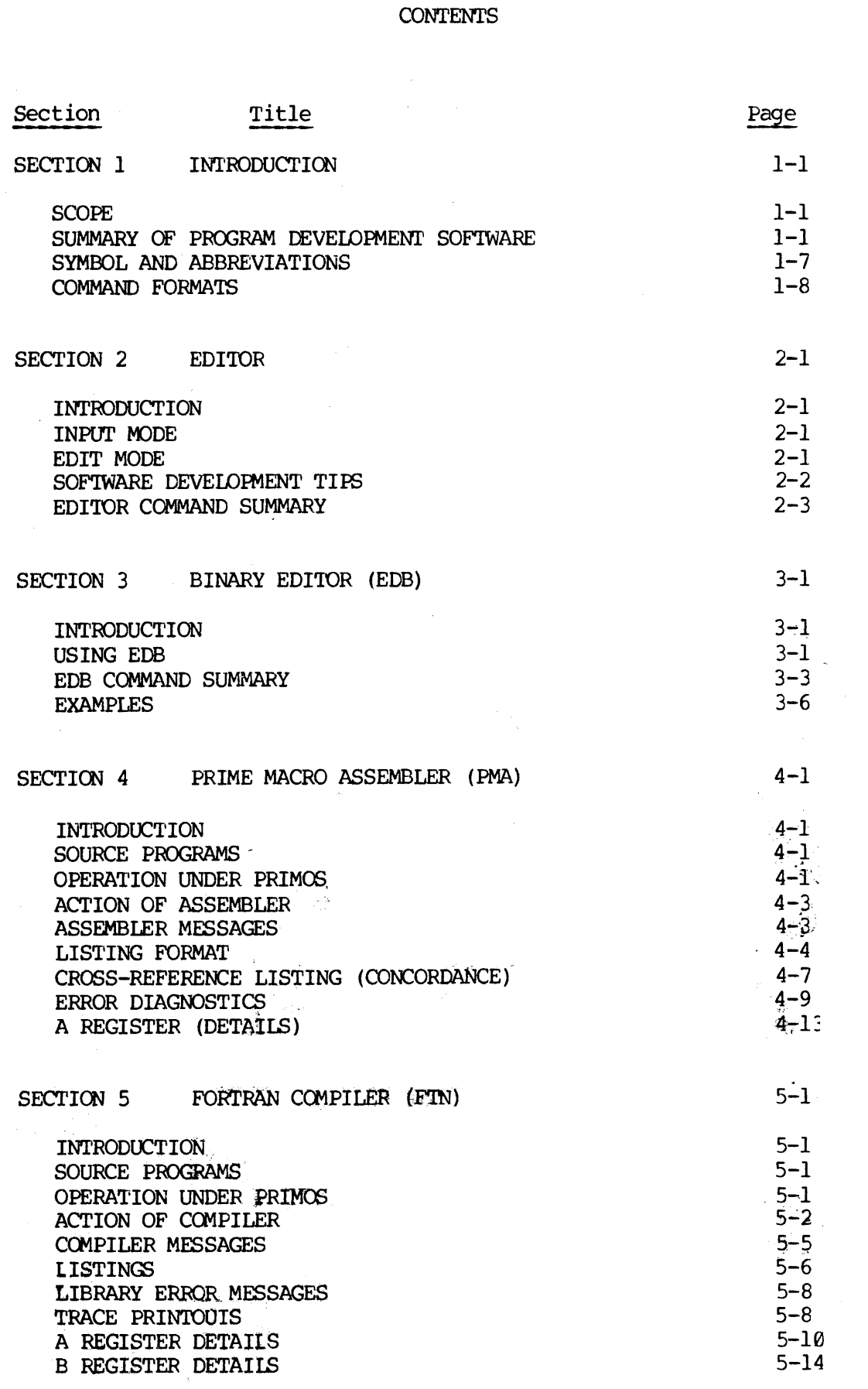

February, 1977

 $\frac{1}{2} \frac{1}{2} \frac{$  $\frac{1}{2}$ 

 $\mathbf{i} \quad - \quad \mathbf{3}$ 

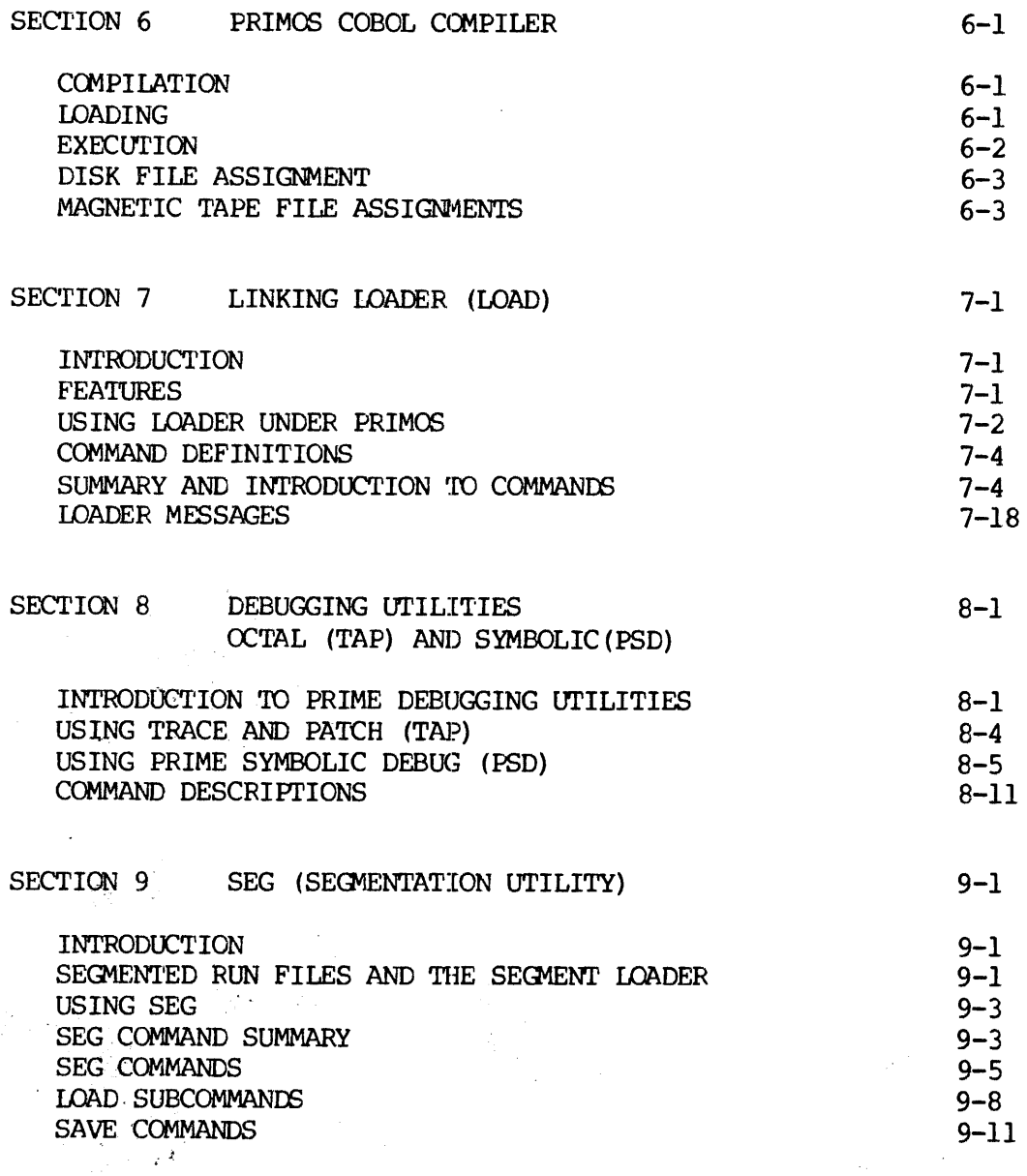

REV. A

 $\frac{1}{2}$ 

 $\bar{\lambda}$ 

 $\mathbf{i}$  $\qquad \qquad \blacksquare$ 

 $\frac{4}{3}$ 

Ĵ. ż.

### ILLUSTRATIONS

 $\sim 10$  $\bar{\bar{z}}$ 

 $\bar{\lambda}$ 

 $\ddot{\phantom{0}}$ 

 $\sim 10^6$ 

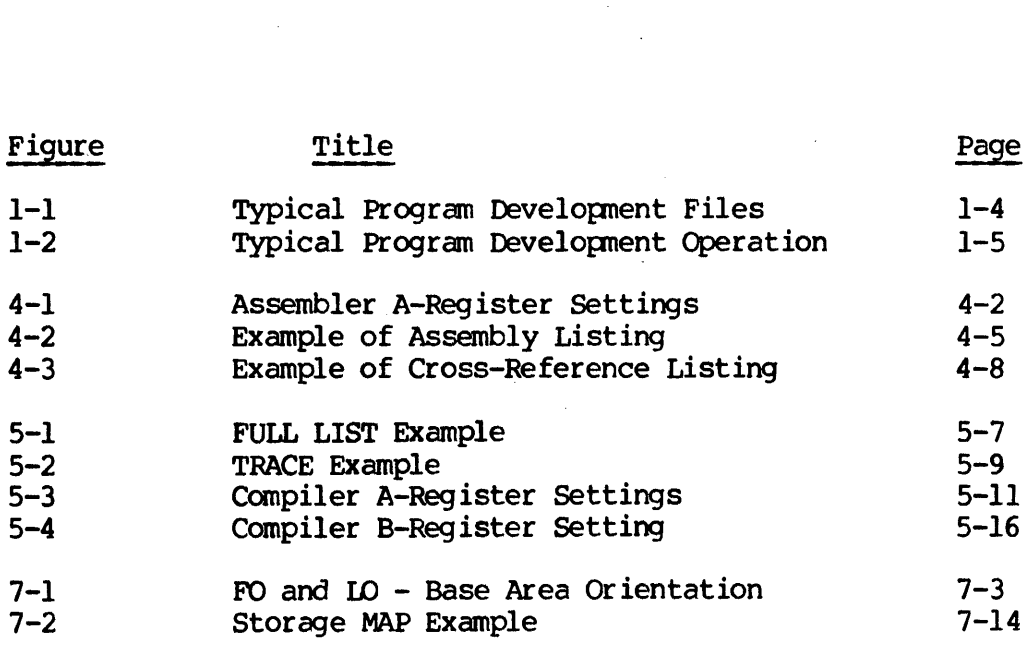

 $\overline{\phantom{a}}$ 

TABLES

 $\mathcal{L}^{\pm}$ 

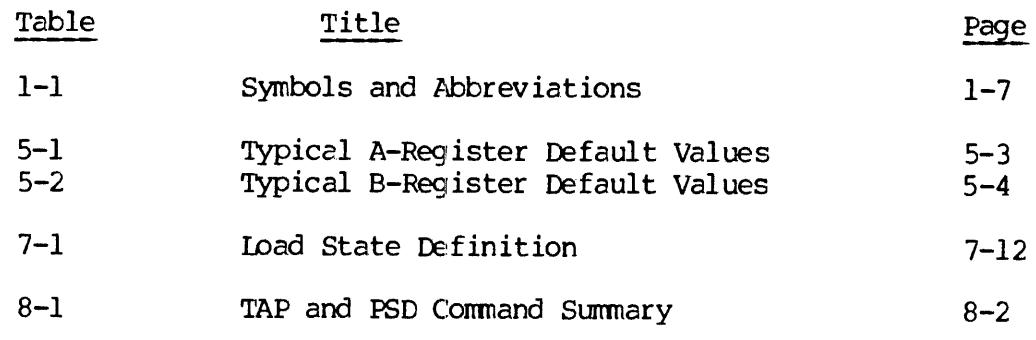

 $\sim$ 

### FOREWORD

This user guide describes the Rev. 11 Prime Program Development Software used to generate, compile or assemble, load and debug FORTRAN, COBOL or assembly language programs. It consists of the following sections:

- Section 1 Introduction
- Section 2 Editor
- Section 3 Binary Editor
- Section 4 Prime Macro Assembler (PMA)
- Section 5 FORTRAN Compiler
- Section 6 COBOL Compiler
- Section 7 Linking Loader
- Section 8 Debug Aids (TAP and PSD)
- Section 9 Segmentation Utility for Prime 400 and 560

Information in this guide applies to systems with opereting system and file system support.

 $\mathbf{A}$  i - 7 February, 1977

 $\ddot{\phantom{a}}$ 

 $\frac{1}{2} \sum_{i=1}^{n} \frac{1}{2}$ 

### SECTION 1

### INTRODUCTION

### **SCOPE**

This user guide contains detailed reference information on using the editors, translators and utilities that are the essential items of Prime program development software. This family of software is required to compose the source file of a FORTRAN or assembly language program, compile or assemble it, load the resulting object file and related library routines, and simulate execution and debug the result.

### Related Publications

The following Prime documents should be available for reference:

# d Pub<br>llowi<br><u>Title</u> Title Document No. FORTRAN User Guide<br>
COROL Reference Guide<br>
MAN 2797 COBOL Reference Guide<br>
MAN 2797 - MAN 1673<br>
MAN 1673 PRIME MACRO ASSEMBLER User Guide MAN 1673<br>PRIMOS Interactive User Guide MAN 2602 PRIMOS Interactive User Guide The following Prime<br>Title<br>FORTRAN User<br>COBOL Referer<br>PRIME MACRO<br>PRIMOS Intera<br>PRIMOS Intera<br>SUMMARY OF PROGRAM<br>The following para<br>development softwa:<br>Support.<br>Editor (Section 2)

### SUMMARY OF PROGRAM DEVELOPMENT SOFIWARE

The following paragraphs summarize the main functions of the program development software as used in <sup>a</sup> PRIMOS environment with file system support.

Editor (Section 2)

The Editor is the means by which a programmer creates a program or  $\sim$ edits a program file for the purpose of making changes.

### Binary Editor (EDB) (Section 3)

The Binary Editor examines loader-compatible object text blocks generated by Prime "s FORTRAN compiler and Macro Assembler. It is. useful for creating library subroutine files.

### Macro Assembler (PMA) (Section 4)

Source programs in the Macro assembly language are processed by the Macro Assembler program to form object program files. 'The assembler reads the source file and translates the symbolic codes of the source program into the object code required by the loader. This two-pass

# assembler reads the source file twice - the first time to build a table<br>of all symbolic addresses used, and the second time to translate the<br>mnemonic expressions into an object program file. An optional listing<br>file shows equivalent of each entry.

### FORTRAN IV Compiler (Section 5)

source programs in the FORTRAN IV language are processed in the same way as assembly language programs. The FORTRAN Compiler controls <sup>a</sup> one-pass reading of the source program file. The output object file is<br>similar in format to the assembly language output file. An optional<br>listing file, either a straight listing of the source statements or an<br>expanded lis

### COBOL Compiler (Section 6)

Source programs in the COBOL language are processed by the COBOL compiler, which creates the COBOL object file and <sup>a</sup> listing file.

The object file is loaded into memory and executed in the same manner as FORTRAN,

### Linking loader (Section 7)

Object files generated by the assembler or compiler require the Linking<br>Loader to interpret and complete the addressing information. Indirect<br>address links must be formed in sector zero (or another specified base<br>sector) w terminal. Through keyboard commands, the user can load main program or<br>library files, specify addresses where loading is to start, define base<br>areas for cross-sector address references, and do many special-purpose<br>operatio

The user can request the loader to print a memory map, which defines the memory areas, occupied by the program and lists all subroutine calls and external references.

Once a program has been loaded by the Linking Loader, it is fully translated into 16-bit machine language codes and is ready to execute or be saved in PRIMOS SAVE file format.

### Debug Aids (TAP and PSD) (Section 8)

Dur ing the early stages of program development and checkout, TAP and PSD permit the programmer to examine, alter, and list the content of memory locations in response to simple terminal keyboard commands. <sup>A</sup>

"trace" function controls dynamic execution of object programs, with diagnostic printout of register contents at selected intervals (for example, whenever a specified effective address is formed). MAN187<br>"trace" function controls dynamic exec<br>diagnostic printout of register conten<br>example, whenever a specified effective<br>SECMENTATION UTILITY (SEG) (Section 9)

### SEGMENTATION UTILITY (SEG) (Section 9)

SEG is a PRIMOS IV or IV utility module for loading and running segmented programs and making modifications to segmented run files.

### FILE USAGE IN PROGRAM DEVELOPMENT

File types encountered during program development under PRIMOS are illustrated in Figure l-]. A typical collection of program development files within a user 's UFD is shown in Figure 1-2.

### Source Files

Source files are ASCII data files created by the text editor or entered into the system fran unit record devices or magnetic tape. They are the text of the program in the appropriate source language - PMA, FORTRAN, or COBOL, for example.

### Object Files

Object files are the result of a translation process by one, of the PRIMOS language translators (PMA, FIN, COBOL). They are in a compatible binary format suitable for processing by LOAD (to run in any addressing mode except 64V) or SEG (to run in 64V mode) . All library files (such as those contained in FINLIB and UII) are in object format. Object files can be examined and altered by the binary editor, EDB. Prime's translators all use the convention of naming object files by prefixing the first four characters of the source filename by B¢. (However, the user can assign other names by using the PRIMOS BINARY command before starting translation.)

# Listing Files  $\mathbb{Z}^{\mathcal{P}}$  . Only  $\mathcal{P}^{\mathcal{P}}$  . Only  $\mathcal{P}^{\mathcal{P}}$  . Only  $\mathcal{P}^{\mathcal{P}}$

Listing files are optionally produced by the translators. They contain <sup>a</sup> listing of the source program with error lines flagged and with other optional details such as the assembly-language translation of the source statements. Prime's translators follow the convention of naming a listing of the source program with error lines liagged and with other<br>optional details such as the assembly-language translation of the<br>source statements. Prime's translators follow the convention of naming<br>listing files listing files by prefixing the first four characters of the source.<br>filename by L<, (However, the user can assign other names by using the filename by L←. (However, the user can assign other primos LISTING command before starting translation.)

### Map Files

The loader and segmentation utility both have the option of generating load maps and writing them 'to files specified by the user. Maps can. also be printed at the user's terminal, but in the case of large maps, this is time consuming. Large maps can be written to a file, then spooled for printing on the system 's high-speed. line printer.  $1 - 3$  February, 1977

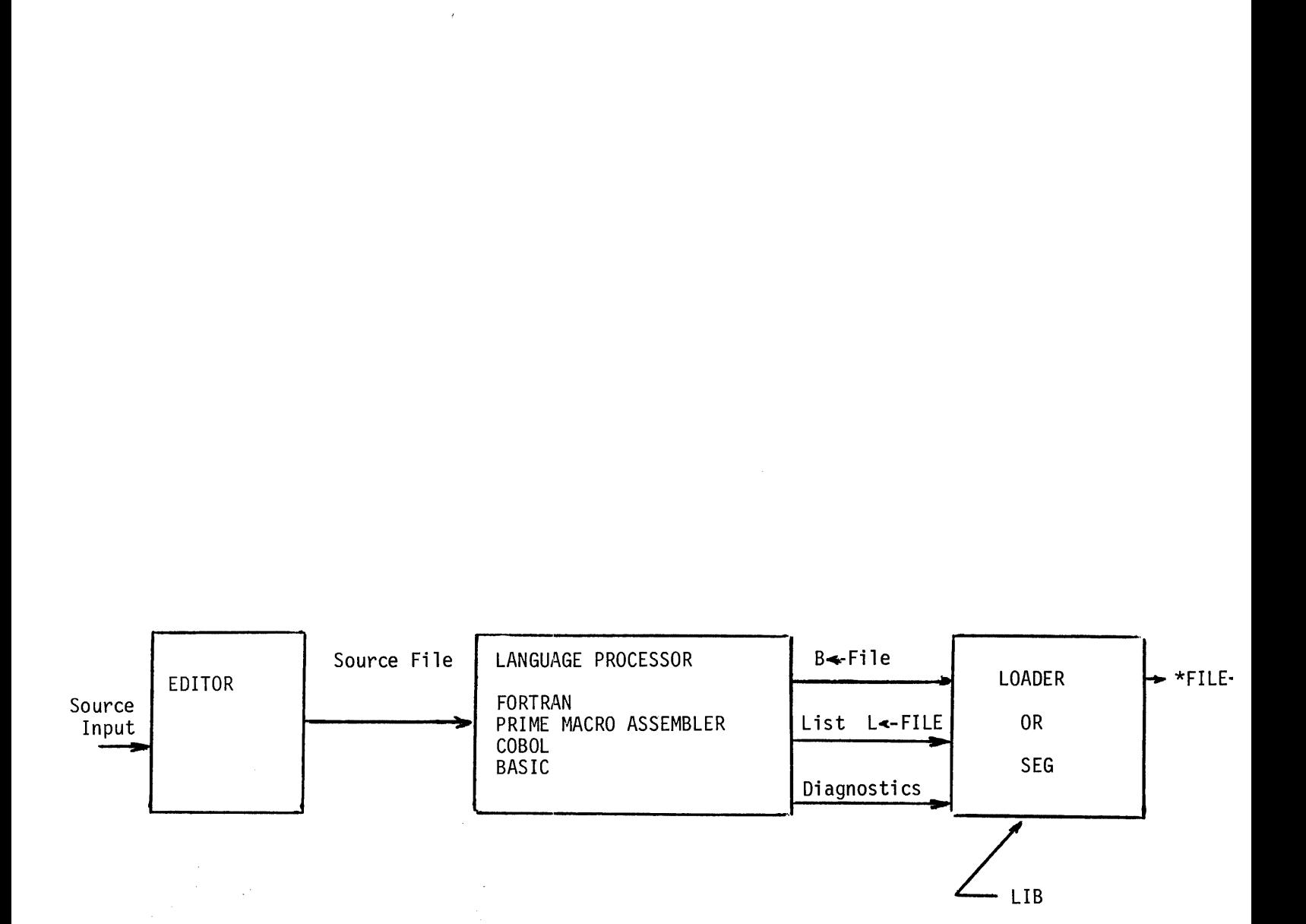

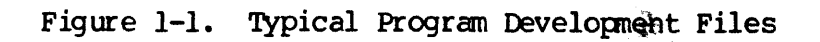

÷,

 $\bar{\bar{z}}$ 

 $\frac{1}{2} \frac{1}{2}$ 

REV. A 1 - 4

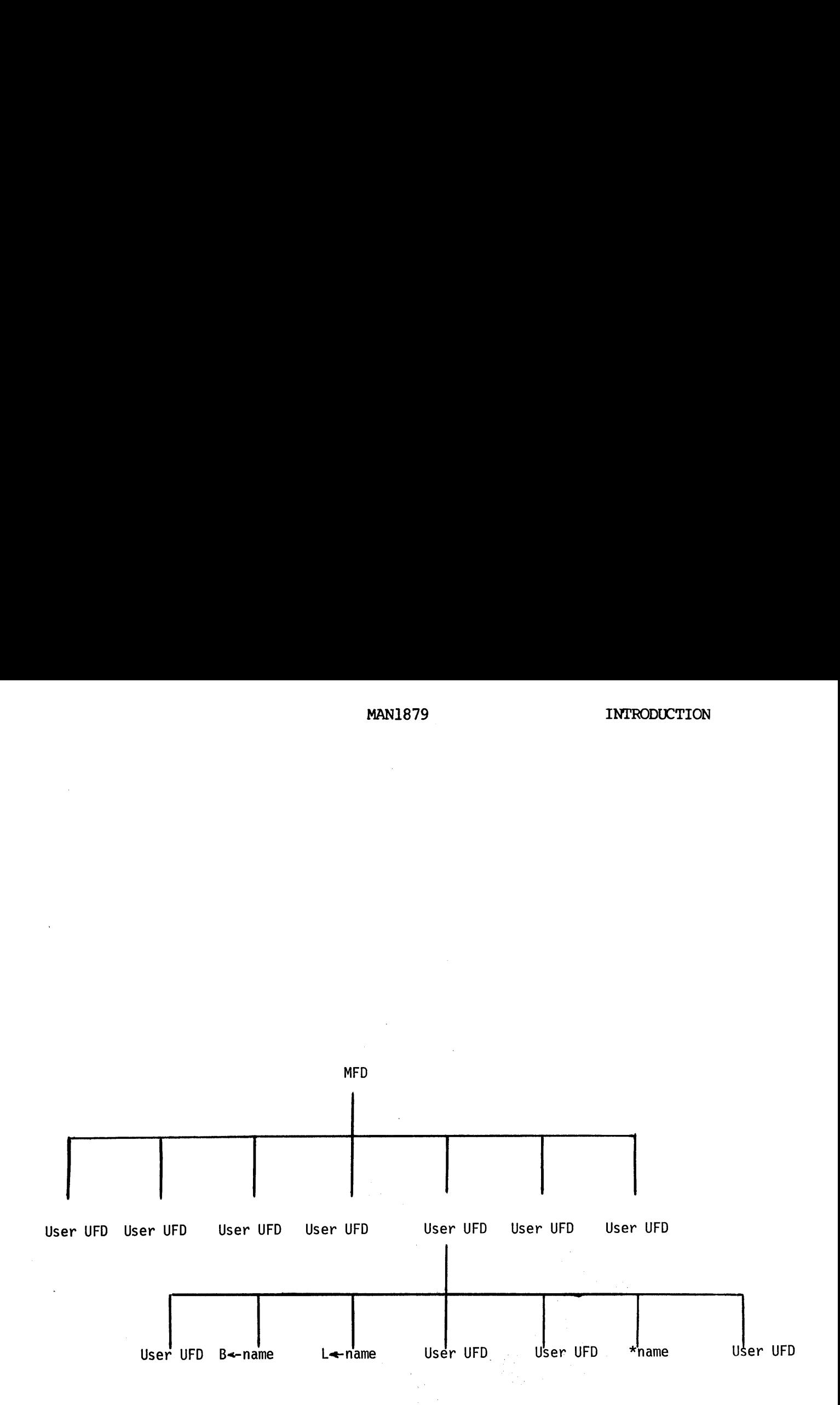

Figure 1-2. Typical Program Development Operation

 $\sim$ 

 $\pm$ 

 $\sim_{\infty}$ 

is of the

 $\sim 10^{-10}$  ,  $\mu$ 

 $\mathcal{L}=\mathcal{L}$ 

### Run Files

Run files are the end result of the translation and loading process. Run files created by LOAD are in memory-image format with a header block that specifies the starting address, register contents, keys parameters, and other run-time parameters. Run files created by SEG are in segmented run-file format,

Prime's convention is to name run files by prefixing the first four letters of the source filename with an asterisk (\*).

### Other Files

Files used as input during program execution, or files generated as a result of execution, may be in any format compatible with PRIMOS file systems. These files are entirely under control of the user.

### SYMBOLS AND ABBREVIATIONS

Symbols and abbreviations used throughout the text are defined in Table  $1-1$ .

Table 1-1. Symbols and Abbreviations

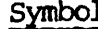

1 Definition

Number Representations:

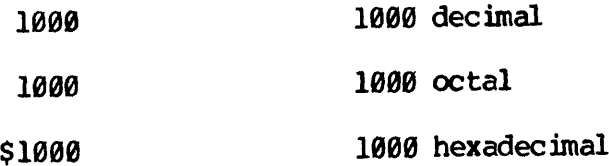

Terminal Keyboard Functions:

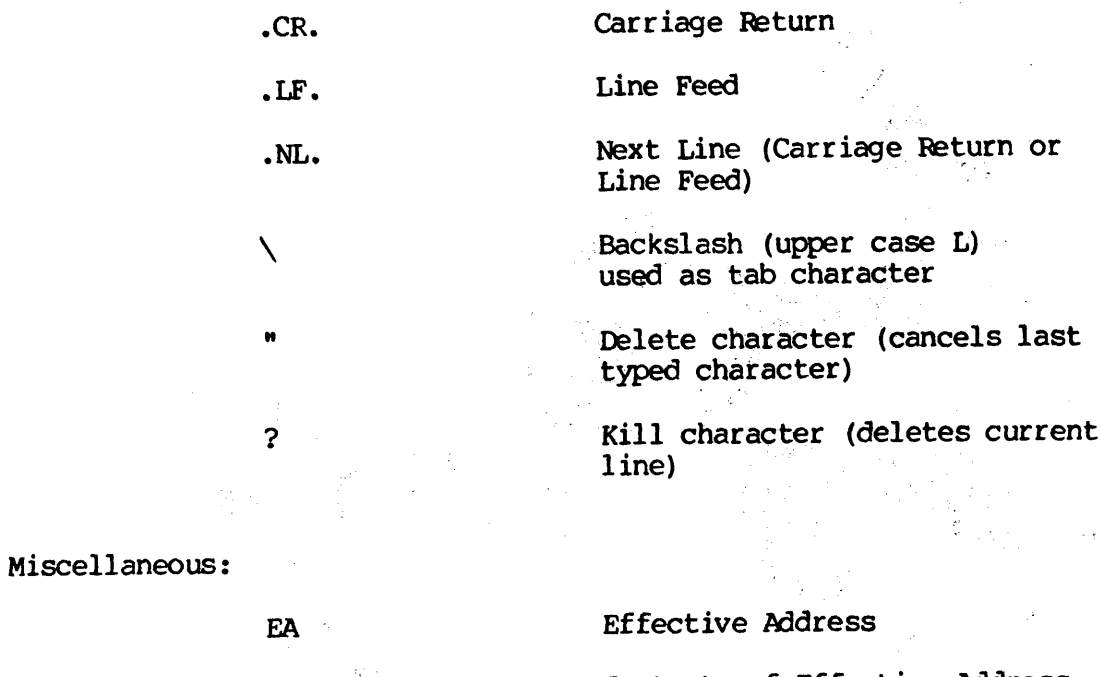

(EA) : Contents of Effective Address

iya jiy

### COMMAND FORMATS

All software described in this guide communicates with the user through \_a series of commands entered at the user terminal. This guide uses the following conventions to define command syntax:

COMMAND Filename Paraml ([Param2] <sup>|</sup> LITERAL <sup>|</sup> <sup>|</sup> Param3 <sup>|</sup>

The command name is shown in capital letters. The underlined letters are mandatory. The remaining letters are optional.

Following the command name are parameters and/or literals, separated from the command name and each other by at least one space. Generally, parameters have the first letter capitalized. (These are occasional exceptions such as the use of n for an integer value.) Optional parameters are enclosed in brackets and may be omitted. For each parameter, the user must substitute an alpha or numeric value required by the specific command definition.

Literals are shown in capital letters with the permissible abbreviation underlined.

Parameters or literals stacked between vertical bars are alternatives, of which one must be chosen.

When Filename appears as a parameter, the user must specify a filename existing (or to be created) within the current UFD.

### SECTION 2

### EDITOR

### INTRODUCTION

This section defines the use of Prime's Editor for developing software. It briefly describes the Editor modes and conmands for reference purposes.

The Editor provides two modes of operation: the INPUT mode and the EDIT mode.

### INPUT MODE

The INPUT mode is used when typing information into a file (e.g., when creating a program). 'The word "INPUT" is displayed at the user 's terminal to indicate that the Editor is in the INPUT mode.

The INPUT mode also provides a line terminator capability, a character or line erase capability, and tabulation.

The RETURN key terminates the current line and prepares the Editor to receive a new line.

Corrections can be made on the current line while in INPUT mode. When it is desired to erase one or more characters, the erase symbol is typed (default is "). For each " typed, a previous character is erased.

If the entire current line is to be deleted, the line erase symbol is typed (default is ?). Note that these symbols may be changed using a symbol assign command (SYMBOL) while in the EDIT mode.

Tabulation is achieved with a backslash  $(\setminus)$  character. Each backslash represents the first, second, third, etc. tab setting. Default values are at columns 6, 15, and 38. Up to eight tab settings can be made.

### EDIT MODE

The EDIT. mode is used when the contents of one or more lines are to be changed. " More than 45 commands are available and described in the EDITOR COMMAND SUMMARY.

In Edit mode, the Editor keeps track of the current line by maintaining an internal line pointer. Commands such as TOP, BOTTOM, FIND and LOCATE, move the pointer. Use WHERE to find out what line number is current. Use POINT to move to another line number. Specify MODE NUMBER to display the line number.

### SOFTWARE DEVELOPMENT TIPS

The following tips should aid the programmer in quickly adapting to Prime "s software development techniques. A summary of the Editor commands appears at the end of this section.

1. TO MOVE LINES OF CODE TO ANOTHER LOCATION

A programmer can move any number of lines from one location in a program to another. The DUNLOAD command deletes the lines as it unloads and creates a file. A LOAD command loads the new file at the desired point.

A programmer may copy any number of lines of code with the UNLOAD command rather than DUNLOAD and use the LOAD command to load the copy at the desired point.

2. TO SAVE TIME USING TAR SETTINGS

When writing source code, much time can be saved by making use of the TABSET command. When entering the source program, each backslash character represents one tab setting. If the TABSET command was not used to define the tab settings, the default values of columns 6, 15 and 3@ are used.

3. TO OVERLAY COMMENTS AFTER CODE IS WRITTEN

A useful technigue of adding comments to an existing source program is with the OVERLAY command using tabs.

4. TO FIND A LINE BY STATEMENT NUMBER

Use the FIND command to locate a statement number in a FORTRAN program Or a symbol in e PMA program.

5. TO MODIFY A LINE WITHOUT CHANGING CHARACTER POSITIONS

The MODIFY command is used when a line modification is required, but the relative column alignment must remain the same.

MAN1879 EDITOR

### EDITOR COMMAND SUMMARY

The following is an alphabetic list of each Editor command and its function. Acceptable command abbreviations are underlined.

l.

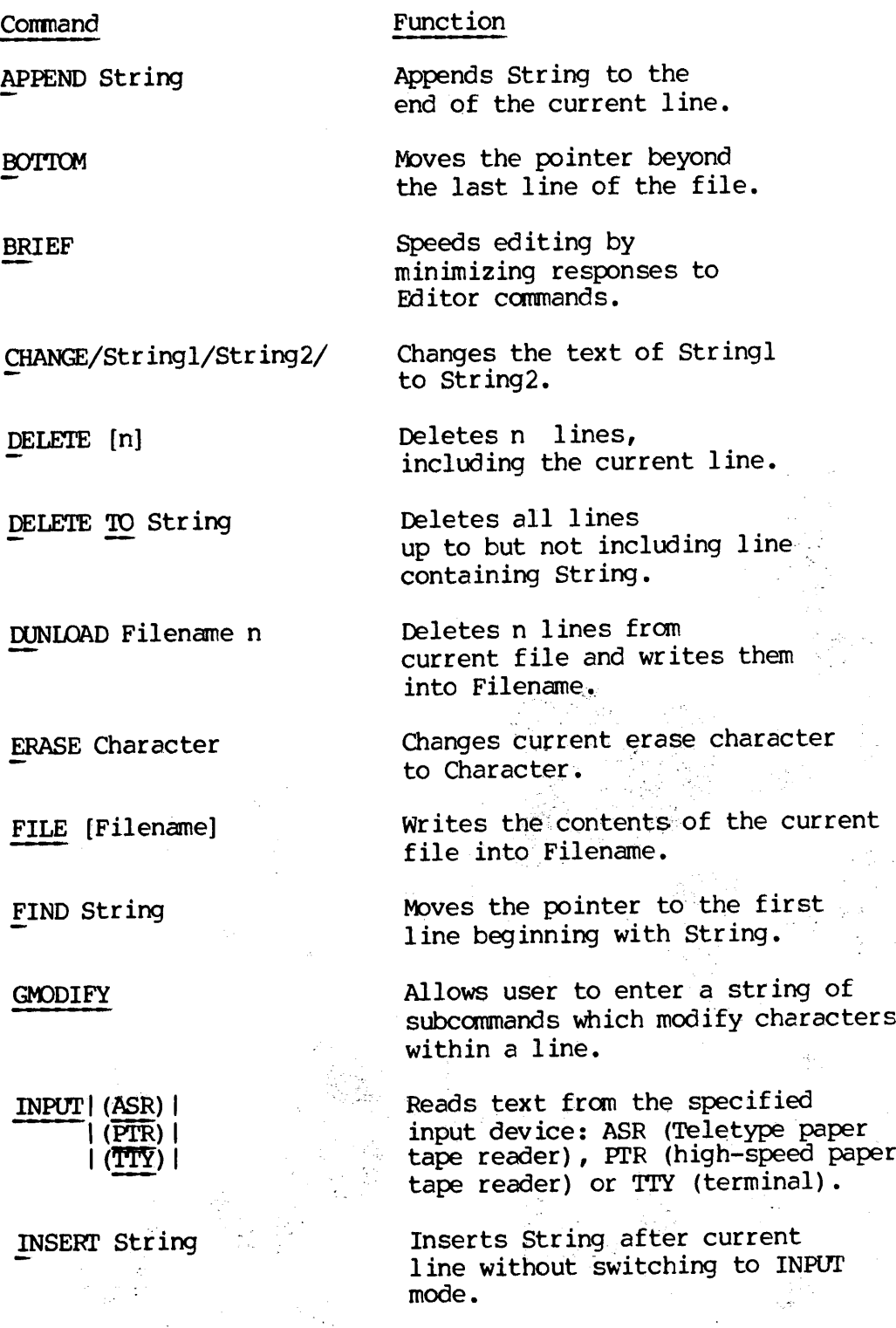

 $2 - 3$ 

February, 1977

 $\cdot$ 

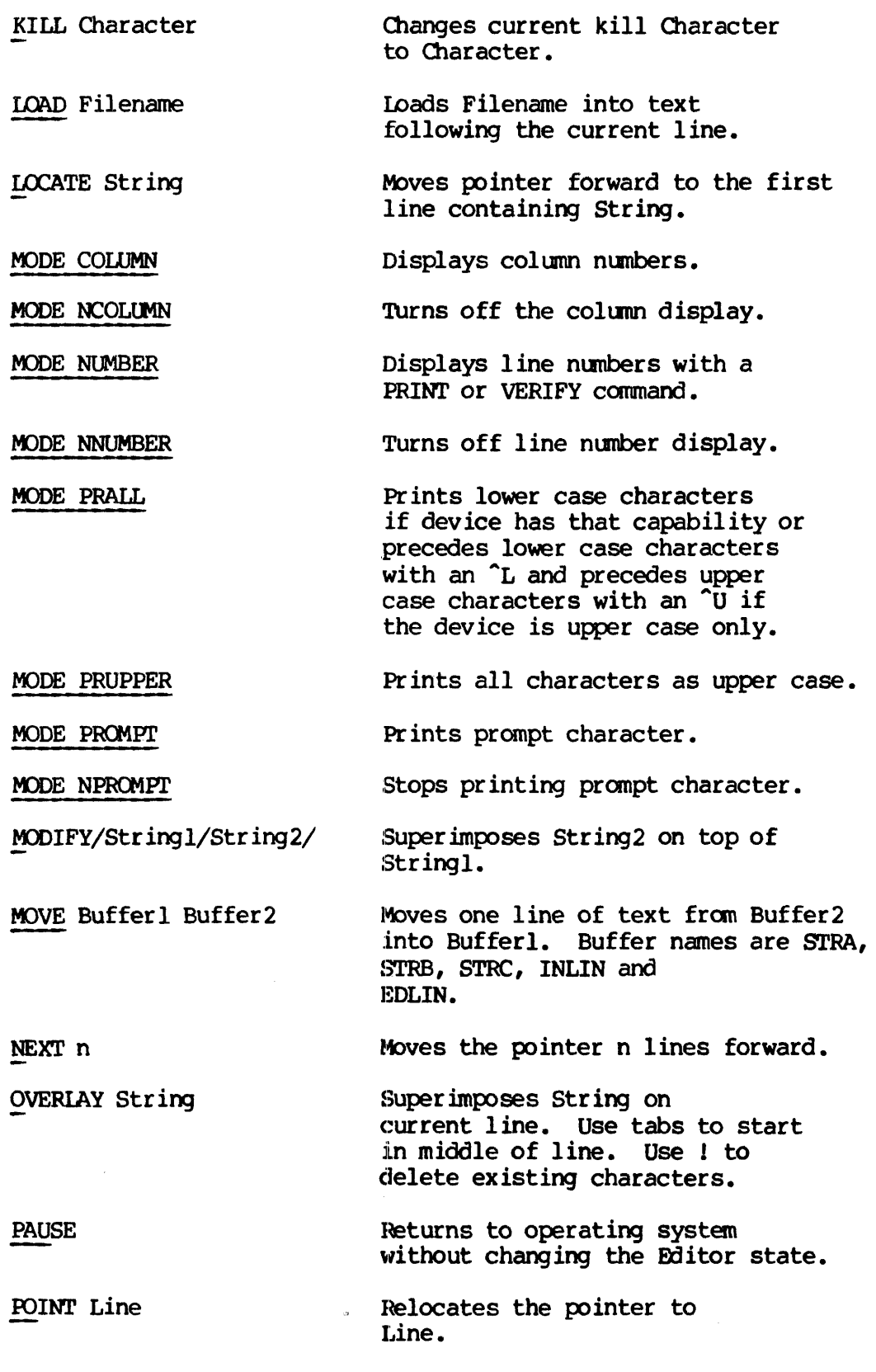

 $2 - 4$ 

MAN1879 EDITOR

 $\sim 10^7$ 

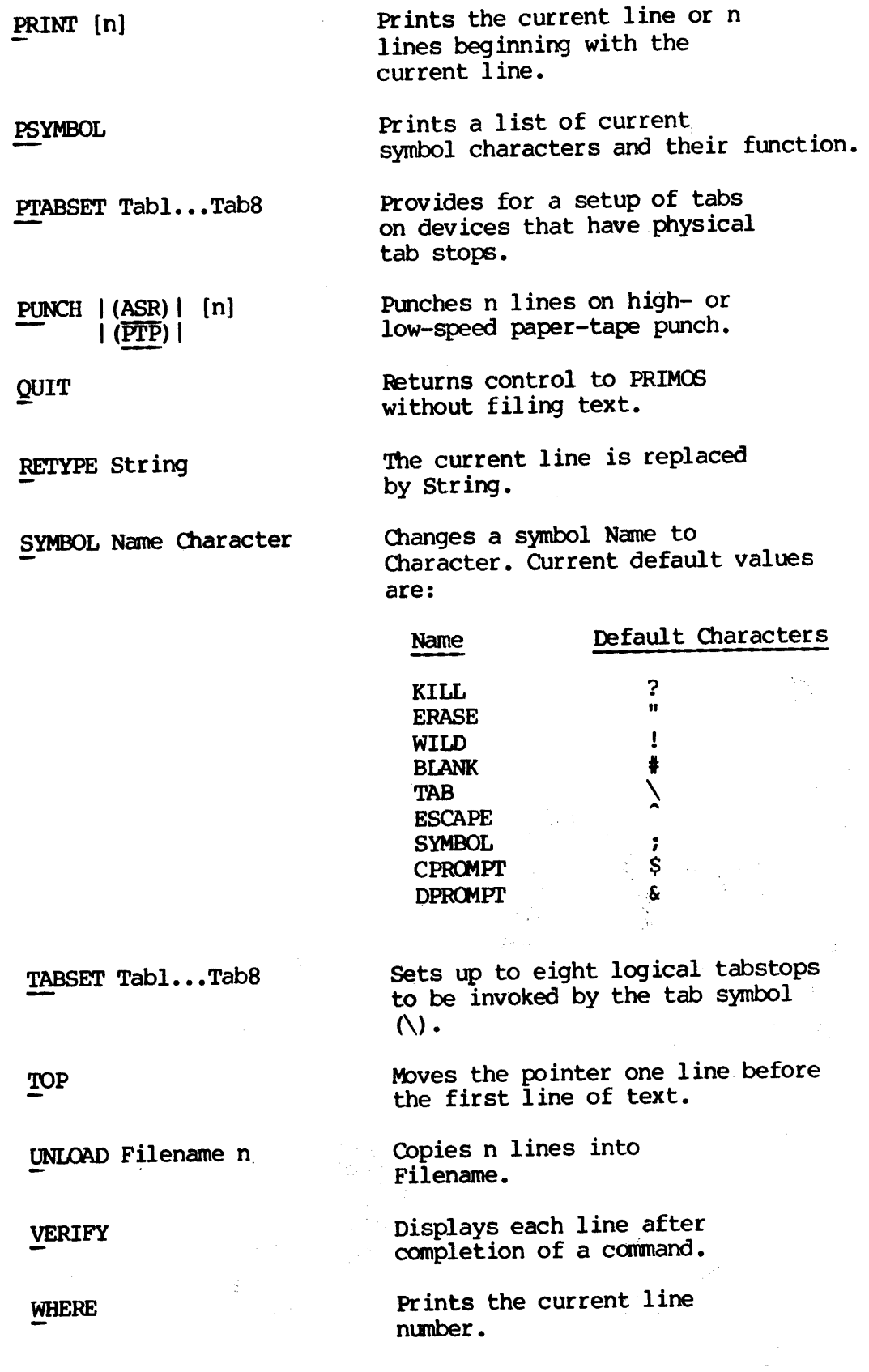

 $2 - 5$ 

 $\label{eq:2} \frac{1}{\sqrt{2\pi}}\sum_{i=1}^{n} \frac{1}{\sqrt{2\pi}}\left(\frac{1}{\sqrt{2\pi}}\right)^{2}$ 

February, 1977

 $\sim$  $\frac{1}{2}$ 

XEQ Buffer Executes the contents of Buffer. See MOVE.

\*{n] Repeat symbol. Causes preceding command to be repeated n times as in:

F /:D:N;\*10

 $\sim$ 

which deletes the next ten lines beginning with / . If n is omitted, the command repeats until the bottom of file is reached.

 $\sim$ 

 $\sim 10$ 

 $\sim 1$ 

### SECTION 3

### BINARY EDITOR (EDB)

### INTRODUCTION

EDB is <sup>a</sup> binary editor for operation on loader-compatible object text blocks generated by the Prime language translators. EDB is useful for creating and updating library subroutine files on disk or paper tape. Input may be from disk or paper tape; output may be to disk or paper tape. Multiple input files may be open concurrently. EDB provides a large command set and issues explicit error messages.

### USING EDB

### Loading and Starting Under Primos

EDB is loaded and initialized by <sup>a</sup> command line beginning with EDB. In general, the command line for initialization is as follows:

EDB [|Inputfile |] {| Outputfile 1] <sup>|</sup> (PTR) <sup>|</sup> <sup>|</sup> (PTR) <sup>|</sup>

If either the input or output file is on paper tape, the appropriate entry is (PTR). An output file

need not be specified. When Outputfile is specified, <sup>a</sup> file of that name is created in the current UFD.

When properly initialized, EDB types ENTER'and then waits for user when properly inicialized, but there is the second second the command input.

### Positioning Pointer

The user selects the next item to be processed by positioning a binary location pointer at the beginning of the desired subroutine name or entry point label. When EDB is initialized, or after a NEWINF command, the pointer is at the top of the input file. The pointer position can be changed by the FIND and TOP commands. During execution of the COPY, GENET and CMITET commands (which copy blocks from the input file to an output file), the pointer moves to the subroutine or entry'point following the last item copied.

### Printing Modes <sup>|</sup>

In VERIFY mode, EDB'prints the name of each subroutine or entry point reached by the pointer. From this printout, the user can determine the current pointer location. EDB is initialized in this mode. To speed

names only) or BRIEF mode (no printing). SECTION 3<br>names only) or BRIEF 1<br>Special Action Blocks

### Special Action Blocks

Special action blocks ET, RFL, and SFL are written to the output file by the commands of the same name. These blocks are ignored (not copied) by the COPY, INSERT and OMITET commands. 'Thus, each user can insert the special action blocks he requires.

An end-of-tape mark is written by the GENET command as well as the ET command. On paper tape, the end-of-tape mark consists of two succesive characters, both "223. On disk, the end-of-tape mark is represented by a zero word.

SFL, the set-force-load-flag block, is used in files to force loading of subroutines even if not called by a main program.

RFL, the reset-force-load-flag block, resets the SFL condition and allows the main program to specify which subroutines within a file are to be loaded.

### Error Messages

EDB prints ENTER to show that it is ready to accept commands. Most errors in command string input cause EDB to print a question mark (?). Other messages include:

FILE NAME DOES NOT EXIST OR ALREADY OPEN USER MUST SPECIFY INPUT FILE YOUR INPUT FILE LOOKS LIKE SOURCE CODE CHECKSUM ERROR - UNRECOVERABLE

BLOCK ERROR - UNRECOVERABLE

 $3 \overline{2}$ 

### EDB COMMAND SUMMARY

EDB responds to the following commands, listed in alphabetical order. Commands may be abbreviated to the underlined letters. Items enclosed<br>in brackets are optional.<br>RRIEF in brackets are optional.

### BRIEF

Inhibits printout of subroutine names and entry points as they are encountered by EDB. (See TERSE and VERIFY.)

COPY <sup>|</sup> Name <sup>|</sup> <sup>|</sup> ALL <sup>|</sup>

Copies to the output file, all main programs and subroutines (other than special action blocks) from the pointer to (but not including) the subroutine called Name or containing Name as an entry point. If Name is not encountered or COPY ALL is specified, EDB copies to the end of the input file and types .BOTTOM. on the terminal. The pointer moves past the last copied item.

### ET

Writes an end-of-tape mark on the output file (°223, '223 on paper tape; zero word on disk).

FIND <sup>|</sup> Name <sup>|</sup> <sup>|</sup> ALL <sup>|</sup>

Moves the binary location pointer to a position on the input file corresponding to the beginning of a subroutine called Name or containing Name as an entry point. If Name is not found, the pointer is moved to the end of the input file and .BOTTOM. is typed on the terminal. In the VERIFY mode, the FIND ALL command can be used to print all subroutines and entry names in the input file.

GENET [G]

Copies the subroutine to which the binary location pointer is currently positioned and follows it with an end-of-tape mark. The optional letter G specifies a global copy; all subroutines from the current position of the pointer are copied, each followed by an end-of-tape mark. When the bottom of the input file is encountered, .BOTTOM. is printed on the terminal. The pointer moves to the next subroutine.

### INSERT Name

Opens a second file, Name, for reading only and copies it to the output file (omitting all special action blocks). After the copy, the second input file is closed. The binary location pointer remains positioned in the original. input file. An INSERT command operates only when the

second input file and the output file are both on disk (however, the original input file may be paper tape).

### NEWINF [Filename]

Closes the current binary input file and opens a new input file, Filename, for reading only. 'The binary location pointer is placed at the top of the new file. on disk.

### OMITET [G]

Copies the subroutine to which the binary location pointer is currently positioned. The optional letter G specifies a global copy; all subroutines from the current position of the pointer are copied (omitting all special action blocks). When the bottom of the input file is encountered, .BOTTOM. is printed on the terminal. The pointer moves to the next subroutine.

### OPEN [Filename]

Opens an output file, Filename, for writing only.

### QUIT

Closes all files and exits to PRIMOS. When paper tape is the output file, an end-of-tape mark is punched before closing.

### REL

Writes a reset-force-load-flag (library mode) block on the output file. This block initializes a true library file by enabling the loader to determine which subroutines within the file will be loaded (see SFL). This command operates only when output is to disk.

### SEL

Writes <sup>a</sup> set-force-load-flag block on the output file. This block places LDR (the Loader) in force-load mode; all subroutines in the files are loaded, whether or not they are called. SFL mode is in<br>effect until the loader encounters an RFL block. A true library file<br>should be terminated by an SFL block followed by an end-of-tape mark.<br>This command opera

### TERSE

Places the editor into TERSE mode. Qnly the first name of each subroutine name block encountered by EDB is output to the terminal.

(see BRIEF, VERIFY).

TOP

Moves the binary location pointer to the top of the input file which is useful only when the input file is on disk. <del>\_</del><br>Moves<br>useful<br><u>VERIFY</u>

### **VERIFY**

Places EDB into VERIFY mode. All subroutine names and entry points, as they are encountered by EDB, are printed on the terminal. EDB is initialized in the VERIFY mode (see BRIEF and TERSE).

£

3 - 5 February, 1977

### EXAMPLES

The following examples illustrate typical uses of EDB and show many of the commands in action. SECTION 3<br>EXAMPLES<br>The following examples illustrate<br>the commands in action.<br>Deleting Routines from a Library

### Deleting Routines from a Library

A user named USER] has a subroutine library under the filename LIBE that contains six subroutines: ROUT], TEST1, TEST2, ROUT2, MORE, and AGAIN.

The following EDB commands create another version of the library under the name LIBEV2, having the following contents: ROUT], ROUT2, MORE, and AGAIN. Routines from a<br>med USERl has a<br>ains six subrou<br>wing EDB comman<br>LIBEV2, having<br>.<br>ds are:<br>A USERl<br>EDB LIBE LIBEV2

The commands are:

OK, A USER] OK, EDB LIBE LIBEV2 GO ENTER, BRIEF ENTER, COPY TEST1<br>ENTER, FIND ROUT2 ENTER, COPY ALL -BOTTOM. ENTER, ET ENTER, QUIT

OK,

After attaching to the UFD, USER], the user invokes EDB, with LIBE specified as the input file and LIBEV2 as the output file. A BRIEF command simplifies the terminal output. The first COPY command copies subroutines ROUT1 and TEST1, and the pointer stops at the beginning of TEST2. The FIND command skips all of TEST2 by moving the pointer to the beginning of ROUT2. A COPY ALL from that point copies the remainder of the file. An ET command is given to insert an end-of-tape block. The user then quits and returns to PRIMOS. The following examples illustrate typica<br>
Deleting Routines from a Library<br>
Deleting Routines from a Library<br>
A user named USER] has a subroutines: ROUT1, T<br>
AGAIN.<br>
The following EDB commands create another<br>
the name LIBE

Distributing Routines to Different Files

Assume the user has a collection of subroutines in a library file named FILIN containing FILE1, FILE2, and FILE3.

The following commands distribute these files to three different output files, named LIB], LIB2, and LIB3, respectively:

OK, EDB FILIN LIB] GO<br>ENTER, BRIEF<br>ENTER, COPY FILE2 ENTER, ET

ENTER, OPEN LIB2 ENTER, COPY FILE3<br>ENTER, ET ENTER, ET<br>ENTER, OPEN LIB3 ENTER, COPY ALL ENTER, ET ENTER, QUIT OK, LISIF\_ UFD=USER1

FILIN LIB1 LIB2 LIB3

OK,

After the first output filename (LIB1) is specified by the initial PRIMOS command to start EDB, subsequent output filenames are set up by OPEN commands (it is not necessary to return to PRIMOS). Each OPEN command closes the previous output file. The user must be careful to issue an ET command after each file is copied. Remember that these files contain the object version of the specified subroutines.

Combining Subroutines or Files Under One File Name

Assume that the same user wants to combine the separate object files LIB], LIB2, and LIB3 under a single filename, CLIB:

OK, EDB LIB] CLIB ENTER, ENTER, COPY ALL .BOTTOM. ENTER, INSERT LIB2 .BOTTOM. ENTER, INSERT LIB3 .BOTTOM. ENTER, ET ENTER, QUIT OK,

The first file to be inserted into CLIB is specified by the PRIMOS command string that starts EDB. Thereafter, EDB INSERT commands specify new input files to be appended. End-of-tape marks at the end of the input files are not copied. The user issues an ET command to mark the end of file CLIB.

## Obtaining Subroutine and Entry Point Listings

With the aid of the VERIFY mode of operation, a FIND command can be used to print all subroutine and entry point names in a given file. Example:

<u>FIND XXX</u> OK, EDB FILIN @ ENTER, FIND XXX

FILE] FILE2 FILE3 BOTTOM. ENTER, QUIT OK, 3<br>TOM.<br>R, <u>QUIT</u><br>ND command, XXX<br>Subroutine to a<br>utine can be ades<br>this technig<br>A LIB<br>EDB FINLIB TEMP

In the FIND command, XXX is a dummy entry name that does not exist in the file.

Adding a Subroutine to a Library

Any subroutine can be added to any library. The following example illustrates this technique:

OK, A LIB OK, EDB FINLIB TEMP GoENTER <sup>I</sup> SUB ENTER COPY ALL enter, QUIT , <u>QUIT</u><br>OK, CNAME FINLIB ELSE OK, CNAME FINLIB ELSE<br>OK, CNAME TEMP FINLIB OK, A TED OK, TOAD \$ LOBX-PGM  $x \frac{1}{\sqrt{10}}$  $\boldsymbol{\mathsf{S}}$ 

医高

 $\sim 10$ 

### SECTION 4

### PRIME MACRO ASSEMBLER (PMA)

### INTRODUCTION

This section describes the necessary procedure for assembling source programs for PMA up to and including Rev. 11.

SOURCE PROGRAMS

Source programs must meet the requirements of the Prime Macro Assembly Language reference manual. PRIME MACK<br>This section describes the nece<br>programs for PMA up to and incident<br>SOURCE PROGRAMS<br>Source programs must meet the l<br>Language reference manual.<br>OPERATION UNDER PRIMOS<br>Loading and Starting Assembler

OPERATION UNDER PRIMOS

### Loading and Starting Assembler

The Macro Assembler is loaded and started by the PMA external command to PRIMOS:

PMA Filename [1/A-register]

where Filename is a Prime Macro Assembly Language source program in the current UFD, A-register is an A-Register setting that specifies listing detail, I/O devices, and other assembly control parameters. (See  $Figure 4-1.$ )

If A-register is not specified by the command string, the assembler uses the default values set up in the RVEC vector at the time the assembler was SAVEd. This value is usually:

A-register '900777 Normal listing detail, all input and output files on disk

If in doubt, issue the following command sequence:

 $\mathcal{L}(\mathcal{O}_\mathbf{a})$  .

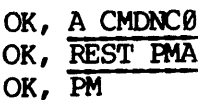

PM will print the correct RVEC vector and the value from A-register may be determined from this information. Bit assignments are described in detail at the end of this section.

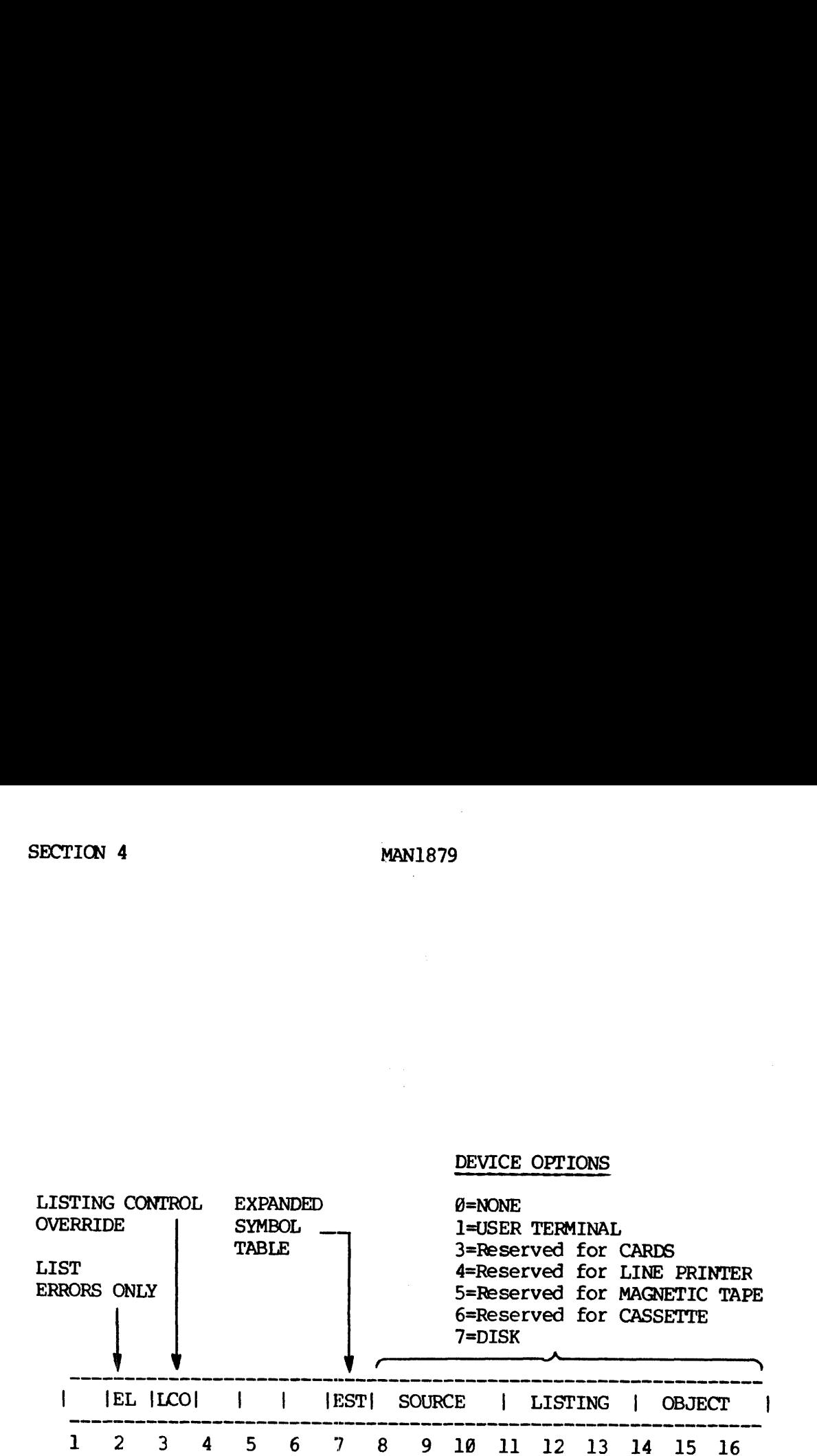

Figure 4-1. Assembler A-Register Settings

REV. A 4 - 2

 $\sim$ 

### ACTION OF ASSEMBLER

PMA is a two-pass assembler that reads the source program twice: once to generate a symbol table and identify external references, and a second time to generate object code blocks for input to the linking loader. During the second pass, a listing output is optional. CTION OF ASSEMBLER<br>
MA is a two-pass assembler that reace to generate a symbol table and<br>
md a second time to generate objec<br>
inking loader. During the second<br>
ile Usage<br>
hree files may be involved during<br>
File Type<br>
PRIMO

### File Usage

Three files may be involved during a assembly:

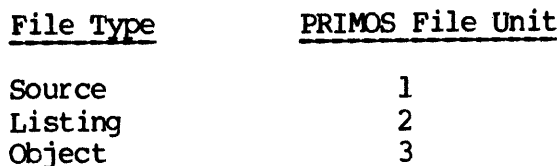

PMA will automatically open files for the listing and object output, provided disk is specified as the destination for those files. names are formed by prefixing the first four letters of the source filename with B<- for the object output file (binary file) and with L<for the listing output. If the user prefers other names, he can used the PRIMOS BINARY and LISTING commands to open files on units 2 and 3 before invoking PMA.

Opening File Unit 2 before the PMA command allows the listing output of more than one source file to be concatenated, the file to be written in other than the current UFD, and the filename to be other than L<-XXXX. File Unit 2 is opened by using the PRIMOS LISTING command.

All file units opened by PMA are closed before PMA returns control to PRIMOS. However, files opened by the user are not closed or truncated by PMA.

### ASSEMBLER MESSAGES

When the assembler reads the END statement of the input file on the second pass, it prints a message, terminates assembly, and returns control to PRIMOS command level. 'The message contains a decimal error count and version of the assembler, as in:

0001 ERRORS (PMA-1080.019)

LISTING FORMAT

Figure 4-2 shows a section of a typical assembly listing and illustrates the main features.

Each page begins with a header and a sequential page number. The first statement in a program is used as the initial page header. If column ] of any source statement contains an apostrophe (°), columns 18-72 of that statement become the header for all pages that follow, until a new title is specified.

User-generated messages may be inserted into the listing output by SAY pseudo-operations in the source program itself. Such messages can be used to document the progress of a complex conditional assembly operation.

UCOMP, MSORTS, MLG, 4 JULY 1974  $(0001)$  \*<br>(0002) \* UCOMP, MSORTS, MLG, 4 JULY 1974 eee HH Ee EH He HF HH He EF HF HH HH EH HH HE HE + % % & FE UNSIGNED INTEGER COMPARISON PRIME COMPUTER INC., SRCQQQQ.000 (9683) COPYRIGHT 1974, PRIME COMPUTER INC., FRAMINGHAM, MASS. (6084) (9805)  $\star$ FROM PMA PROGRAM (8820) (8821)  $(0022)$  \* CALL UCOMP<br>DAC FWORD<br>DAC FWORD FWORD] ADDRESS OF FIRST WORD (@823) (9824) FWORD2 ADDRESS OF SECOND WORD (8825) (226) × oct @ (9827) (8828)  $(0029)$ (2630) × (8831) FROM FORTRAN PROGRAM (@832) × CALL UCOMP(FWORD1, FWORD2) WHERE THE PARAMETERS ARE DEFINED AS ABOVE. (@833)  $\overline{\phantom{a}}$ (8834) (8635) (0836) (8637) (8838) (0839) UCOMP IS USED AS A FORTRAN INTEGER FUNCTION. IN ARITHMETIC "IF" STATEMENTS AS: IT SHOULD BE USED 。<br>(0040)<br>(0041) (8842)  $\mathbf{r}$ IF (UCOMP (ARG1, ARG2))  $-$ ,  $\emptyset$ , + (6643) (8044) (8045)  $\star$ IN PLACE OF: (8046)  $\star$ (8047) (8048)  $\bullet$ IF (ARG1-ARG2)  $-, \emptyset, +$ SUBR UCOMP UNSIGNED INTEGER COMPARISON (8856) 880000 (9857) (8858) \* + (8059) C64R REL (0868) (9061) (8862) (8863) UCOMP DAC \*\* ENTER O80088: 00. GOBOL0A LDX UCOMP POINT TO PARAMETER LIST 800001: 35. 088808 (8864) LDA 8,1 FIRST WORD ADDRESS LDA\* 1 FIRST WORD 22. 800000A  $(0.065)$ QG0002: LDA\* 1 FIRST WORD<br>CHS PREPARE FOR COMPARISON<br>XCA SAVE IN B-REG 42. Q00801A <sup>148024</sup> <sup>148104</sup> (8066) 689003: 090004: (Q067) XCA SAVE IN B-REG LDA 1,1 SECOND WORD ADDRESS LDA\* 1 SECOND WORD 682005: 22. 080801A (8068) (8869) O08086: 42. Q00001A (0878) LDA\* 1 SECOND WORD<br>CHS PREPARE FOR COMPARISON<br>CAS 2 COMPARE WITH FIRST WOR 868607: 680016: 146624 (8671) CAS 2 COMPARE WITH FIRST WORD IN B-REG<br>JMP NRETN WORD1 < WORD2 (-)<br>JMP ZRETN WORD1 = WORD2 (0) 11,868082A (@072) 000811: 61. 608020  $(0073)$ 680012: 008013: 61. 080016 (8074)  $WORD1 > WORD2$  (+)  $(0075)$  $(0076)$ eee FH POSITIVE RETURN (WORD1 - WORD2 =  $+$ ) (8877) (6878) LT RETURN VALUE UCOMP=+1 <sup>140417</sup> 21.906003A (8879) 000014: JMP 3,1 RETURN (8888) 600015: (8081) ZERO RETURN (WORD $1 - WORD2 = 0$ ) (@082)  $\star$ (9283)  $\rightarrow$ RETURN VALUE UCOMP=0 RETURN CRA (0084) ZRETN CRA<br>JMP  $3,1$ 140048 060016: - 27 (8885) 600017: 21.900003A  $\label{eq:4} \frac{1}{\sqrt{2}}\sum_{i=1}^n\frac{1}{2}\sum_{j=1}^n\frac{1}{2}\sum_{j=1}^n\frac{1}{2}\sum_{j=1}^n\frac{1}{2}\sum_{j=1}^n\frac{1}{2}\sum_{j=1}^n\frac{1}{2}\sum_{j=1}^n\frac{1}{2}\sum_{j=1}^n\frac{1}{2}\sum_{j=1}^n\frac{1}{2}\sum_{j=1}^n\frac{1}{2}\sum_{j=1}^n\frac{1}{2}\sum_{j=1}^n\frac{1}{2}\sum_{j=1}^n\frac{1}{2}\sum_{j=1}^$ (8686)  $\Lambda$ NEGATIVE RETURN (WORD $1 - WORD2 = -$ ) (8887) (8888)  $\bullet$ LDA MONE RETURN VALUE UCOMP=-1 JMP 3,1 RETURN 00026: 02.8208822 (0089) NRETN OB0G21: 21. 000083A (8890) (8691)  $\ddot{\phantom{a}}$ (6892) ÷, DATA DECC =] × (8893) (0094) MONE 177777 820822: (8895)  $\mathbf{\hat{x}}$ (8296) FIN (8897) 088823 (8698) END

Figure 4-2. Example of Assembly Listing

5 4

 $\mathcal{P}_{\mathcal{A}}$ 

# SECTION 4<br>MAN187<br>Column Allocation for Assembly Listing Column Allocation for Assembly Listing

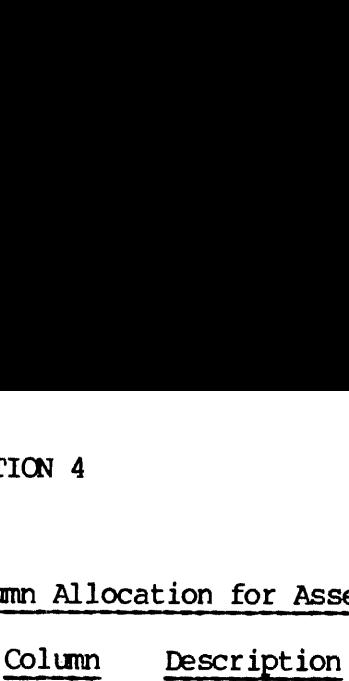

- $1 2$ Error codes
- 3-8 six digits of 16-bits each, containing the octal address or displacement
	- 9 Contains address mode
		- : procedure
		- > link frame (Seg mode only)
		- common
- 11-24 Are dependent on the instruction types (i.e., memory ref. & non memory ref.):

non-memory ref- 17-22 contain octal representation of the instruction or data

l-word memory ref- 15-24 contain: AA.BBBBBBC

The first two digits (AA) represent a six-bit binary field consisting of the indirect bit, the index bit, and (for memory reference instructions) the four op-code bits

The next six digits (BBBBBB) represent the displacement field of the instruction of a 16-bit address value. The last digit (C) indicates the mode of the address value.

- Blank Relative
- A Absolute
- S Stack relative/stack base relative (SB) - seg mode
- $E$ External
- $\mathbf C$ **Common**
- $\mathbf{P}$ Procedure-base relative (PB) - seg mode
- L Link-base relative  $(LB)$  - seg mode

 $\mathbf{x}$ Temp-base relative (XB) - seg mode

Two-word memory reference (columns 11-24) as follows:

AAAAAA.BBBBBBC - A is opcode B is address C is address qualifier

4  $\sim$   $\sim$ 6

### CROSS-REFERENCE LISTING (CONCORDANCE)

At the end of the assembly listing appears a cross-reference listing of each symbol 's name (in alphabetical order), the symbol 's location or address value, and a list of all references to the symbol (see Figure 4-3). The location and address values are in octal unless the PCVH pseudo-operation specifies hexadecimal listing. Each reference is identified by a four-digit line number. If listing is inhibited by the NLST pseudo-operation, the cross-reference is not listed.
$\sim$ 

Figure 4-3. Example of Cross-Reference Listing

 ${\bf 8}$ 

MONE 208022 0089 0094 NRETN 000020 0073 0089 UCOMP 880008 8863 0064 ZRETN 828016 8074 6084 0000 ERRORS (PMA-1080.019)

 $\Lambda$ 

ERROR DIAGNOSTICS

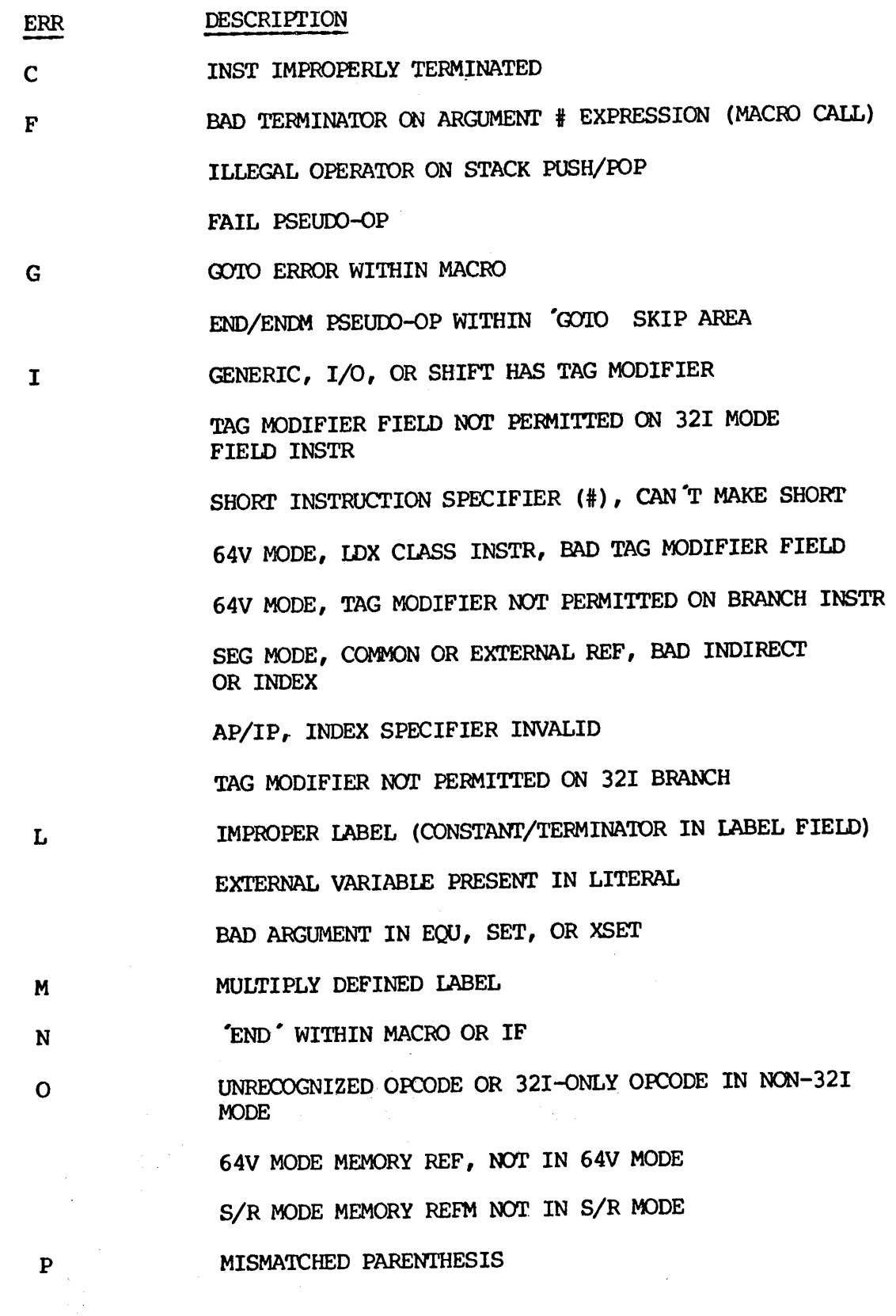

<sup>4</sup> - 9. February, <sup>1977</sup>

Q AP, NOT IN 64V/32I MODE

IP, NOT IN 64V/32I MODE

ENDM PSEUDO-OP NOT IN MACRO

 $\mathbf R$ STACK OVERFLOW

MULTIPLY DEFINED MACRO OR MACRO NAME FIELD EMPTY

S. "LOAD MODE, INSTRUCTION WOULD REQUIRE DESECTORIZATION

INDIRECT DAC IN C64R MODE

T 32I MODE TAG MODIFIER SYNTAX ERROR

 $\mathbf U$ UNDEFINED VARIABLE IN ADDRESS FIELD / EXPRESSION UNDEFINED VARIABLE IN ORG/SETB

 $\mathbf{V}$ BIT FIELD IN BIT INST OUT OF RANGE UNRECOGNIZED OPERATOR IN EXPRESSION PIELD ADDRESS INST, FAR OUT OF RANGE I/O INST, FUNCTION CODE / DEVICE ADDR OUT OF RANGE SHIFT INST, SHIFT COUNT OUT OF RANGE FIELD ADDRESS INST, NO COMMA FOLLOWING FAR SPEC 32I MODE REGISTER GENERIC, NO COMMA AFTER REGISTER # <sup>321</sup> MODE FPR REGISTER GENERIC, NO COMMA AFTER REGISTER # 32I MODE BIT TEST INSTR, NO COMMA AFTER REGISTER # 32I MODE BIT TEST INSTR, NO COMMA AFTER BIT # 32I MODE GEN REGISTER MEMORY REF, BAD DELIMITER 32I MODE SHIFT INSTR, BAD DELIMITER BAD SHIFT COUNT IN 32I MODE SHIFT INSTR BAD TAG MODIFIER IN 32I MODE SHIFT BAD DELIMITER AFTER REGISTER # IN 32I MODE PIO INSTR

 $4 - 10$ 

OPEN PARENTHESIS MISSING ON DFTB ARGUMENT CLOSE PARENTHESIS MISSING ON DFIB ARGUMENT LABEL MISSING ON IFTF, IFTT, IFVT, IFVF NAME NOT FOUND IN IFTF, IFTT, IFVT, IFVF ABS/REL ILLEGAL IN SEG MODE SEG/SEGR AFTER CODE HAS BEEN GENERATED PROC/LINK FOUND OUTSIDE OF SEG MODE FIELD OUT OF RANGE ON DDM PSEUDO-OP BAD ARGUMENT FOLLOWING 'EXT' 'END' WITHIN MACRO SYNTAX ERROR IN 'DYNM' PSEUDO-OP BAD ARGUMENT ON SUBROUTINE (SUBR) STATEMENT VED PSEUDO-OP, 16 BITS NOT DEFINED UNTERMINATED CHARACTER STRING EXPRESSION OVERFLOW ON FLOATING PT NORMALIZE EXPRESSION OVERFLOW ON FLOATING PT RE-NORMALIZE SCALED BINARY LOSS OF SIGNIFICANCE FLOATING POINT NUMBER OUT OF RANGE BCI REPEAT COUNT ERROR BCI COUNT VARIABLE TYPE ERROR CALL CONTAINS CONSTANT OR TERMINATOR IN ADDR FIELD COMMON (COMN) PSEUDO-OP HAS BAD ADDRESS FIELD DEC, DATA, DBP, HEX, OR OCT REPEAT COUNT ERROR DEC/OCT PSEUDO OP HAS BAD OPERATOR RLIT FOUND AFTER CODE HAS BEEN GENERATED NO LABEL ON DFTB

 $\sim 10^{11}$  km

4 - ll February, 1977

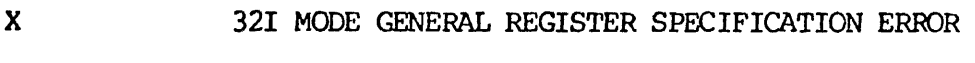

Y PHASE ERROR

 $\mathbf{z}$ ILLEGAL ABSOLUTE REFERENCE IN SEG MODE

SEG MODE, ABSOLUTE REF NOT PERMITTED UNLESS 9-7

AP/IP, ABSOLUTE REF INVALID

MORE THAN ] EXTERNAL NAME IN AN EXPRESSION

INCORRECT' EXPRESSION MODE FOR GIVEN INSTRUCTION

EXPRESSION MODE ERROR

>] OPERATOR NON-ABS/REL OR RIGHT-HAND OP NOT ABS/REL EXTERNAL NAME NOT PERMITTED

A REGISTER (DETAILS)

## Error Listing (Bit 2)

If this bit is set, only the lines containing errors are listed. Otherwise, listing is controlled by pseudo-operations in the source program.

## Listing Control Override (Bit 3)

If this bit is set, the assembler overrides any listing control pseudo-operations in the source program and lists all statements, including lines within macro expansions and lines that would be skipped by conditional assembly. Otherwise, listing is controlled by pseudo-operations in the source program.

## Expanded Symbol Table Area (Bit 7)

When bit 7 is set, the assembler uses the entire 64K virtual space for symbol and macro storage during assembly.

NOTE

Bit <sup>7</sup> should be set only for a PRIMOS III or IV system.

## Device Options (Bits 8-16)

The last three octal digits of the <sup>A</sup> Register select source, listing input, and object output devices respectively, as shown in Figure 4-1.

 $\mathcal{L}_{\text{max}}$ 

 $\sim 10^{11}$ 

 $\sim$   $\mu$ 

 $\sim$   $^{-1}$ 

 $\sim 10$ 

## SECTION 5

## FORTRAN COMPILER (FIN)

## INTRODUCTION

This section describes the run and compile procedures for Prime 's Rev. 1] FORTRAN compiler.

Prime 's FORTRAN IV Compiler processes source programs prepared in USA Standard FORTRAN, as defined in American National Standard ANSI X3.9-1966. In addition, many powerful extensions improve the language's usefulness.

The one-pass compiler operates in PRIMOS II, III, or IV environments. The compiler produces highly optimized code and is supported by an extensive library of mathematical functions and subroutines.

Object code generated by the compiler is in a format suitable for loading by Prime's Linking Loader or segmentation utility. Library subroutines are in the same format. The FORTRAN compiler also generates object code in segmented (64V) mode suitable for processing by SEG on a Prime 40@.

## SOURCE PROGRAMS

Source programs must meet the requirements of the Prime FORTRAN IV Language Reference Manual (MAN 1674).

A source program is typically prepared at a user terminal, using the Prime text editor. It must be accessible in the users UFD under the assigned filename.

## OPERATION UNDER PRIMOS

The FORTRAN compiler is invoked by the FIN command to PRIMOS:

FIN Filename [1/A-register] [1/B-register]

The FIN command loads the compiler and starts compilation of an object program by reading an ASCII source file, Filename, in the current UFD.

## A- and B-Register Options

The A-register and B-register parameters control compiler functions such as input and output device selection, listing detail, trace enable, concordance enable, and others. 'The functions and default

5 - 1 February, 1977

values are summarized in Tables 5-] and 5-2 and described in detail at the end of this section. Some common options are:

- A-Register Option
- 1777 Lists errors on terminal and generates listing file
- 40777 Generates listing file that includes symbolic listing

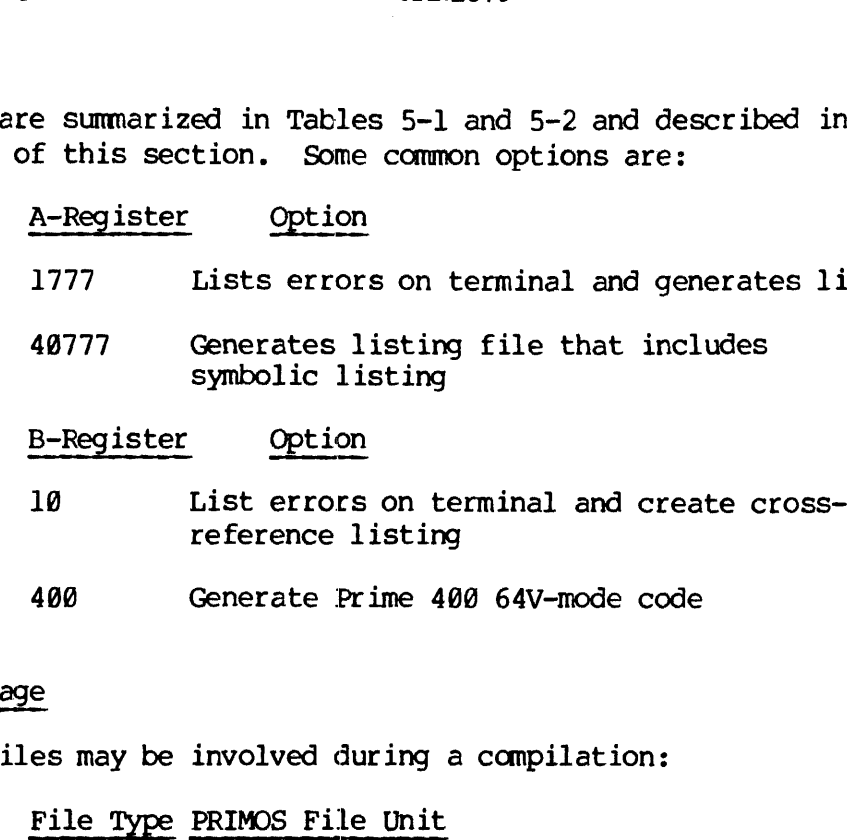

## File Usage

Three files may be involved during a compilation:

## File Type PRIMOS File Unit Source 1

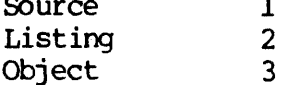

FIN will automatically open files for the listing and object output, provided disk is specified as the destination for those files. The names are formed by prefixing the first four letters of the source filename with B<- for the object output file (binary file) and with  $L \leftarrow$ for the listing outut. If the user prefers other names, he can used the PRIMOS BINARY and LISTING commands to open files on units 2 and 3 before invoking FIN.

Opening File Unit 2 before the FIN command allows the listing output of more than one source file to be concatenated, the file to be written in other than the current UFD, and the filename to be other than L<-XXXX. File Unit 2 is opened by using the PRIMOS LISTING conmand.

All file units opened by FIN are closed before FIN returns control to PRIMOS. However, files opened by the user are not closed or truncated by FIN.

## ACTION OF COMPILER

The compiler does a one-pass compilation of the specified input file, and generates object and listing outputs to the devices specified by the A Register. A message is printed on the user 's terminal after each END statement. The object file is in relocatable binary block format,

REV. A 5 - 2

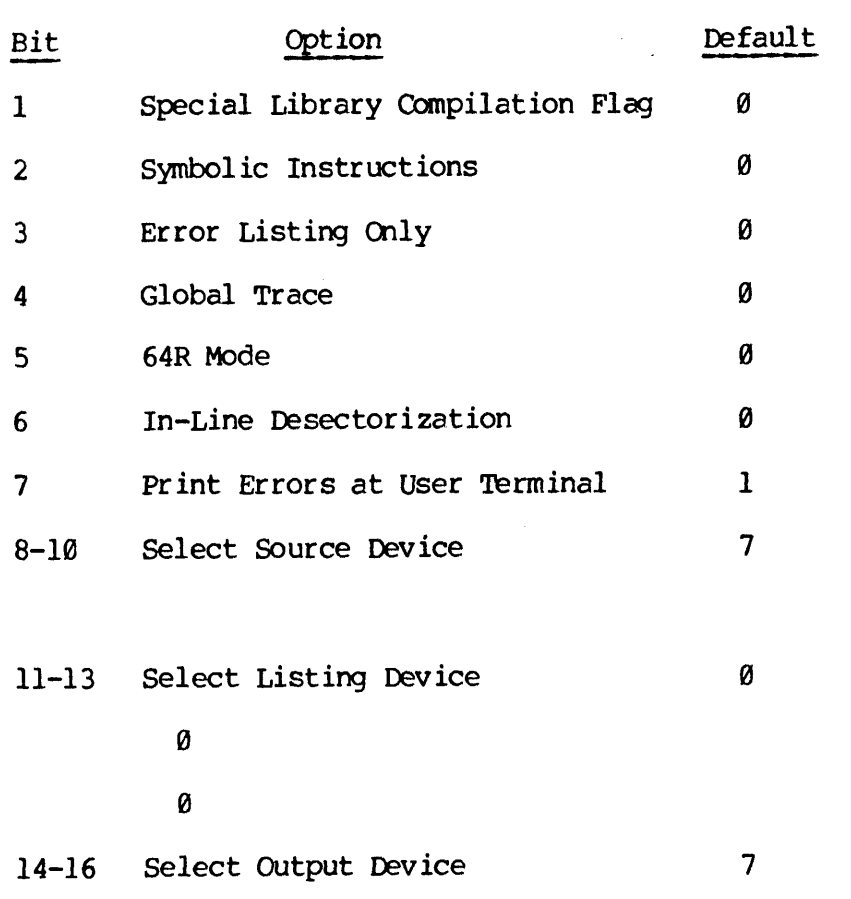

Table 5-1. Typical A-Register Default Values

 $\Delta\sim 10$ 

 $\mathcal{L}_{\text{max}}$  and  $\mathcal{L}_{\text{max}}$  and  $\mathcal{L}_{\text{max}}$ 

February, 1977

 $\bar{\mathcal{L}}$ 

 $\mathcal{L}$  $\bar{z}$  .

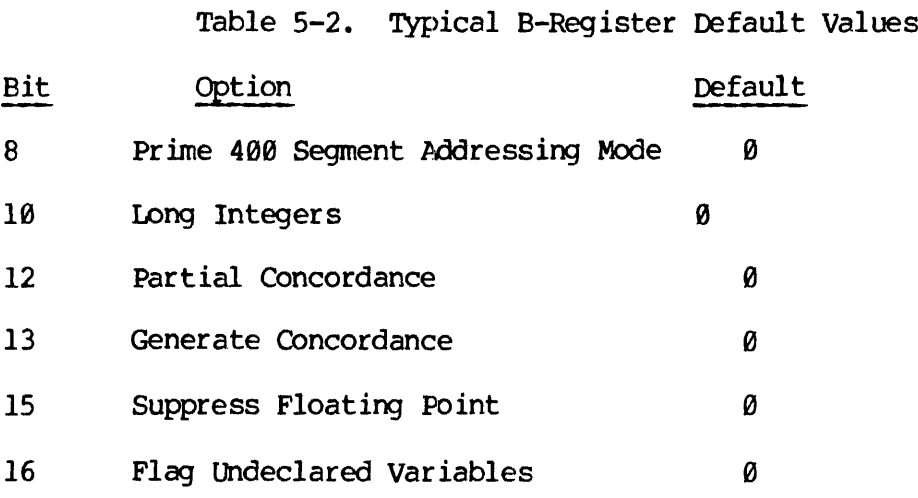

 $\frac{1}{2} \left( \frac{1}{2} \right)$ 

REV. A 5 - 4

 $\mathcal{L}^{\text{max}}_{\text{max}}$  and  $\mathcal{L}^{\text{max}}_{\text{max}}$ 

The object output is compiled to run in 32R addressing mode unless bit 5 of the A Register is set, or bit 8 of the B Register is set.

## COMPILER MESSAGES

When the compiler reads the END statement of the source program, it prints a message and the version of the compiler on the user "s terminal. In PRIMOS systems, control returns to command level after the last END statement. An end of file also terminates compilation.

The @@@@ ERRORS message indicates that the program has been compiled without errors. If any errors are encountered, the number of ERRORS is printed. If bit 7 of the A Register is set, error lines and error messages are printed on the user terminal. Otherwise, the user must print the listing file to find where the errors occurred.

## LISTINGS

## SECTION 5<br>LISTINGS<br>Listing Options Listing Options

Listings may be obtained at several different levels of detail.

To create a List File: an L<-File is created when the listing device on the A Register (bits 11, 12 and 13) specifies the Disk. SECTION 5<br>Listing Options<br>Listings may be obtaine<br>To create a List File:<br>on the A Register (bits<br>Bits 2 and 3 of the A R<br>statements in a program<br>To print a listing atth<br>device, set A-register<br>Figure 5-1 is an exampl<br>Compil

Bits 2 and <sup>3</sup> of the A Register and the NOLIST, LIST, or FULL LIST statements in a program determine the detail level of the listing.

To print a listing atthe user terminal rather than disk file or other device, set A-register bits 14-15-16 to octal 1.

Figure 5-] is an example of a full listing at the user terminal.

## Compiler Error Messages

Coding errors and misprints are flagged on the listing by a line containing a set of asterisks (to attract attention) and an error message containing the source context at the point the error was detected. Error messages are self-explanatory text comments.

The following example contains one error. The error is denoted by four asterisks followed by the line number and the context when error was detected. (The expression in a computed GO TO statement must yield an integer result).

Example:

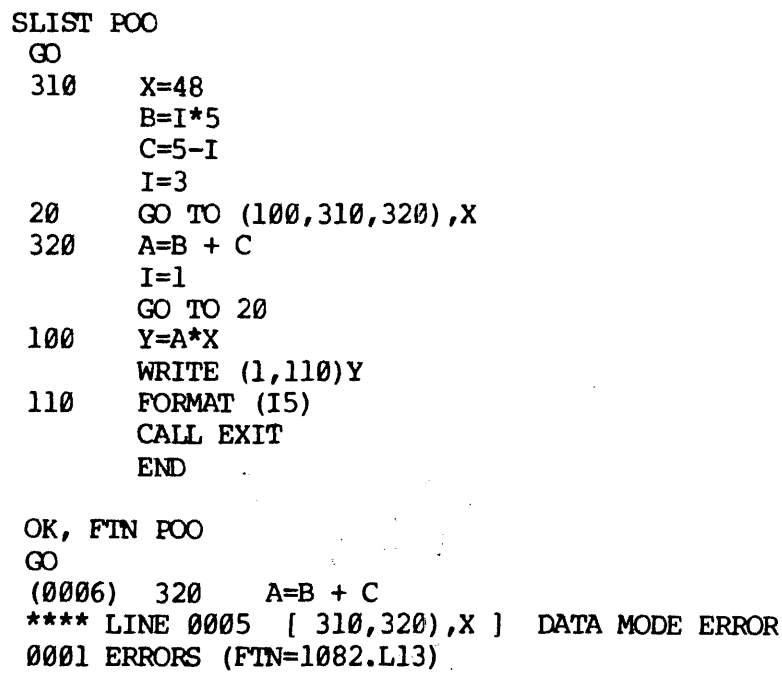

REV. A  $5 - 6$ 

FIN POO 1/40717 GO 318 X=48 (9001) 318 X=48 (9982) B=I\*5 (8993) C=5-I  $(0004)$  I=3 (0925) 28 GO TO (108,319,329) ,I (8086) 320 A=B + C (0687) I-] (8088) GO TO 28 (0909) 100 Y=A\*X (@818) WRXTE (1,110)X \*\*\*\* LINE 0010 [ WRXT ] UNRECOGNIZED SIMT (6811) 118 FRMAST (15) \*\*\*\* LINE 0011 [ FRMA ] UNRECOGNIZED STMT (8012) FULL LIST (8013) CALL EXIT (9014) END 000041: JST EXIT Q00042: LINK A 900042: OCT 800000 000043: OCT 000000 060044: LINK B 000044: OCT 600000 @06045: OCT 600900 000046: LINK C 000046: OCT 890000 @00047: OCT 200000 @00050: LINK I @00058: OCT 900080 @00051: LINK X Q60051: OCT 600000 900052: OCT 880000 990053: LINK =3 600053: OCT 908003 @00054: LINK =5 000054: OCT 000005 060055: LINK =24576 900055: OCT 660000 @06056: OCT 908206 000041: DAC 100<br>\*\*\*\* LINE 0011 [ END ] 110 - UNDEFINED STMT NO. go0ee1: DAC 310  $\overline{2}$ 010 - UNDEFINED SIMT NO. @009030: DAC 320 <sup>|</sup> 0063 ERRORS (FIN-1082.L13) @803 ERRORS (FIN-1082.L13) OK,  $\mathcal{E}_1$ Figure 5-1. FULL LIST Example

## LIBRARY ERROR MESSAGES

During program execution, certain library subroutines may detect error conditions and invoke printing of an error message through the PRIMOS error message facility. All error codes are self-explanatory text messages and include the name of the subroutine from which they originate.

## TRACE PRINTOUTS

At object program run time, any trace coding inserted by the compiler causes a line to be typed consisting of a variable name, an array name, or a statement number, followed by an equal sign, followed by the current decimal value assigned to that name. The decimal value is typed in INTEGER, FLOATING POINT, or COMPLEX format. See Figure 5-2 for sample lines of trace information as typed at object run-time,

FIN PRIME 1/11707<br>GO<br>0000 ERRORS [<.MAIN.>FTN-REV13.1] OK, LOAD<br>GO<br>\$ LO B\_PRIME \$ LI LC<br>\$ SA \*PRIME \$ EX S EX<br>FOLLOWING IS A LIST OF PRIME NUMBERS FROM 2 TO 50 3 5 7  $K = 3$ (2)  $11$ (4)<br> $K = 3$  $(2)$  13  $K=$  6 (4)<br> $K = 6$ (2)  $\begin{array}{cc} (2) & 47 \end{array}$ (4)<br> $K = 7$  $(2)$  $(2)$ THIS IS THE END OF THE LIST  $***ST$ OK,

## Figure 5-2. TRACE Example

 $\mathcal{L}^{\text{max}}_{\text{max}}$ 

 $\ddot{\phantom{a}}$ 

 $\ddot{\phantom{a}}$ 

 $\hat{\boldsymbol{\gamma}}$ 

A REGISTER DETAILS

The A Register provides a variety of FORTRAN options, as defined in Figure 5-3.

When new values are required, use the following FORTRAN compiler command with option:

FIN Filename [1/Areg]

where Filename is a FORTRAN source program in the current UFD, and Areg is an A Register setting that specifies listing detail and input/output devices.

Input and Output Device Options (Bits 8-16)

The normal input and output device is disk. However, other devices can be specified using the A-Register bits 8 through 16, when the system is configured to include other devices such as the mag tape and line printer.

Listing Detail Options (Bits 2, 3)

The listing detail options are selected using bits 2 and 3 as follows:

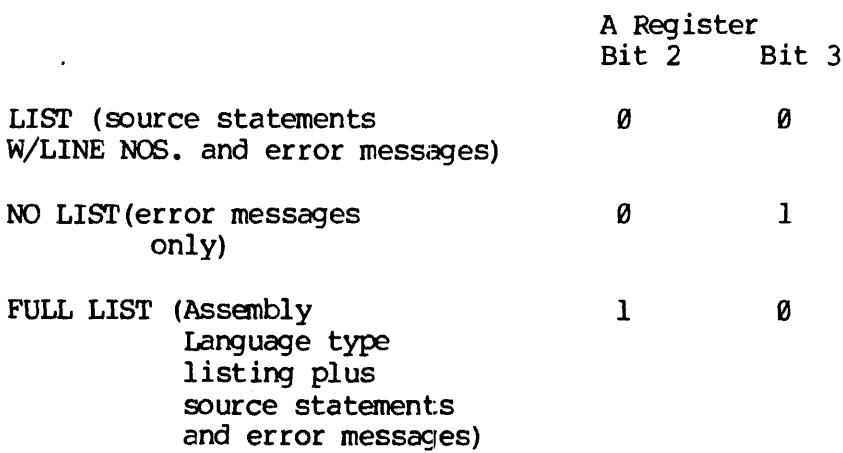

Bits <sup>2</sup> and <sup>3</sup> have no effect unless bits <sup>12</sup> through <sup>13</sup> are used to specify the output device for the listing file.

REV. A 5 - 10

 $\mathcal{A}(\mathcal{A})$ 

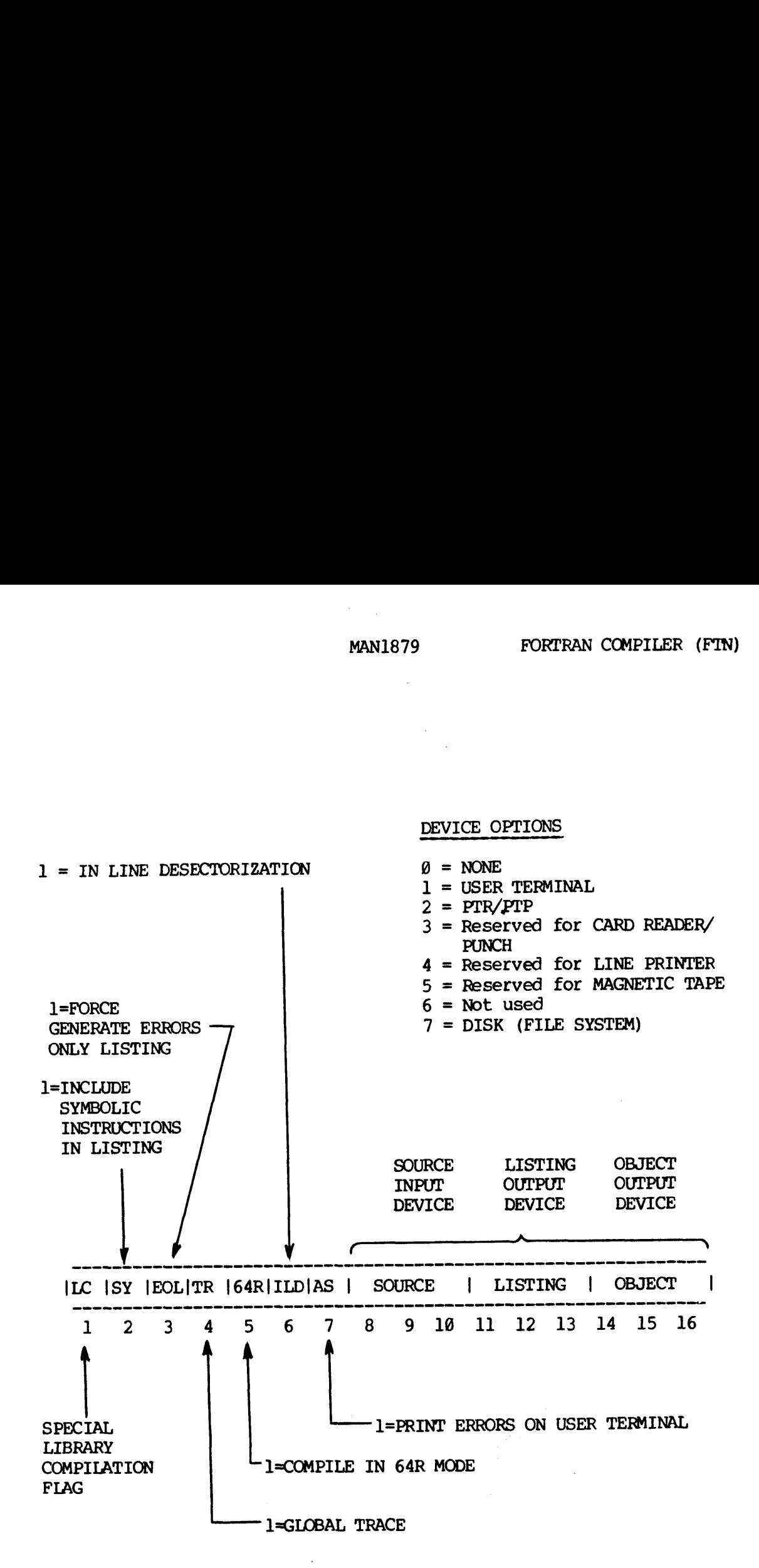

Figure 5-3. Compiler A Register Settings

 $\label{eq:2.1} \frac{1}{2}\int_{\mathbb{R}^3} \frac{1}{\sqrt{2\pi}}\int_{\mathbb{R}^3} \frac{1}{\sqrt{2\pi}}\int_{\mathbb{R}^3} \frac{1}{\sqrt{2\pi}}\int_{\mathbb{R}^3} \frac{1}{\sqrt{2\pi}}\int_{\mathbb{R}^3} \frac{1}{\sqrt{2\pi}}\int_{\mathbb{R}^3} \frac{1}{\sqrt{2\pi}}\int_{\mathbb{R}^3} \frac{1}{\sqrt{2\pi}}\int_{\mathbb{R}^3} \frac{1}{\sqrt{2\pi}}\int_{\mathbb{R}^3} \$ 

 $\mathcal{L}_{\text{max}}$  $\label{eq:2} \mathcal{L} = \frac{1}{2} \sum_{i=1}^N \frac{1}{2} \sum_{i=1}^N \frac{1}{2} \sum_{i=1}^N \frac{1}{2} \sum_{i=1}^N \frac{1}{2} \sum_{i=1}^N \frac{1}{2} \sum_{i=1}^N \frac{1}{2} \sum_{i=1}^N \frac{1}{2} \sum_{i=1}^N \frac{1}{2} \sum_{i=1}^N \frac{1}{2} \sum_{i=1}^N \frac{1}{2} \sum_{i=1}^N \frac{1}{2} \sum_{i=1}^N \frac{1}{2} \sum_{i=1}$ 

5 - ll February, 1977

ng).

# SECTION 5<br>Printing Errors at a User Terminal (Bit 7) Printing Errors at a User Terminal (Bit 7)

The normal system (default) allows each statement containing an error to be printed at the user terminal. This feature is especially useful when a corrected program is being recompiled, to confirm that the errors have been corrected properly. SECTION 5<br>Printing Errors at a User<br>The normal system (defaul<br>to be printed at the user<br>when a corrected program<br>errors have been correcte<br>Library Mode Flag (Bit 1)

## Library Mode Flag (Bit 1)

When the Library Mode Flag is set, certain statements and program formats that would normally be flagged as errors are permitted. It also causes reinterpretation of some statements. This bit is used on the compilation of some Prime-supplied software and is not recommended for general use. Printing Errors at a<br>The normal system (d<br>to be printed at the<br>when a corrected pro<br>errors have been cor<br>Library Mode Flag (B<br>When the Library Mod<br>formats that would n<br>also causes reinterp<br>the compilation of s<br>for general MANI879<br>
Printing Errors at a User Terminal (Bit 7)<br>
The normal system (default) allows each st<br>
to be printed at the user terminal. This<br>
when a corrected program is being recompil<br>
errors have been corrected program is<br>

## Global Trace (Bit 4)

When this option is selected, a trace printout is generated at all assignment statements and at every statement number in the program unit. The global trace option affects only the program unit being compiled. It has no effect on other program units in the same executable program.

## Utilizing 128K Bytes of User Space (Bit 5)

64K bytes of user space is available to each FORTRAN user under the 32R mode (default). This means that if the main program, subprograms, , all local storage, the library routines, and the common blocks all require a sum total of less than 64K bytes, the 32R mode default is sufficient. However, a larger user area can be utilized when required by setting bit 5 of the A Register (64R mode) when compiling the main programs and all subprograms, 'The MODE command in the LOADER utility must also be used to change load mode to 64R. This assures the user 128K bytes of user space.

Generally, it can be determined if the 64R mode must be selected by looking at the storage areas. Each area requiring space such as the common blocks can be examined. If the common blocks require more than 64K bytes, then the 64R mode decision is obvious. For example, if it is on the boundary and a load is attempted resulting in an overflow, it is likely that the addresses for the common are overlapping the program area.

## Reducing Sector Zero Requirements of a Large Program (Bit 16)

In-Line Desectorization (bit 6) when set, reduces the sector zero requirements of large programs. The compiler generates double-word memory reference instructions and uses the second word as an indirect link for all references to the same item within the relative reach. Use of this option reduces sector zero usage by 78 to 88. Programs compiled with this option can be loaded only in the relative addressing modes (a loader NS diagnostic is generated if an attempt is made to

 $\sim$ 

load in a sectored addressing mode).

 $\mathcal{L}^{\mathcal{L}}(\mathcal{L}^{\mathcal{L}}(\mathcal{L}^{\mathcal{L$ 

 $\mathcal{L}_{\mathcal{A}}$ 

5 - 13 February, 1977

## B REGISTER DETAILS

Additional options are available through the octal value of the B Register (see Figure 5-4 and Table 5-2). These include: 64V mode, 32-bit integer, full concordance, suppresing floating-point skip instructions, flagging undeclared variables, etc.

FIN Filename 1/Areg Breg Or FIN Filename 1/Areg 2/Breg or FIN Filename 2/Breg (Default Areg is used) SECTION 5<br>
MAN1879<br>
B REGISTER DETAILS<br>
Additional options are available through the<br>
Register (see Figure 5-4 and Table 5-2). Th<br>
32-bit integer, full concordance, suppresing<br>
instructions, flagging undeclared variables,<br>

## Utilizing Segmented Addressing Space (Bit 8)

When large programs require more than 128K bytes of user space, any Prime 4@@ (or higher) system allows a FORTRAN program to run by providing a user area up to two megabytes long. This is called the 64V mode and is selected by setting bit 8 in the B Register (see Figure  $5-2$ ). Fine 400 (or higher) systame<br>Prime 400 (or higher) systame<br>incode and is selected by set<br>i-2).<br>Then bit 8 is set, software<br>wo megabytes long (15 seg<br>RIMOS IV.<br>Cach common block can be ut<br>orage (local variable, a<br>Main progr Filename 1/Areg Breg<br>
or<br>
or<br>
or<br>
or<br>
or<br>
or<br>
or<br>
or<br>
or<br>
programs require more than 128K bytes<br>
(or higher) system allows a FORTRAN programs require more than 128K bytes<br>
lows a FORTRAN programs require more in the B F<br>
i

When bit 8 is set, software features allow FORTRAN programs of up to two megabytes long (15 segments of 128K bytes) to be executed under PRIMOS IV.

Each common block can be up to 128K bytes long. The local sum of storage (local variable, arrays, indirect pointers) of any program unit (Main program or subprogram) can be up to 128K bytes.

## NOTE

The size restriction on COMMON blocks (128 bytes) and total program size (15 segments) are limitations of REV 11 software. These size restrictions will be eased on later revisions.

The LOAD utility and load modes are dictated by the options selected at compile time, as shown in the following table:

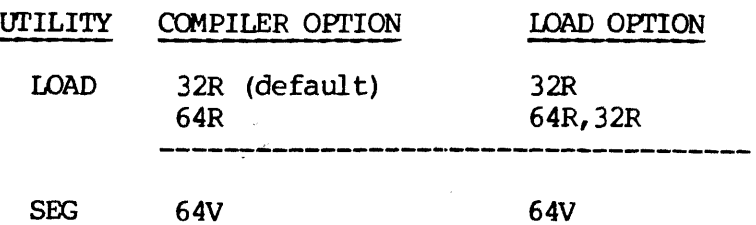

Any PRIMOS system can use either the 32R or 64R addressing mode. Only a Prime 400 (and up) can have 64V addressing mode.

REV. A 5 - 14

Long Integer (Bit 18)

The normal INTEGER data type in PRIME FORTRAN is a 16-bit word. A 32-bit INTEGER data type is available through use of the INTEGER\* 4 type statement.

The long integer default bit is used to ease conversions of Fortran programs to PRIME computers. When this bit is set all variables, arrays, and functions explicitly or implicitly as INTEGER.will be 32-bit INTEGER. Additionally, all integer constants will be treated as 32-bit integers. Only those names appearing in INTEGER\*2 type statements will be 16-bit integers.

The 32-bit integer has a greater range than the 16-bit integer (2, 147, 483 vs 32,767). The 32-bit integer hs the same storage requirement as the REAL data type.

## WARNING:

FORTRAN requires that the type of actual argument in a function reference or CALL statement must agree with the corresponding dummy argument in the referenced subprogram. Note that a subprogram expecting a long integer must NOT be called with a short integer (and vice versa). Most Prime-supplied subroutines expect short integer arguments. Care should be taken when calling these routines (e.g., SEARCH) in a program compiled with the LONG INTEGER default option.

Example:

CALL SEARCH (INTS(1) "FILENM',INTS (1)

INTS is a built-in function that connects its arguments to a short integer. If the INTS are omitted, the integer constants are compiled as long integers, providing B Register bit 16 was set dur ing compilation.

## Suppressing Floating Point Skip Instructions (Bit\_15)

The compiler will generate instructions from the floating point skip set when testing the result of a floating-point operation. This may be suppressed by setting bit 15 in the compiler 's B Register setting when compiling for machines that do not have the floating- point option (programs will still execute on such machines even if the bit was not set; the UII time will just be higher).

 $\mathcal{A}_1$  ,  $\mathcal{A}_2$  , and  $\mathcal{A}_3$ 

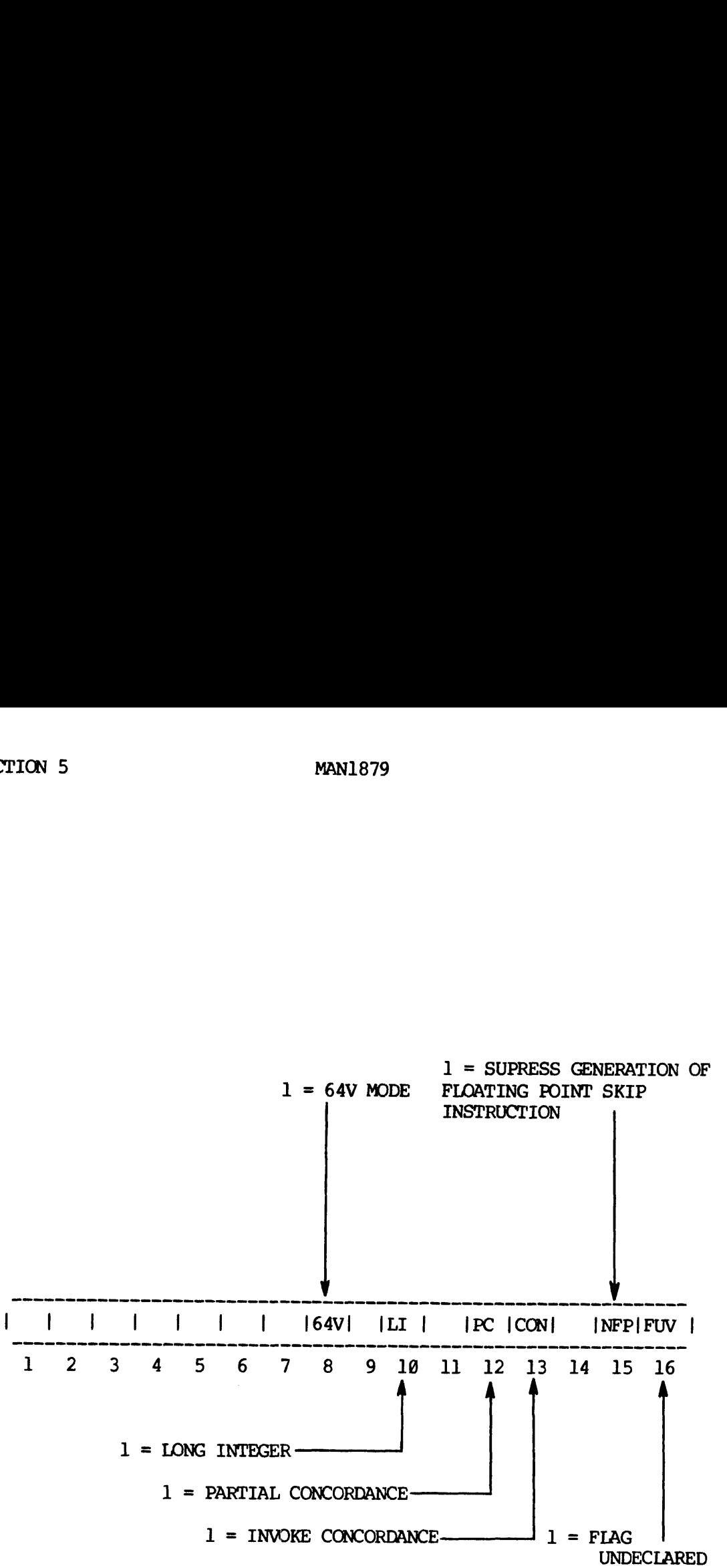

WHEN SET VARIABLES

NOTE

The default B-Register is @.

Figure 5-4. Compiler B-Register Setting

REV. A  $5 - 16$ 

## MAN<br>Flag Undeclared Variables (Bit 16) Flag Undeclared Variables (Bit 16)

If bit 16 in the compiler 's B Register is set for a compilation, the compiler will generate an error message when a variable is used in the program, but not included in a specification statement. The message will be generated once per undeclared variable. clared Variables<br>in the compiler<br>will generate an<br>but not included<br>enerated once pe<br>ce (Bits 12, 13)<br>ance (symbol cro<br>trol of B-regist<br>Bit 12 Bit 13 clared Variables (Bit 16)<br>
in the compiler's B Register is se<br>
will generate an error message when<br>
but not included in a specification<br>
enerated once per undeclared variab<br>
ce (Bits 12, 13)<br>
ance (symbol cross-reference)

## Concordance (Bits 12, 13)

A concordance (symbol cross-reference) can be added to the listing under control of B-register bits 12 and 13:

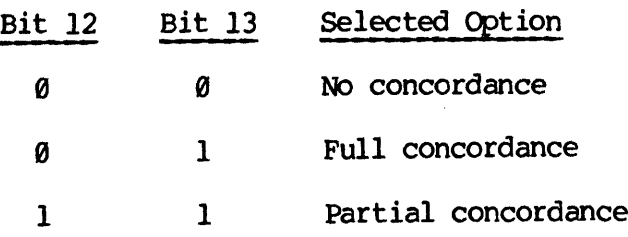

The partial concordance does not include symbols that are referenced only in specification statements.

## SECTION 6

## PRIME COBOL COMPILER

 $\sim 10^{-11}$ 

## COMPILATION

When it is desired to compile <sup>a</sup> COBOL program, the user simply types in:

COBOL Filename

Filename is <sup>a</sup> COBOL source file in the current UFD. The result of this command will be the creation of two new files:

L<-XXXX (COBOL listing file) B<-XXXX (COBOL object file)

L<-XXXX is <sup>a</sup> listing file containing the COBOL source with line numbers followed by an error list for the compilation.

B<-XXXX is <sup>a</sup> binary file suitable for loading by the system and subsequent execution.

X¥XXX are the first four characters of Filename.

## LOADING

QUIT

Loading of Prime COBOL programs for execution utilizes the output from the COBOL compiler and the Prime Linking Loader.

The commands are:

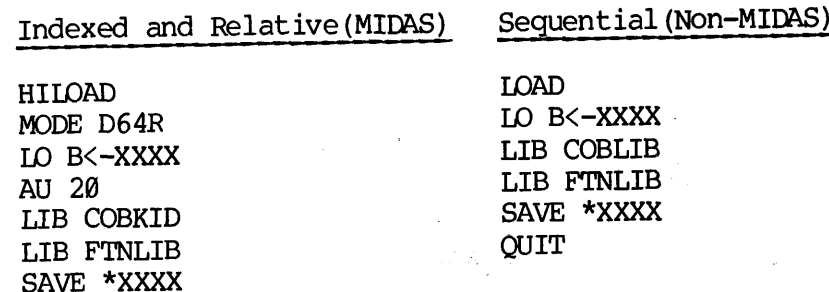

**Sales** 

Either of these command sequences invokes the Prime Linking Loader, loads the binary file, ties in the necessary files from the UFD LIB, and saves the memory image. The Loader creates an executable (saved memory image) file. If the program is large, set MODE to D64R after invoking the Loader and use the AU command following the loading of the binary file. Refer to the Loader utility in Section 7.

6 - 1. February, 1977

y.

## **EXECUTION**

Execution of a COBOL program is initiated with the command:

R \*XXXX

where \*XXXX is the name of the file containing the saved memory image from the loading process. Upon execution of this command, the user will be asked questions regarding run-time file assignments.

The program will ask:

## ENTER FILENAME AND UNIT

The proper response is to give the name of the file, as stated in the VALUE OF FILE-ID clause in the FILE DESCRIPTION, followed by a file system treename or a magnetic tape descriptor. ram will ask:<br>ram will ask:<br>NTER FILENAME AND UNIT<br>er response is to give<br>FILE-ID clause in the<br>reename or a magnetic<br>ple, suppose that in t<br>D TEST-FILE<br>LABEL RECORDS ARE S<br>VALUE OF FILE-ID IS<br>proper response would<br>NTER FI

For example, suppose that in the COBOL program the following statements existed:

FD TEST-FILE LABEL RECORDS ARE STANDARD VALUE OF FILE-ID IS FILE1

Then the proper response would be:

ENTER FILENAME AND STANDARD >FILE=PETERS >T1

>FILE1=SMT1,S,T1,990081

The first statement will go to a UFD named PETERS and use a file named Tl as input to TEST-FILE in the program.

The second statement requires magnetic tape unit number one to be assigned and the tape mounted that contains TAPE-ID of Tl and a volume serial number of 000001.

A COBOL utility program, CMSL, will do all the pre-screening of the files and display the character  $>$ , as a prompt character waiting for more input. When no files remain to be entered, the single character / will conclude CMSL. Execution of the program will start, using the files that were previouslv entered.

CMSL will display the following error messages:

FILENAME TOO LONG (no equal sign found) INVALID TREE SYNTAX (see allowable format) NO FILE NAME ENTERED (equal sign with no file name) INVALID TAPE UNIT (format did not contain MTx)

REV. A 6 - 2

NO TAPE NAME ENTERED (standard label specified) INVALID STANDARD/NON LABEL (not S or N) TAPE NAME GREATER THAN 17 TAPE NUMBER GREATER THAN 6

## DISK FILE ASSIGNMENT

The procedure for assigning a disk file follows the rules of tree names. For additional information about treenames, refer to the FUTIL section of the PRIMOS File System Users Guide.

## Format:

\Ufdname [Password] [Logical-disk-number (octal) ] > Filename |  $FILE-ID=  $| * > Filename|$$ | Filename | lvolumename <sup>&</sup>gt; Ufdname [Password] <sup>&</sup>gt; Filename <sup>|</sup>

## MAGNETIC TAPE FILE ASSIGNMENTS

The format of magnetic tape file assignments is:

FILE-ID=\$MTn, |N | ,Tape-number  $|S, \text{Tape}-id|$ 

Where SMTn is a 9 track drive number.

N specifies no label information. s specifies the tape contains standard labels and is pre-numbered.

- Tape—id is a 1 to 17-character field. If the tape is being read it is compared to the ID on the tape. If the tape is being created it is written into the label of the tape. The label variable must be specified as S.
- Tape-Number is a 6-character field which is checked at open time when reading a tape, and is not needed when creating a tape.

and a strong

6 - 3 February, 1977

## SECTION 7

## LINKING LOADER (LOAD)

## INTRODUCTION

This section defines Prime 's linking loader and provides user instructions and diagnostic information up to and including Rev. ll.

## FEATURES

Prime 's linking loader offers the following features:

- 1. The loader is capable of loading code anywhere in 64K, above or below itself or COMMON (except on top of itself!).
- 2. The location of COMMON is movable by a keyboard conmand.
- 3. An indefinite number of base areas can be specified; the loader automatically uses the first available area which can be reached, in preference to the sector @ linkage area.
- 4. The user can specify the instruction execution hardware available in the CPU on which the loaded program will execute. This is coordinated with the UII object blocks in load modules so that the proper UII library routines will load automatically.
- 5. Partial or full load maps can be displayed on the user terminal or written to a disk file.

## Overview

The function of the Linking Loader is to combine into an executable program, a number of program units or subroutines that have been independently compiled. Some of the subroutines may have been held in a library; the linking loader provides the facility for automatic incorporation of any library subroutines that have been referenced in the main program, as well as resolving the cross-references between them.

7 - 1 February, 1977

## SECTION 7<br>Desectorization Desectorization

The loader performs a function during loading called desectorization. The need for this function arises because one-word memory reference instructions cannot directly reference all of memory. The loader compensates for this by generating a pointer to the operand in a base area and then modifies the instruction to reference through the pointer.

The pointer default base area is from memory location \*2@@ to ~777. For many programs, this area will be sufficient. However, for larger programs this area might be inadequate. The loader has a number of commands to enlarge the default base area and create local base areas.

The base area below location "1808 can be used to desectorize any instruction, no matter what its location. Local base areas (above location °10@@) can be used only to desectorize instructions in a window around the local base area. The window extends approximately "408 locations above and below the base area. (See Figure 7-1).

The loader uses local base areas when possible in preference to base area below location '1000. The location in base areas used by the loader are not available for any other use during program loading or execution.

## USING LOADER UNDER PRIMOS

All loader functions are available through user terminal keyboard commands. When the the LOAD command is typed, the linking loader is in command; the loader prints the "\$" prompt character on the user terminal and awaits a command line.

Example:

LOAD  $\mathbf{S}$ 

The \$ prompt character means that the loader is in command mode until a QUIT command is received. Each prompt character may be followed by a Toader command, according to the command definitions.

When a system error is encountered, on disk access, the loader will print the system errchiand return to its command request symbol  $(s)$ .

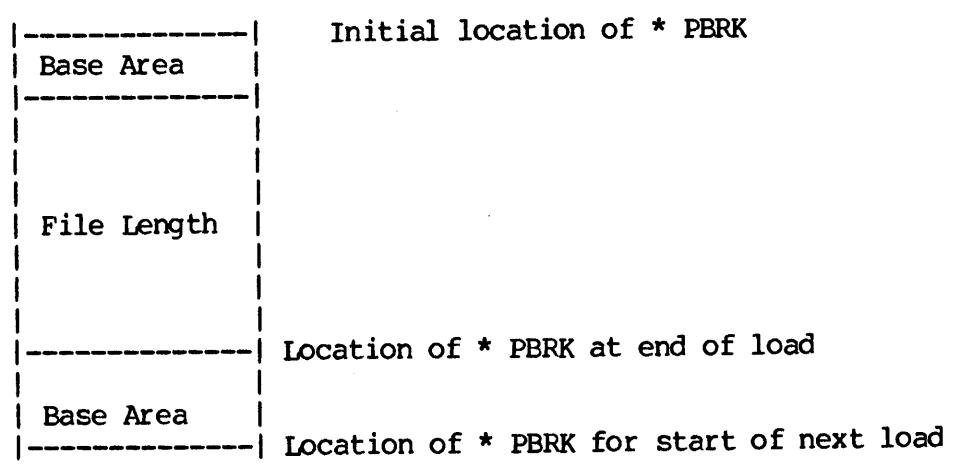

Figure 7-1. FO and IO - Base Area Orientation

 $\label{eq:2} \frac{1}{2} \sum_{i=1}^n \frac{1}{2} \sum_{j=1}^n \frac{1}{2} \sum_{j=1}^n \frac{1}{2} \sum_{j=1}^n \frac{1}{2} \sum_{j=1}^n \frac{1}{2} \sum_{j=1}^n \frac{1}{2} \sum_{j=1}^n \frac{1}{2} \sum_{j=1}^n \frac{1}{2} \sum_{j=1}^n \frac{1}{2} \sum_{j=1}^n \frac{1}{2} \sum_{j=1}^n \frac{1}{2} \sum_{j=1}^n \frac{1}{2} \sum_{j=1}^n \frac{1}{$ 

 $\mathcal{L}_{\text{max}}$  and  $\mathcal{L}_{\text{max}}$  . The  $\mathcal{L}_{\text{max}}$ 

 $\frac{1}{2} \left( \frac{1}{2} \right)^{2} \left( \frac{1}{2} \right)^{2} \left( \frac{1}{2} \right)^{2}$ 

 $\Delta \sim 10^5$ 

## NOTE

The loader also accepts commands from a command file.

COMMAND DEFINITIONS

Each loader command consists of a command name followed by a series of arguments in the same format. as the PRIMOS command line:

COMMAND Name] Name2 Arg] Arg2.. .Argn

where COMMAND is the command name, each Name is a text string which may be a PRIMOS filename or UFD name, and each Arg is an octal argument (numeric only) of up to six octal digits. Command names may be abbreviated to two characters. Arguments are separated by spaces. Up to three alphanumeric fields (non-numeric first) and nine (numeric only) arguments are allowed. In some cases, it is possible to omit arguments. The kill (?) and erase (") are supported.

SUMMARY AND INTRODUCTION TO COMMANDS

The commands are summarized below and described in detail in alphabetical order following the summary.

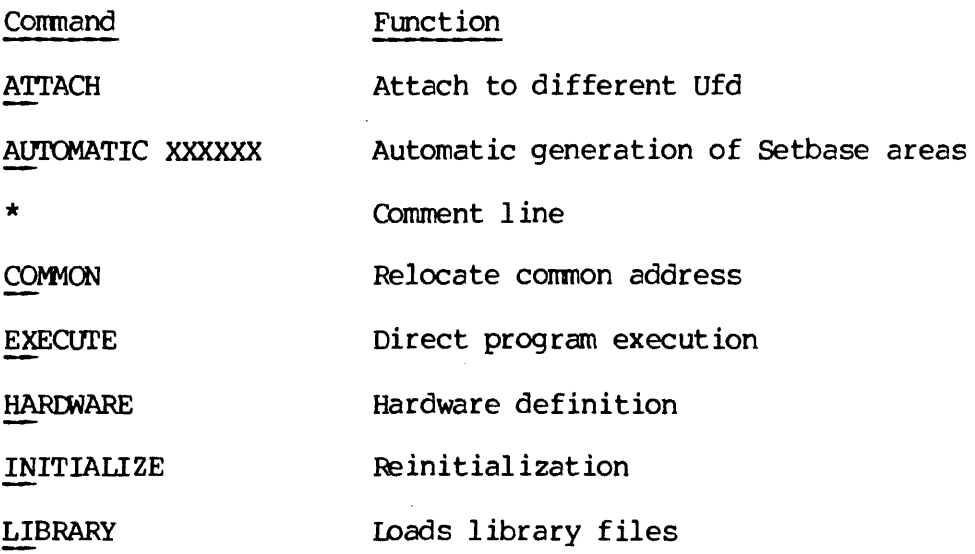

REV. A  $7 - 4$ 

- LOAD Loads object files
- MAP Ioad state map
- MODE Select addressing mode
- SAVE Saves loaded memory image
- SETBASE Defines a new linkage area
- VIRTUAL BASE Controls the deletion of symbols

ATTACH [Ufd] [Password] {Ldisk] [Key]

Attaches to different UFD's. 'This command is converted into a CALL to the PRIMOS subroutine ATTACH and has exactly the same effect.

- Ufd: Any User File Directory. However,the user attached is to the home Ufd when no Ufd name is specified.
- Password: The user gets owner status if he gives the owner password and nonowner status if he gives a non-owner password. The password parameter is necessary only when the UFD is password-protected.
- Ldisk: If the [disk parameter is omitted, the loader searches only device @ for the specified UFD. If an [disk value of "180000 is specified, the loader searches all started devices in logical unit order.
- Key: The values for Key most likely to be useful during loading are:
	- @ Do not change home UFD.
	- 1 Adopt named UFD as home UFD.
	- 2 Attach to a subUFD in the current UFD; do not set as home.
	- 3 Attach to subUFD in the current UFD; set as home.

## AUTOMATIC XXXXXX

Causes the loader to insert a base area of length XXXXXX whenever the loader detects the end of a routine and more than 398 (octal) locations have been loaded since the last base area was inserted.

The value of XXXXXX may be changed between load files. This automatic feature may be turned off with an AU @ command.

AUtomatic helps to reduce the number of loads which run out of Sector  $g$ link space, by instructing the loader to insert linkage areas autamatically.

## \* Comments

Comments may be included in a command file when an asterisk preceeds the comment. This line is not processed by the loader.

## Example:

\* COMMAND. FILE. TO. LOAD. THE. LOADER FILMEM \* INVOKE.OLD. LOADER. LOAD SLO B<-LOAD 174890 SSA HILOAD \$\* NOW.USE.NEW.TO.CREATE. NEW. LOAD SEX \$\* NOW.WE.ARE. IN.HILOAD SLO B<- LOAD 60000 SSA LOAD \$QU

## NOTE

The <- (left arrow) is used in place of the left arrow which was not available on the printer terminal.

## COMMON Address

Moves the top or starting location of FORTRAN-compatible COMMON to the address specified. Space for COMMON items is allocated downward from but not including the starting location.

The top of COMMON is the last location used for COMMON by the loader.

The default COMMON load address is the last location in the last loader sector. This means, for example, that the top of COMMON for LOAD is 63777 (for HILOAD, it is 177777).

## NOTE

To specify a COMMON load point, (top or starting location) give the location desired +1. For example, CO 40080 specifies 37777 as the top location in COMMON. This is for compatibility with previous releases of the LOADER.
EXECUTE [Areg] (Breg] [Xreg]

Enables the user to start execution of the loaded program with optional values preset into the A, B, and X registers. Execution starts at the location specified by the START entry of the load map.

FORCELOAD Filename [Loadpoint] [Base-start] [Base-range] (Format 1)

or

FORCELOAD Filename \* Prebase Filesize Postbase (Format 2)

Same as LOAD but Filename is loaded unconditionally. However, all subroutine references must be satisfied.

HARDWARE Definition

Defines the instruction execution hardware of the CPU on which the removed from the UII requirement. The Definition parameter is one of the following octal values:

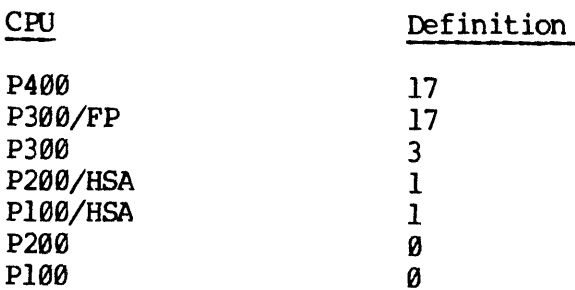

FP: with optional floating - point. HSA: with optional high - speed arithmetic.

PMA and FTN both output an object group which informs the loader of any need for high-speed arithmetic, floating point, etc., in a given module. The object group contains one data word, in the same format as the loader "s HARDWARE command argument. The loader maintains an internal summary of UII requirements for all modules loaded, for comparison with the user 's hardware definition (if any). Example:

G.

HA 3

The <sup>3</sup> selects a Prime 3@@ without floating-point.

In the event that a program requires hardware which is not present in<br>the user's system, these outstanding hardware requirements may be<br>satisified by the command, LI UII, which should be the last LOAD<br>command before the pr

REV. A  $7 - 8$ 

The user may determine whether it is necessary to load the UII package by examining the value for \*UII in a Load Map.

INITIALIZE [Filename] [Other Options]

Initializes the loader and then optionally performs the same actions as a LOAD command. In the loader 's initialized state, the load state parameters (Table 7-1) return to their default p values. If no Filename is provided, the loader repeats its prompt character (\$).

Other options: Refer to the loadpoint, linkstart and linkrange options available under the LOAD command.

LIBRARY [Filename] [Loadpoint]

Temporarily attaches to the LIBRARY UFD, loads from the specified filename, and returns to the original UFD. Loadpoint is an optional starting address. If no Filename is provided FINLIB is loaded by default.

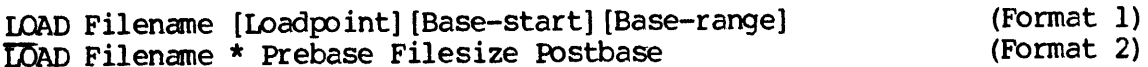

Format 1

Loads the specified object file (Filename) into memory starting at at loadpoint or, if loadpoint is omitted, at the current \*PBRK location. Base-start and Base-range define a base area as in a SETBASE command. When loading is complete, \*PBRK points to the location following the highest location used by the object file. Dependency Refer to<br>
Dependency Refer to<br>
Dependency International CIBRARY [Filename]<br>
IMPORT (Filename IID adding to<br>
Starting address. If not<br>
default.<br>
DAD Filename (Loadpoint<br>
DAD Filename \* Prebase<br>
Format 1<br>
Doads th

Default Load Parameters

i.<br>Sa

If the load parameters are not assigned by the command string, the following default values apply:

> Loadpoint \*PBRK (initially 1000) Base-start '200 Base-range "600

> > NOTES<sup></sup>

1. If all of the symbols in the load module have been previously defined, the loader skips the module. A load module is defined to terminate with an "END" statement. To force load a module which contains only previously defined symbols, use \_ FO Fname. The FO command will ensure loading of the first module in an object file.

2. Since the compiler (e.g., FORTRAN, COBOL) converts the program to binary format, a new name (e.g., B<-MUX) is created by the compiler. This binary version must be specified in the LOAD command.

Example:

A FORTRAN program called MUX when compiled would be converted to binary format and assigned a name of B<-MUX. The programmer loads this program as follows:

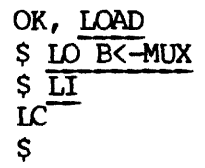

Format 2

Loads the specified object file (Filename) and defines a base area before and/or after the loaded file (see Figure 7-1). The current \*PBRK is used as the first location for this operation.

Prebase is the length of the base area that is to precede the file to be loaded (X may be zero).

Filesize is the length of the file to be loaded (in octal).

Postbase is the length of the base area to follow the loaded file.

If Postbase is zero, there will be no terminal setbase area. The loader remembers the location of the end of the second setbase area. Before loading the next object file (if. any), PBRK is left unmodified so that the programmer may easily verify that the specified length of the object file is correct. The next module, however, will be loaded after the terminal setbase area (if any). n contains the location<br>loader remembers the location<br>Before loading the next object<br>so that the programmer may east<br>the object file is correct.<br>The loader 's remembered PBRK r<br>ID command for the next object<br>ID command for

The loader "s remembered PBRK may, of course, be overridden by a regular LO command for the next object file.

MAP [Filename] [Option]

Lists a load map. Filename is the name of the map file to be opened, and Option is an octal value that selects one of four map options. The loader will close the map file if it opened it. In any case, the map file is truncated.<br>Option<br>Option<br>Number loader will close the map file if it opened it. In any case, the map file is truncated.

Option Number

- None Ioad state, base area, and symbol storage map
- 1 Load state only
- 2 Load state and base area
- 3 Unsatisfied references only

MAP Option 1 - Load State Map

The load state map identifies the lowest and the highest storage memory location, the location at which the program execution will begin, the next location available for loading, the high and low common area, the lowest location used by the symbol table, and the net hardware UII package requirement.

These eight parameters are printed in the load state map with a corresponding storage address. (See Table 7-1.)

7 - ll February, 1977

Table 7-1. Load State Definition

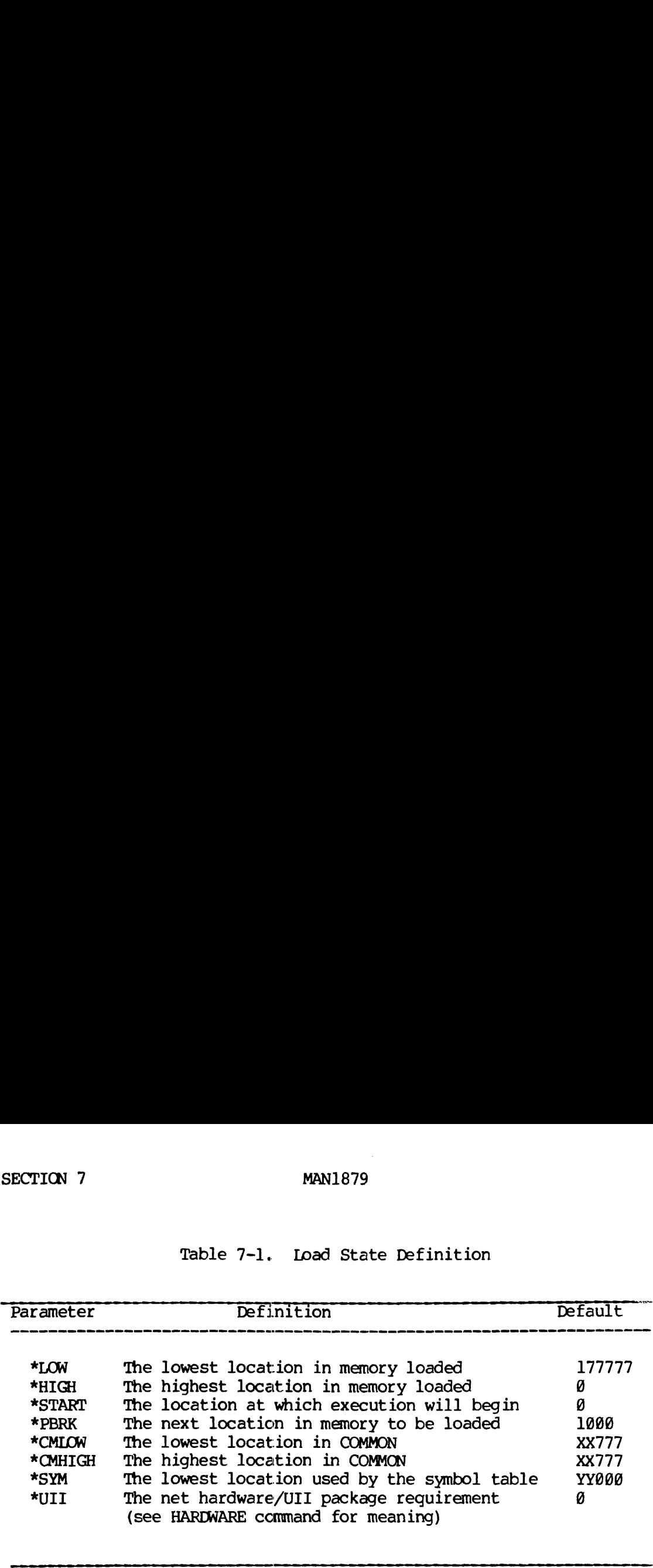

NOTE:

 $\ddot{\phantom{a}}$ 

 $\mathcal{F}_{\text{max}}$ 

 $\hat{\mathcal{L}}$ 

 $\sim$   $\sim$ 

XX = Last Sector in loader Occupied by Loader

YY = First Sector Occupied by Loader \_

Example:

OK, LOAD 00<br>\$ LO B<-FTND<br>\$ LI<br>IC SMA 1

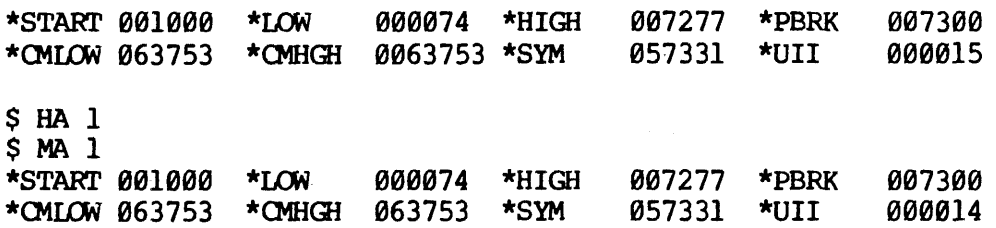

 $\mathbb{Z}$ 

 $\mathcal{O}(2\sqrt{3})$  .

MAN1879<br>MAP Option 2 - Load State Map and Base Area Map MAP Option 2 - Load State Map and Base Area Map

The base area map includes the lowest and the highest locations and the next available locations. Each line contains four addresses as follows: .

\*BASE XXXXXX YYYYYY 222222 WWWWWW  $XXXX =$  Lowest location defined for this area YYYYYY = Next available location if starting up from XXXXXX ZZ2ZZZZ = Next available location if starting down from WWWWW WWWWWW = Highest location defined for this area MAP Option 2 - Load State Map and Ba<br>The base area map includes the lowes<br>next available locations. Each line<br>follows:<br>\*BASE XXXXXX YYYYYY ZZ<br>XXXXXX = Lowest location defi<br>YYYYYY = Next available locat<br>from XXXXXX<br>ZZZZZZ =

The base area map includes a load state map

MAP Option Number Omitted - Full Map

A full map contains all components of a load map including a full symbol storage listing.

The symbol storage listing consists of every defined label or external reference name printed four per line in the following format:

Namexx NNNNNN

or

Namexx NNNNNN\*\*

was referenced)

NNNNNN is a six-digit octal address. The \*\* flag means the reference is unsatisfied (i.e., has not been loaded). Every map begins with a reference to the special FORTRAN array LIST, which is defined as starting at location 1.

#### Example:

This example illustrates how the loaded memory image can be stored as a file (RUNFIL) in the UFD, and a map saved to a file MAPI.

7 - 13 February, 1977

MAN1879

SECTION 7<br>Load State Map 1 Load State Map 1] OK, LOAD  $\infty$ \$ LO B<-SIMP  $\frac{1}{2}$  $$MA1$ \*START 091800 \*LOW \*CMLOW 063777 \*CMHGH 063777 \*SYM 008200 \*HIGH Load State and Linkage Area Map SECTION 7<br>
M<br>
Load State Map 1<br>
OK, <u>LOAD</u><br>
S<br>
S<br>
S<br>
LO<br>
S<br>
MA 1<br>
\*START 001000 \*LOW 000200<br>
\*CMLOW 063777 \*CMHGH 063777<br>
Load State and Linkage Area Map 2 SECTION 7<br>
MA<br>
Load State Map 1<br>
OK, <u>LOAD</u><br>
CO<br>
S LO B<-SIMP<br>
LC<br>
S MA 1<br>
\*START 001000 \*LOW 000200<br>
\*CMLOW 063777 \*CMHGH 063777<br>
Load State and Linkage Area Map 2<br>
\*CMLOW 063777 \*CMHGH 063777<br>
\*BASE 000200 000220 000777<br> 086512 \*PBRK 657461 \*UII 086513 980001

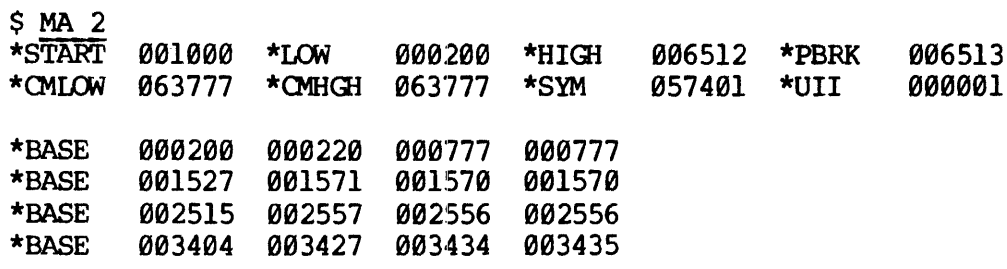

# Unsatisfied References Only MAP 3

SMA 3 (No unsatisfied references, therefore no printout)

Load State, Linkage Area and Instruction Storage MAP 4

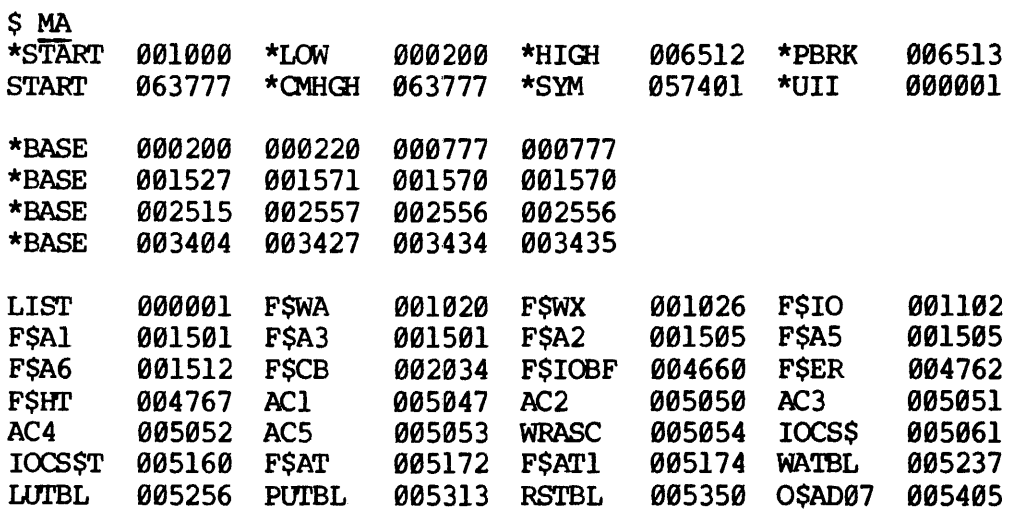

Figure 7-2. Storage MAP Example

÷

OK, LOAD

GO

\$ LO B<-SIMP

\$ LI

LC

### SMA MAP 1

SSA \_RUNFIL

\$ EX

TEST MESSAGE

Filename RUNFIL is now stored in the current UFD and filename XX contains the MAP. A RUNFIL<br>
SX<br>
ST MESSAGE<br>
e RUNFIL is now stored in the c<br>
s the MAP.<br>
parameter<br>
the loader to desector in one of the<br>
Parameter<br>
Addressing Mode

MODE parameter

 $\mathcal{O}(\log n)$  .

 $\sim$   $\epsilon_{\rm e}$ 

Directs the loader to desector in one of the five CPU addressing modes:

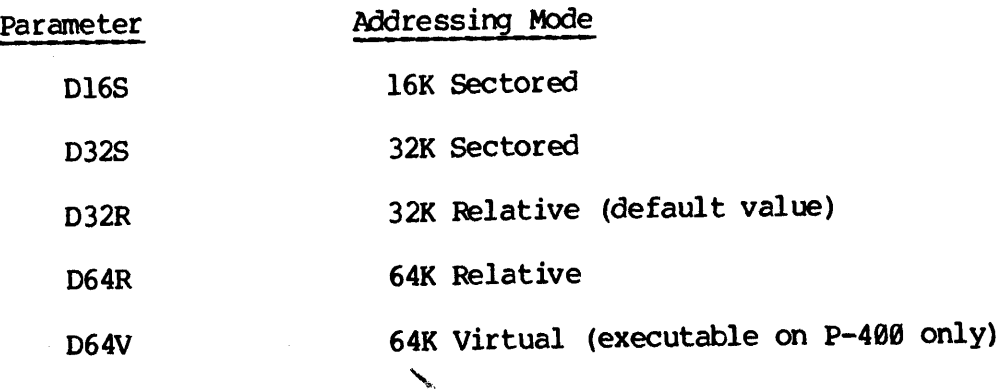

#### NOTE

The mode command is used when an addressing mode other than 32k relative is required.

The mode set by this command may be overridden by mode control pseudo-operations in the object text. If the program contains an ELM (Enter Loader 's Addressing Mode), this command enables the user to select the addressing mode at load time.

 $\mathcal{L}^{\mathcal{L}}$ 

7 - 15 February, 1977

QUIT

Returns to the operating system command level with the user attached to the home UFD or the last UFD specified in an ATTACH command. If the loader has opened <sup>a</sup> MAP file, it is closed and truncated at this time.

SAVE Filename [Aregister] [Bregister] [Xregister]

Saves the loaded memory image from \*LOW to \*HIGH, including all initialized COMMON areas, under the name Filename in the current UFD. Also saved with the program are the low, high, start, and keys parameters obtained from the loader (there is no option to set them).

OK, slist xx GO \*START @01800 \*LOW <sup>808200</sup> \*HIGH <sup>686603</sup> \*PBRK <sup>006604</sup> \*CMLOW <sup>863777</sup> \*CMHGH <sup>063777</sup> \*SYM <sup>057374</sup> \*UII <sup>086001</sup>

SETBASE|Base-start <sup>|</sup> Base-range  $| \cdot |$   $\star$   $|$ 

Defines <sup>a</sup> base area that begins at Base-start and includes the number of locations specified by Base-range. If the range is not specified, the end of the area is location °777 of the sector containing the Base-start location. Multiple Base areas are allowed. A command to create a linkage area that overlaps a previously defined area is ignored.

The user may wish to increase the size of the sector zero base area by the command: SE 100 at the start of his load session. The beginning of the sector zero base area should not be made lower than '100.

The default values are:

Base-start '208 Base-range '600

Base-start can be set at the current location by effectively defining Base-start as "\*". The command SE \* will equse the creation of a setbase area of the specified length to be inserted at the current location. Thus, if PBRK (Base-start) is 1765, the command SE \* 20 will create a setbase area of length 20 at 1765 and the PBRK will be set at 2005 after the command has been executed,

#### VIRTUALBASE Base-start To-sector

Copies the base sector (from the Base-start location to the end) to the corresponding locations of To-sector. This command is intended for use in building RTOS modules using dedicated sector zero or base sector relocation.

#### XPUNGE Dsymbols Dbase

Delete COMMON symbols, other defined symbols and base areas. Dsymbols controls the deletion of symbols as follows:

#### Dsymbols

- @ causes all symbols except undefined symbols to be deleted.
- 1 causes all symbols except undefined symbols and symbols for COMMON areas to be deleted. -<br>ontro<br>Dbase

Dbase controls the deletion of base areas;

#### Dbase

- Q deletes all defined base areas from the symbol table.
- 1 deletes all defined base areas except sector zero base areas.
- 2 retains all defined base areas

#### NOTE

When a symbol is defined at any time as in COMMON, the entry in the symbol table will appear as a COMMON symbol.

#### LOADER MESSAGES

After executing a command successfully, the loader types the \$ prompt<br>character. Under some circumstances, one of the following messages may<br>be printed. (Note that the MR message of previous loader versions is<br>no longer is

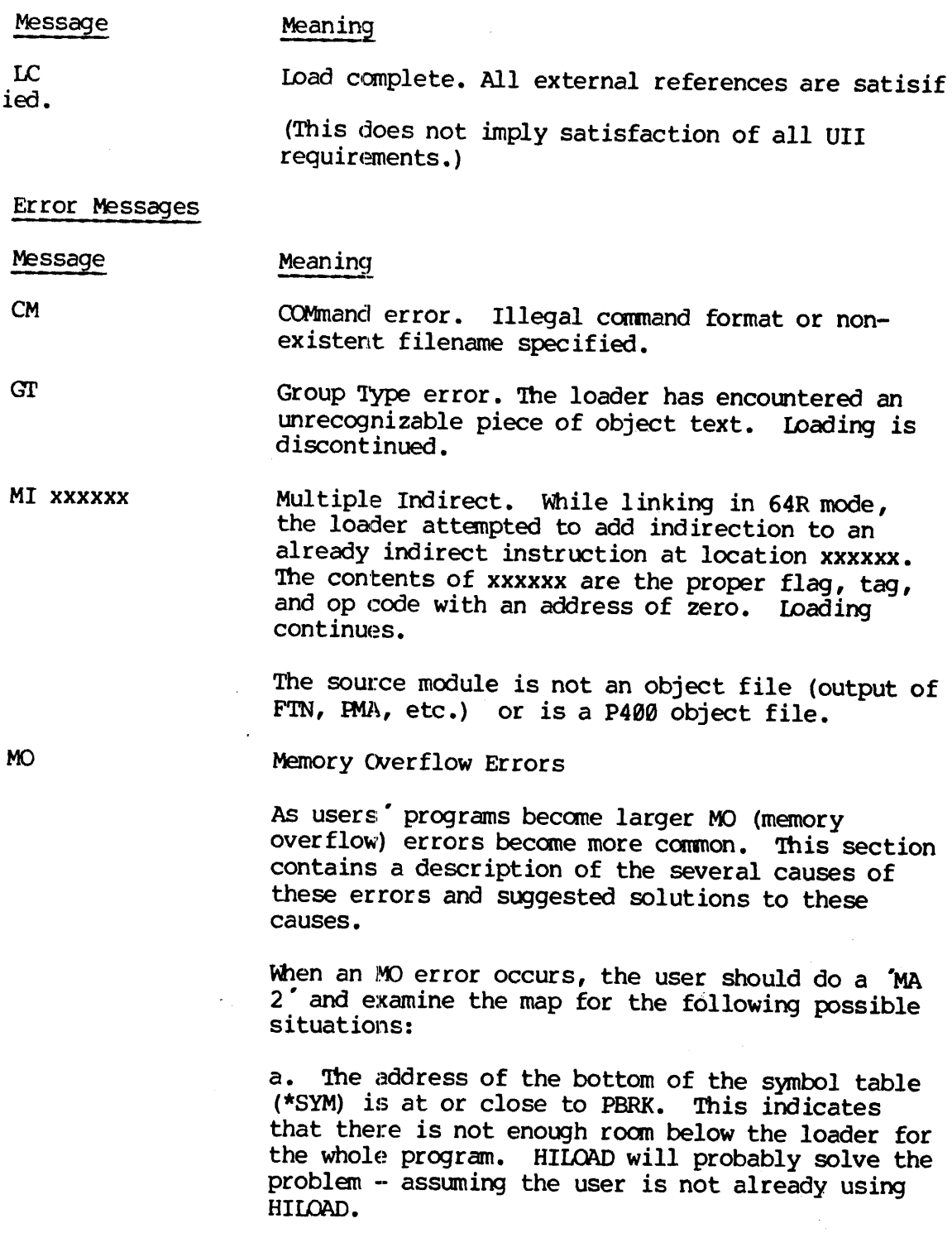

b. The sector zero base area is full - the next free location is '1096. The size of the sector zero base may be increased by a SETB'18@ command at the beginning of the load - if locations 109 to 208 are free — or an AU command may be used to insert base areas throughout the load.

c. \*CMLOW is near \*PBRK. COMMON should be moved to higher memory using the COmmon command. If COMMON must be moved above 100900, it may be necessary to recompile or reassemble the load program in 64R mode and the program load must begin with a MO D64R command.

d. None of the above. The user's program requires initialized common. Common is usually defaulted to overwrite the space used by the Ioader. Those locations between the bottom of the symbol table and the top of the Loader cannot be initialized as this would destroy the loader. The solution is to use a CO(mmon) conmand to move COMMON out of the way of the loader. Possibly the user will want to use HILOAD to permit COMMON to use the locations normally used by the Loader.

Out of Reach. An attempt has been made to reference a common area that is out of reach of the load mode.

Begin the load with an MO D64R command, or move COMMON to °]928@@ or lower with the CO conmand.

Never Sectored.. Code is being loaded in 16S or 32S mode, which will not properly execute in a sectored mode. Loading is discontinued.

Don "t include the MO D16S or MO D32S command in the load session, or check the PMA source module to see if it includes one these commands.

Never 64R mode. Code is being loaded in 64R mode, which will not execute properly. Loading is discontinued.

Recompile or reassemble the source files in 64R mode, or remove <sup>a</sup> MO D64R command from the load session, or look for <sup>a</sup> PMA module which has set the load mode to 64R..

NS

OR

N6

7 - 19 ~- February, 1977

#### SECTION 8

#### DEBUGGING UTILITIES

#### OCTAL (TAP) AND SYMBOLIC (PSD)

## INTRODUCTION TO PRIME DEBUGGING UTILITIES

Prime supplies two types of debugging programs: TAP (Trace and Patch) and PSD (Prime Symbolic Debugger). Both are used to examine or alter locations in memory-resident binary run files.

TAP is a compact, one-sector, octal-mode routine that examines, dumps, or updates programs from the user terminal. It includes trace and breakpoint insertion features for dynamic debugging under conditions of simulated execution (in sectored addressing modes only.)

PSD is a 4-,5-, or 6-sector (addressable up to 64K) version that performs the same functions as TAP except for EXECUTE and PATCH. In addition, it examines, dumps, or updates memory locations in octal, hexadecimal, alpha-numeric, binary, or symbolic notation. In symbolic form, instructions are disassembled into an instruction memonic and an address value, plus symbols for indirection (\*) or indexing (,1). Instructions of the extended classes (long reach, stack relative, push-pop) are identified by a symbol followed by a class code of  $\emptyset$  to 3, as in LDA<sup>§</sup> 2, which signifies an LDA instruction operating in extended addressing class 2 (stack postincrement) . Furthermore there is an option to interpret memory maps and use symbol table names in address expressions. ence same rancere<br>it examines, dum<br>alpha-numeric, b<br>are disassembled<br>symbols for indiclasses (long re<br>followed by a cl<br>instruction open<br>Furthermore then<br>table names in a<br>The selected del<br>run file to be e<br>run file to be e<br>c

The. selected debugging program resides in memory along with the binary run file to be examined. Care must be taken not to write over part of the run file when TAP or PSD is invoked. |

#### Command Summary

Table 8-1 summarizes all TAP and PSD commands according to their functions. Table 8-1 summarizes all TAP and PSD commands according to their func<br>The commands are defined in full detail at the end of this section in<br>alphabetical order.

 $\begin{array}{ccc} 8 & -1.1 & \text{F} & \text{F} & \text{F} \end{array}$ 

 $\sim 10^6$ 

# TABLE 8-1. TAP AND PSD COMMAND SUMMARY

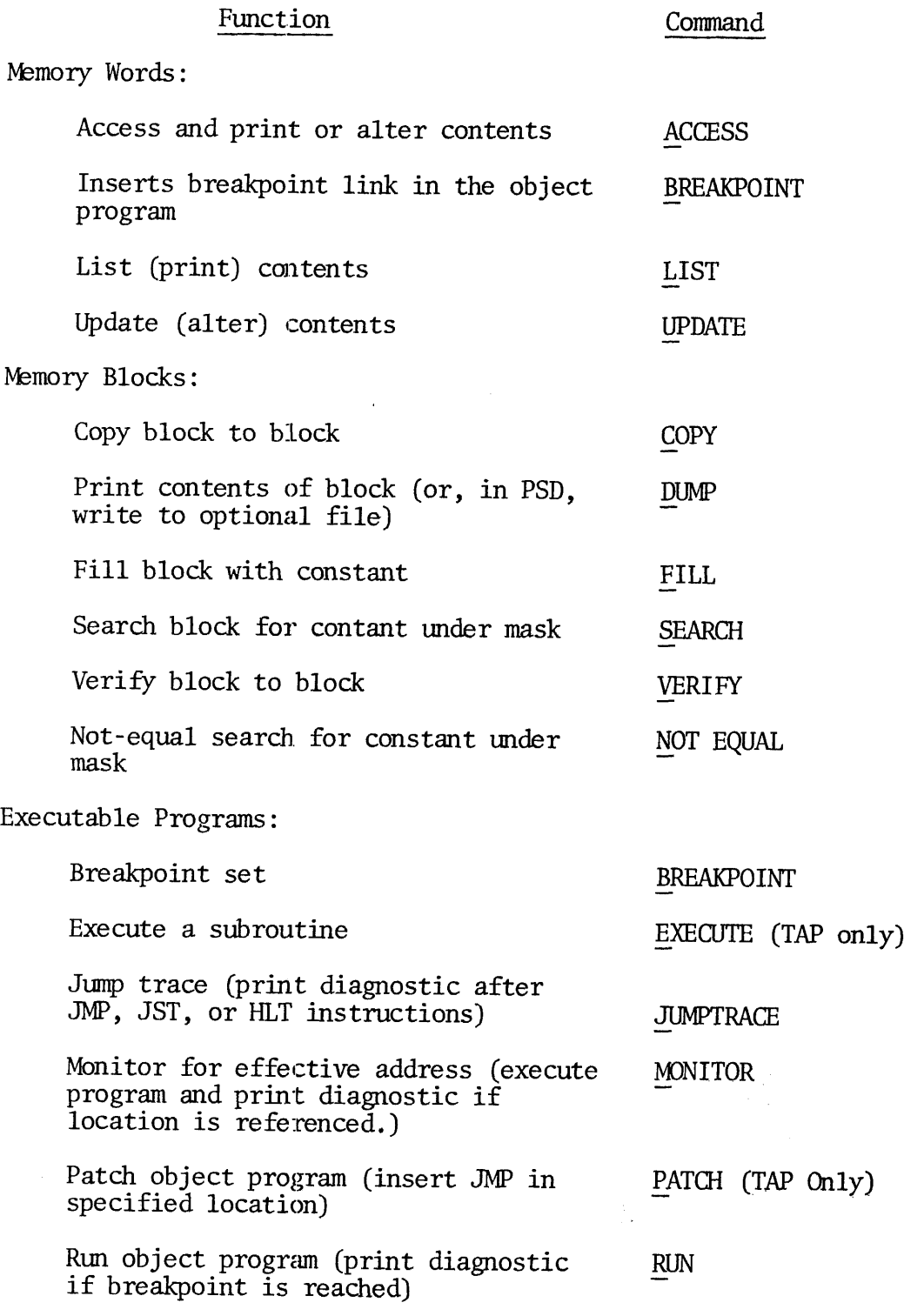

 $\sim$ 

 $8 - 2$ 

 $\hat{\mathbf{r}}$ 

# TABLE 8-1 (Cont.)

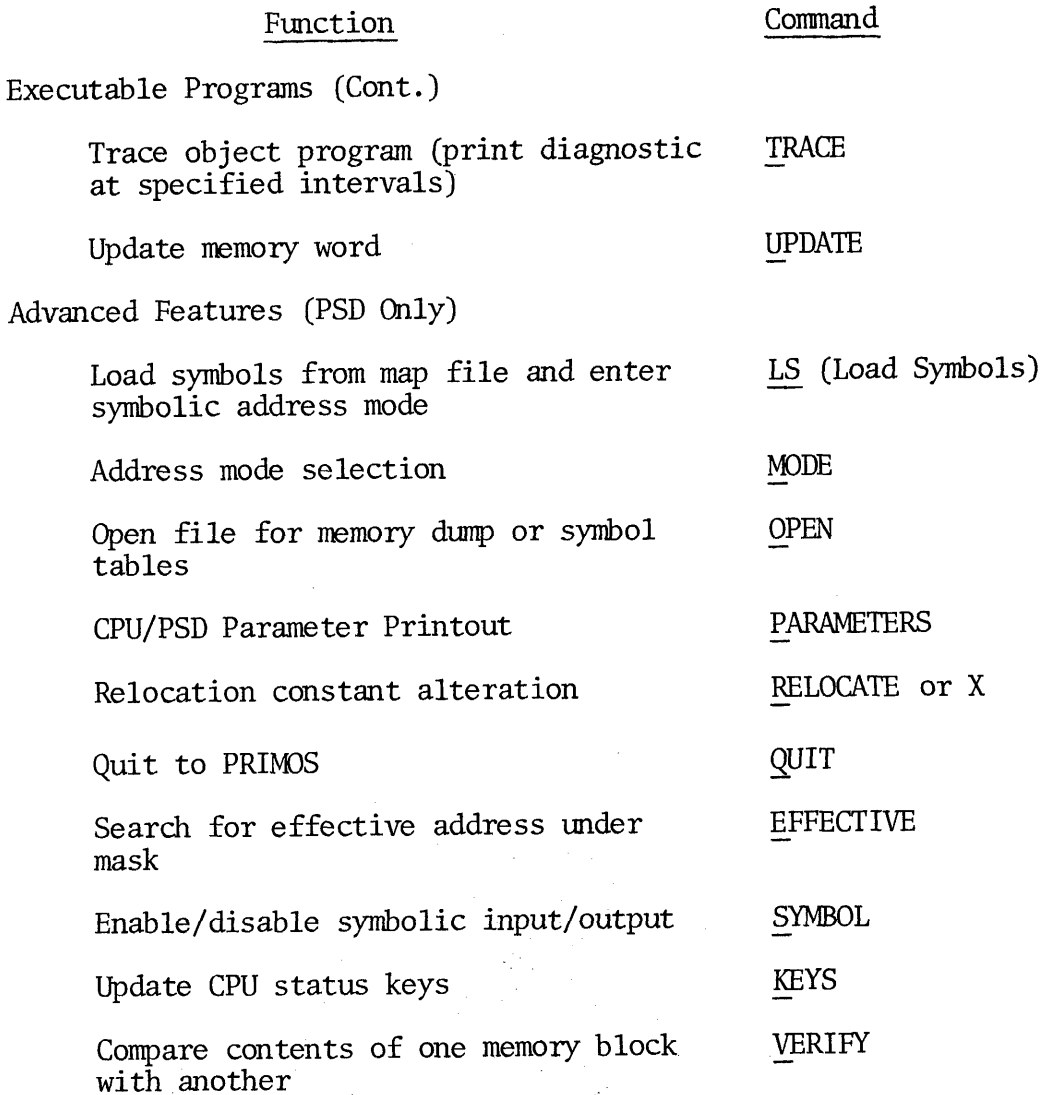

 $\overline{3}$ 

 $8^{\circ}$ 

February, 1977

#### USING TRACE AND PATCH (TAP)

Before starting TAP, the binary program to be debugged must be made memoryresident, through a PRIMOS LOAD or RESTORE command.

#### Starting TAP

Enter the PRIMOS command TAP. When ready, TAP prints the \$ prompt character and waits for command strings from the user terminal. See COMMAND DESCRIPTIONS for further requirements.

#### Terminating Long Operations

To terminate long operations such as DUMP, type CTRL P for a return to PRIMOS.

# Restarting

Restart at 'XX $\emptyset$  $\emptyset$ , where XX is the sector occupied by TAP (to determine this value, RESTORE TAP and do a PM to print the starting location.)

# Multiple Copies of TAP

During program development, it may be useful to load TAP into more than one sector of memory. The following command string replicates TAP in every sector of an 8K memory from location '2000 up:

\$C 1000 16777 2000 (CR)

 $^{\circ}8$ 

#### USING PRIME SYMBOLIC DEBUG (PSD)

Before starting PSD the binary program to be debugged must be made memory resident, through a PRIMOS LOAD or RESTORE command.

#### Starting PSD

PSD is supplied in the CMDNCO UFD of PRIMOSE master disks in three versions. The command PSD starts a version that runs below PRIMOS in a 32K memory. The command PSD20 loads and starts a version that runs below PRIMOS in a 16K memory. The command HPSD loads and starts a version that resides in the upper 32K. PSD is not relocatable. USING PRIME SYMBOLIC DEBUG<br>Before starting PSD the bin:<br>resident, through a PRIMOS<br>Starting PSD<br>PSD is supplied in the CMUN<br>versions. The command PSD<br>in a 32K memory. The comman<br>below PRIMOS in a 16K memor<br>version that res PSD is supplied in the CN<br>versions. The command P:<br>in a 32X memory. The con<br>below PRIMOS in a 16K mer<br>version that resides in<br>Enter the appropriate PR<br>the symbolic debugger pr:<br>strings from the user te:<br>requirements.<br>Termi

Enter the appropriate PRIMOS command (PSD, PSD20 or HPSD). When ready, the symbolic debugger prints the \$ prompt character and waits for command strings from the user terminal. See COMMAND DESCRIPTIONS for further requirements.

#### Terminating Long Operations

To terminate long operations such as DUMP, type CTRL P for a return to PRIMOS.

#### Restarting

Restart at XX000 where XX is the sector occupied by PSD, (to determine this value, RESTORE the version of PSD to be used and do a PM to print the starting location.)

#### PSD Input/Output Formats

PSD has the ability to accept input parameters and print output values in six different formats. The format is established by ending any command with a colon followed by a single letter, as in:

#### $A$  1 $\emptyset$  $\emptyset$ :0

This accesses location '1000 and establishes the octal format for all subsequent input/output. The following format-changing letters are assigned:

 $\mathcal{L}^{\text{max}}_{\text{max}}$ 

- :A ASCII
- Binary
- :D Decimal  $\begin{array}{c} \begin{array}{c} \texttt{:} \texttt{A}\ \texttt{:} \texttt{B}\ \texttt{:} \texttt{D}\ \texttt{:} \texttt{H}\ \texttt{:} \texttt{O}\ \texttt{:} \texttt{S} \end{array} \end{array}$
- :H Hexadecimal
- $:0$  Octal
- :S Symbolic

<sup>8</sup> <sup>=</sup> 5 <sup>|</sup> <sup>|</sup> February, <sup>1977</sup>

The effects during input and output are described below.

ASCIT Input: Two characters are accepted, followed by a terminator. Any even number of characters will be accepted with the last two as the final value. The first character (or any odd character) must not be:

 $> = @ \$ , .nl. / ? + - : \* ( ) blank

The second character is required and must not be:

 $/ ?$ , .nl.

ASCII constants may be input in any mode. Use the form 'cc (single quote followed by two characters).

ASCIT Output: Two characters are printed - an @ is substituted for any non-printing character. In a DUMP, up to eight character pairs are printed per line.

Binary Input: Any sequence of 1's and 0's is accepted, with the last sixteen being used for the final value (if less than sixteen are input, leading 0's are assumed).

Binary Output: A sequence of sixteen  $1's$  and  $0's$  is printed. In a DUMP, up to four words are printed per line.

Decimal Input: 0 - 9, up to five characters.

Decimal Output: In a DUMP, the addresses are printed in octal; their content in decimal.

Hex Input: Any sequence of characters from the set , 1, 2, 3, 4, 5, 6, 7, 8,  $\overline{9, A, B, C}$ , D, E, F, is accepted, with the last four being used for the final value (if less than four are input, leading 0's are assumed).

Hex Output: A sequence of four hexadecimal characters is printed. Leading zeroes are suppressed. In a DUMP, up to eight words are printed per line.

Octal Input: Any expression is accepted (octal number of memonic op code).

Octal Output: A sequence of six characters (0-7) is printed, with leading 0's replaced by blanks. In a DUMP, up to eight words are printed per line.

Symbolic Format - General Features: Symbolic format enables the user to reference instructions using memonics rather than octal op codes. In addition, if a load map is properly converted and loaded, the user may use load m

The general form for symbolic instruction representation is:

Mnem[\*] [8] [<JExpr[,1]

where:

Mnem is any legal instruction mnemonic

- \* Represents indirect addressing
- oe Indicates that the instruction is of the extended class
- < Specifies that the address expression is relative to the relocation count

Expr is an expression

»l Specifies indexing

Expressions: An expression is:

a. A signed octal number of up to six digits. If more than six digits are entered, the most recently entered six are kept. Leading zeroes may be omitted and, in the absence of an explicit indicator, + is assumed.

Examples:

+123 ; -765 ; 127102700 (value is 102700)

- b. The character \* whose value is the Access Mode location count.
- c. A symbol from a memory map properly converted, loaded, and enabled by the LS command.
- d. An arithmetic expression which specifies the addition or subtraction of any number of expressions of type a, b, or c.

Examples:

 $*+123$ ;  $*-1$ ;  $*+1000-2$ ; ZILCH + 77

<sup>8</sup> =. 7) February, <sup>1977</sup>

Symbolic Input: The following examples show the format for most of the forms of <sup>a</sup> LDA instruction that addresses absolute location 1017:

LDA 1017 Direct addressing LDA\* 1017 Indirect LDA 1017,1 Indexed LDA\* 1017,1 Indirect and indexed

Extended-class instructions (identified by the % symbol) contain, instead of an octal address, information which specifies one of the following codes to represent the class code in bits 15 and 16 of the instruction word:

- Long reach  $\frac{\emptyset}{1}$
- Stack relative
- Stack postincrement  $\frac{2}{3}$
- Stack predecrement

The displacement field of the instruction is set to -255+n, where n is the class code.

A relative addressing mode (32R or 64R) must be set by the MODE command for extended instructions to be input properly.

The first two classes are the two-word instruction types, for which the second word is expected to contain an address value. Indirection and indexing can be specified as usual.

Examples:

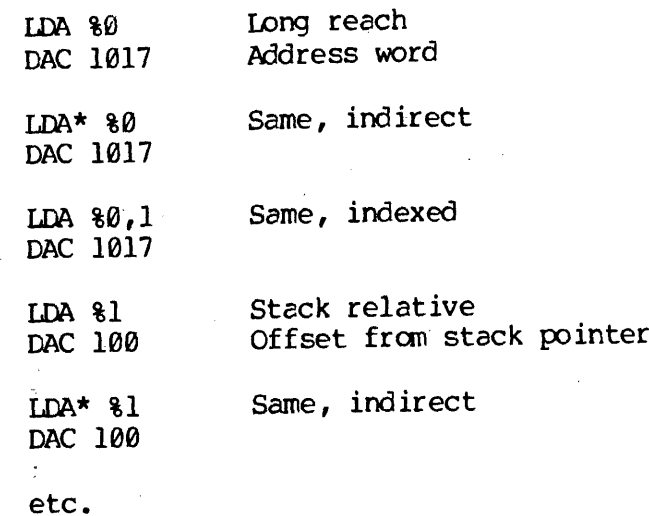

The stack postincrement and predecrement instructions are one-word types.  $REV. A$  8 = 8

Examples:

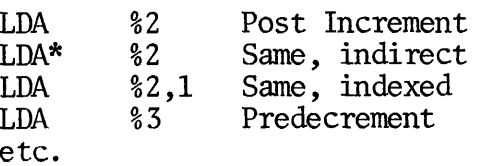

If a load map has been converted and the LS command given, symbol table labels may be used in place of octal address values, as in:

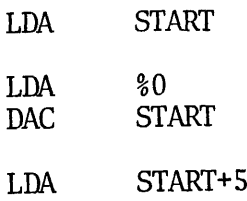

Symbolic Output: Symbolic output is in the same form as the input but the  $\$$ symbol for extended instructions is shown as part of the memonic field and the address value is in octal.

 $\sim 10^{-1}$ 

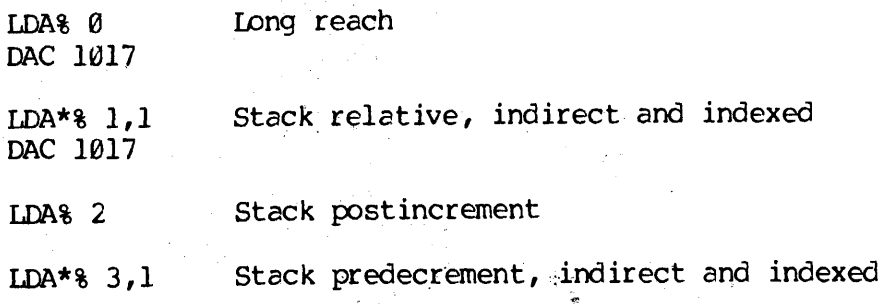

Printouts of consecutive locations during DUMP commands are formatted four per line, with. the octal address of the first item at the beginning of the line.

 $\overline{9}$ 

8

Example:

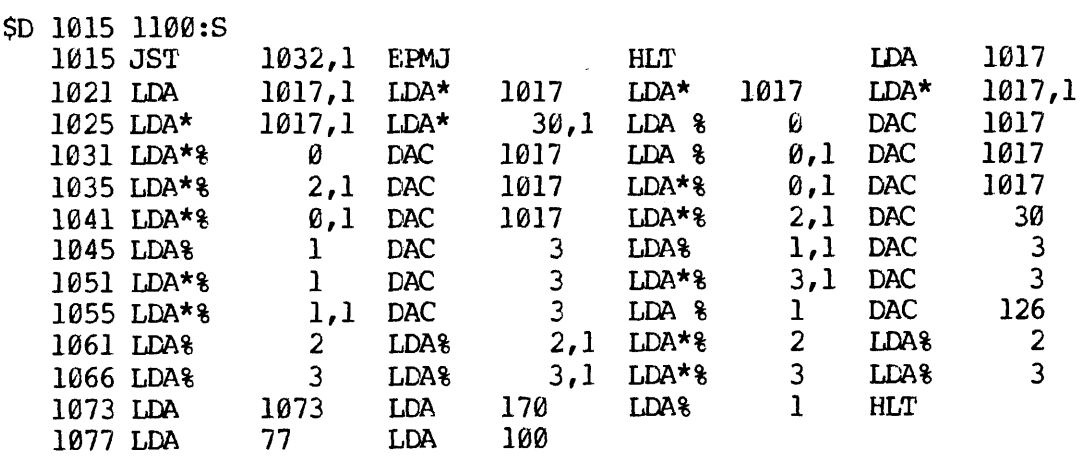

If a load map has been converted and the LS command given, address values are printed using symbol table labels wherever possible, as in:

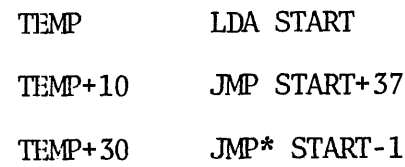

Offset values are in octal.

in San

REV. A 8 - 10

#### COMMAND DESCRIPTIONS

Following are detailed descriptions of all TAP and PSD commands, in alphabetical order.

Once started from PRIMOS command level, both TAP and PSD print a \$ prompt character and wait for keyboard input.

Each TAP or PSD command consists of a one or two function code followed by one or more parameters, separated by spaces or commas. Each command string is entered for execution by a CR (carriage return) terminator.

The ACCESS command differs from the others in that it remains in control and allows the user to examine and/or alter more than one location without returning to command mode (signalled by the prompt character). The next location to be accessed is selected by the termination used. (See ACCESS for details).

For TAP (and for PSD in octal input/output format) all values are right-justified octal integers. If a value is unspecified, it is assumed to be a zero. For example, if the parameters Value-1, ,Value-3 are given, the omitted item, Value-2, is assumed to be zero.

A slash (/) or question mark (?) may be used to abort a command string and return to command mode.

To cancel an incorrect parameter, type an asterisk (\*). If more than five octal digits are entered, only the last 16 bits are used.

In TAP, if the wrong function code letter is entered, simply follow it with the correct character. (Only the last input letter of the command field is interpreted.)

8 =< 11> February, <sup>1977</sup>

 $\sim 10^5$ 

ACCESS Start-address

Accesses word(s) in memory starting at Start-address. For both PSD and TAP, the program types Start-address and its contents, then waits for keyboard input, in the following form: Transaction<br>
S Start-address<br>
Ses word(s) in memory starting at Start<br>
AP, the program types Start-address and<br>
eyboard input, in the following form:<br>
TAP: [Value] Terminator<br>
PSD: [Format] [Value] Terminator<br>
t is an opti

TAP: [Value] Terminator

PSD: [Format] [Value] Terminator

Format is an optional format symbol to select one of the PSD input/ output formats:

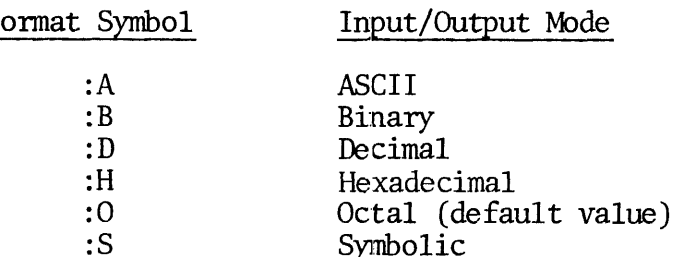

The new format takes effect immediately. For example, :HAF enters the hex value AF, regardless of the previous mode.

Value, if specified, replaces the contents of the accessed location. In TAP, Value must be in octal; for PSD, value must be in the current input/ output formats.

See PSD INPUT/OUTPUT FORMATS for information on the different formats.

Terminator is one or more characters selected from the following list:

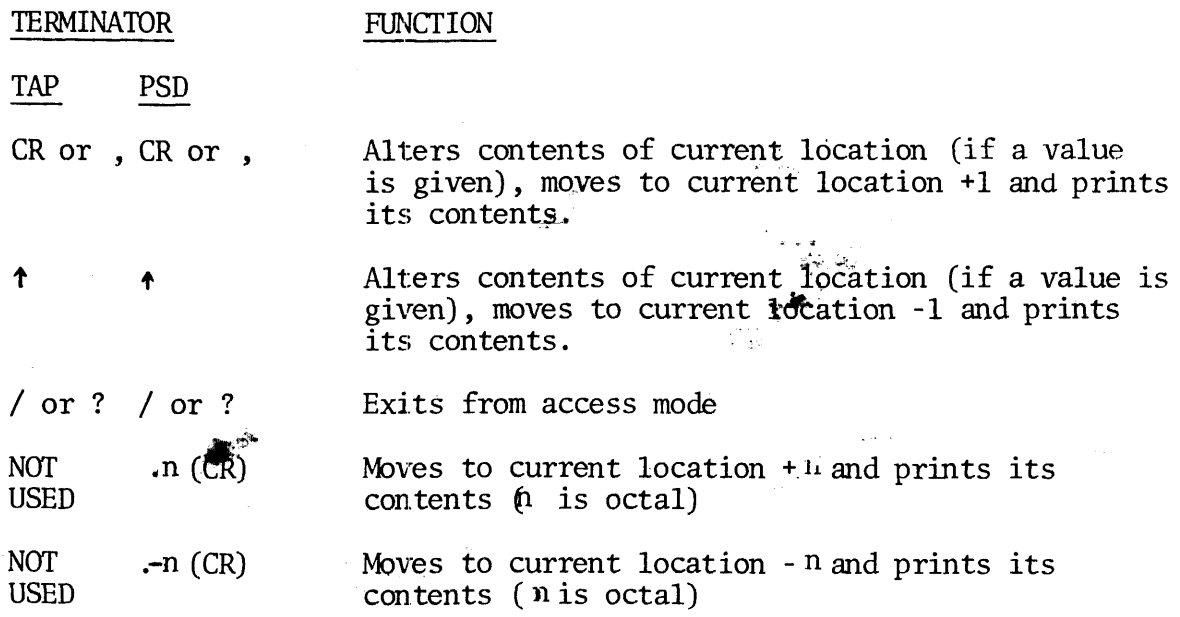

 $-12$ 8

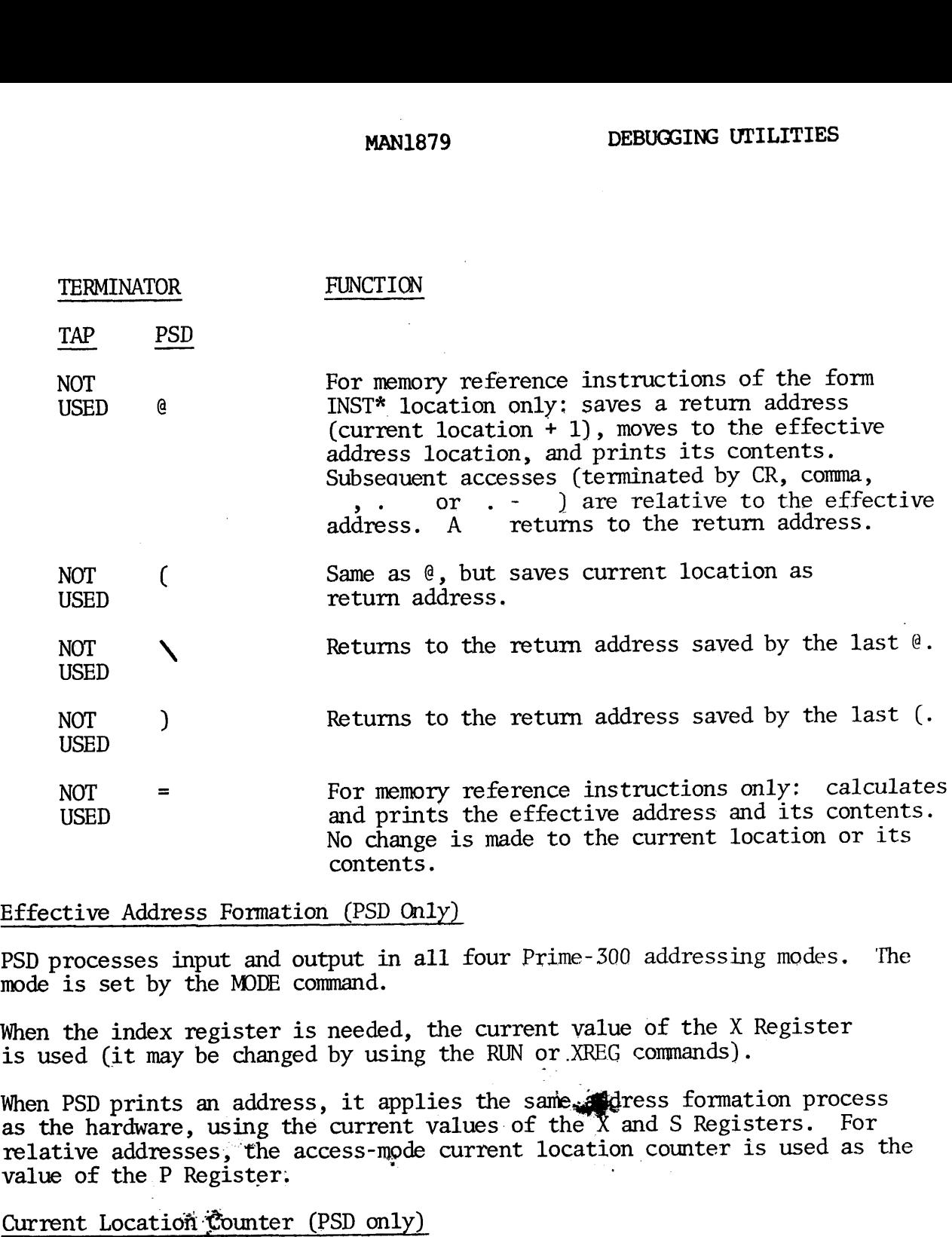

## Effective Address Formation (PSD Only)

PSD processes input and output in all four Prime-300 addressing modes. The mode is set by the MODE command.

When the index register is needed, the current value of the X Register is used (it may be changed by using the RUN or .XREG commands) .

When PSD prints an address, it applies the same, garess formation process as the hardware, using the current values of the X and S Registers. For relative addresses, the access-mode current location counter is used as the value of the P Register.

# Current Locatiofi Counter (PSD only)

In Access mode, a cugyent location count is maintained, starting with the value of the Start-address parameter of the ACCESS command. The location count determines the next location to be accessed.

During each access operation, PSD replaces the value in the open location with the new value (if specified) and uses the line terminator to compute the next value of the current location counter. For.the comma or CR line terminators, the counter is incremented.after each access. Other line terminators provide different options.

8 - 13 February, 1977

ECTION 8<br>Relocation Constant (PSD Only) Relocation Constant (PSD Only)

PSD has the ability to process addresses in a relocatable mode (equivalent to assembler REL) by maintaining a relocation constant which points to the start of a module. All addresses that are pre-ceded by  $\rightarrow$  are relative to this relocation constant. For a relocation constant of 3121, both  $A > \emptyset$  and  $A$  3121 would open location 3121.

The relocation constant is set by the RELOCATE command. Setting the relocation constant to  $\emptyset$  disables this mode.

For all output, any address which is larger than the relocation address is printed as  $>$  n, where n is the address minus the relocation address.

BREAKPOINT Location

Inserts <sup>a</sup> breakpoint link in the restored program at Location. If restored program is later executed, and if control reaches Location, TAP or PSD prints CPU status, then awaits further commands.

CPU status is printed in the following format:

Start-address (A-register) (B-register) (X-register) (Keys).

Only one breakpoint can be inserted in a program. The actual breakpoint<br>jump is placed in the object program only at execution time, and is<br>removed after each use. However, the breakpoint address is retained<br>for reuse and

COPY Blockstart Blockend Newblock

This command copies memory block at locations Blockstart through Blockend<br>into a new block starting at Newblock. If Blockend does not exceed Blockstart,<br>only the word at location Blockstart is copied. If Newblock lies betw

Example:

\$C 55584 55577 61362

DUMP Blockstart Blockend

 $\mathcal{L}_{\mathcal{L}}$ 

Dumps the memory block at locations Blockstart through Blockend to user<br>terminal or (for PSD only) to an external file. The basic typing format<br>is eight octal words per line, preceded by the octal address of the first<br>word

REV. A 8 - 14

- 1. If the remainder of the current line is identical to word last printed, the line is terminated.
- 2. If one or more subsequent lines are identical to word last printed, one line is skipped.

Example:

\$D 555984 55577

In order to DUMP to a file in PSD, a file must be OPENED for writing on unit 2. After the dump, the unit should be closed.

Example:

\$0 DMPFIL 1 2 \$D 1699 2909 \$0 g14

EFFECTIVE Blockstart Blockend Address [Mask]

Searches for an effective Address in the block from Blockstart to Blockend under an optional Mask. If no Mask is specified, the entire word is tested. When a match is found, the effective address and its contents are printed at the user terminal. The search continues until location Blockend has been tested.

EXECUTE Subr [A-register] [B-register] [X-register] [Keys]

Executes a subroutine by performing a JST to location Subr. Prior to subroutine entry, the A, B, and X registers and Keys are optionally<br>preset. (See KEYS command for Keys parameter format.) The subroutine<br>return should be via indirect jump through its entry point, incremented preset. (See KEYS command for Keys parameter format.) The subroutine return should be via indirect jump through its entry point, incremented by  $0$ ,  $1$ , or  $2$ .

FILL Blockstart Blockend Constant

Fills the memory block at locations Blockstart through Blockend with an octal constant. If Blockend does not exceed Blockstart, only the first location is filled.

JUMPTRACE Startadd [A-register] [B-register]

Dynamically traces the object program, starting at location Startadd, with an optional preset of the A and B registers. A diagnostic printout is produced prior to the interpretive execution of any JMP or JST or HLT (see function  $T$  for format).

go- 15 February, <sup>1977</sup>

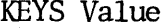

 $(PSD On1y)$ 

Sets the CPU status keys to the specified octal Value. The bit assignments are: 

 $|C|P$ TON 8 MAN1879<br>
Value (PSD Only)<br>
the CPU status keys to the specified octal Value. The bit<br>
ments are:<br>  $\frac{1}{2} \left[ \begin{array}{ccc} 1 & 1 & 0 \\ 0 & -1 & 0 \\ 0 & 1 & 0 \\ 0 & 0 & 1 \end{array} \right]$ \* \* | ADR \* | \* | | | 1 2 3 4 5 6 7 8 9 16

where:

 $C =$  State of C (Carry) Bit

 $P =$  Arithmetic mode; 0 - single precision, 1 - double precision

\* i Must be zero

ADR = Addressing Mode

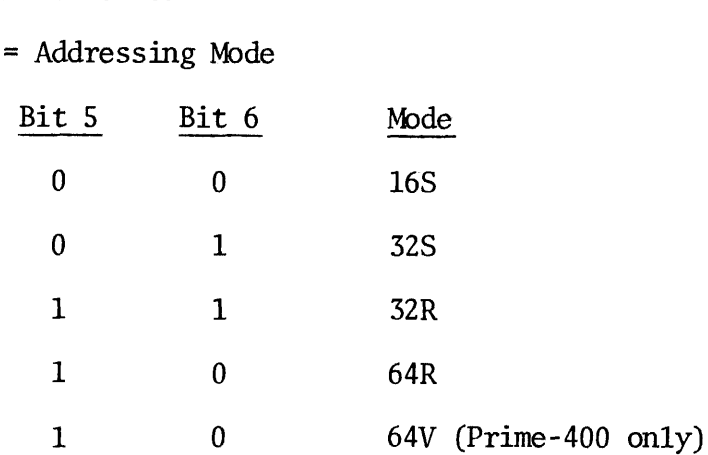

Shift = Bits  $9-16$  of location 6, which may Count contain a normalized shift count

LIST Address

List the content of Address.

LS (LOAD SYMBOLS) (PSD Only)

Enables true symbolic address references during ACCESS input and output or DUMP output. In order to use symbols from a load map, three steps are required. First, load the program and specify the load map to be sent to a file. Second, convert the load map file so that PSD can read it, by running CNVIMA. Third, restore the user program, invoke PSD, and request PSD to load the converted file. These steps are given in the following example:

REV. A  $8 - 16$ 

1. Create load map and send it to a file.

```
OK, LISTING LMAP<br>OK, LOAD<br>$LOAD B PROG
$LIB<br>LC<br>$LIB UII<br>LC<br>$SAVE*PROG<br>$MAP $F<br>$OUIT
OK, CLOSE 2
  Map and send It to<br>OK, LISTING LMAP<br>OK, LOAD<br>$LOAD B PROG<br>$LIB<br>LC<br>$SAVE*PROG<br>$MAP $F<br>$QUIT<br>OK, CLOSE 2<br>der load map to PSD<br>OK, CLOSE 2<br>OK, CLOSE 2
```
2. Convert loader load map to PSD load map.

#### OK, CNVTMA LMAP PMAP

3. Restore program and use LS command to enter full symbolic format:

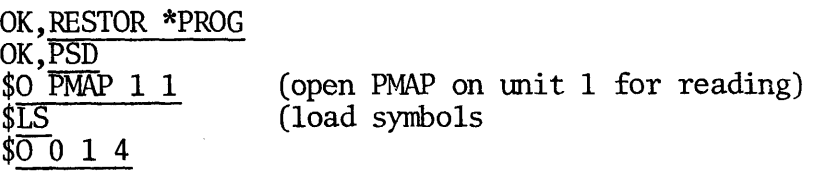

The LS command puts PSD into symbolic mode. All addresses are typed as symbol and offset number or simply symbol if the address matches the value of the symbol exactly.

Once the load map is prepared in this manner, the user can enable or disable symbol interpretation with the SYMBOL Command.

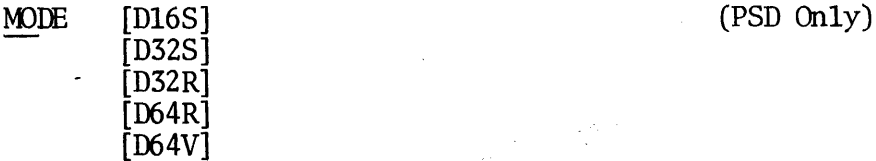

 $\sim$   $_{\star}$ 

Selects the addressing mode in which address values are computed in symbolic input/output format, sets bits 4, 5 and 6 of the CPU keys accordingly, and resets all other keys bits to zero.

MONITOR Startadd A-register B-register Address

Dynamically monitors the object program starting at Startadd, with registers A and B preset. A diagnostic printout is produced prior to the interpretive execution of any object memory-reference instruction with an effective equal to Address. (See TRACE function with registers A and B preset. A diagnostic printout is produced<br>prior to the interpretive execution of any object memory-reference<br>instruction with an effective equal to Address. (See TRACE functi<br>for printout format.)

 $B_{\odot}$  . The  $B_{\odot}$  is the set of  $B_{\odot}$  . February, 1977

NOT-EQUAL Blockstart Blockend Nmatch [Mask]

Searches memory block between Blockstart and Blockend for words not equal<br>to Nmatch under an optional Mask. The masking function is a 16-bit<br>logical AND. If no mask is specified, the entire word is tested. When<br>a non-match

OPEN Filename Funit Key (PSD Only)

Opens a file to be used as a DUMP output file or symbol table input file. The parameters are the same as the PRIMOS OPEN Command:

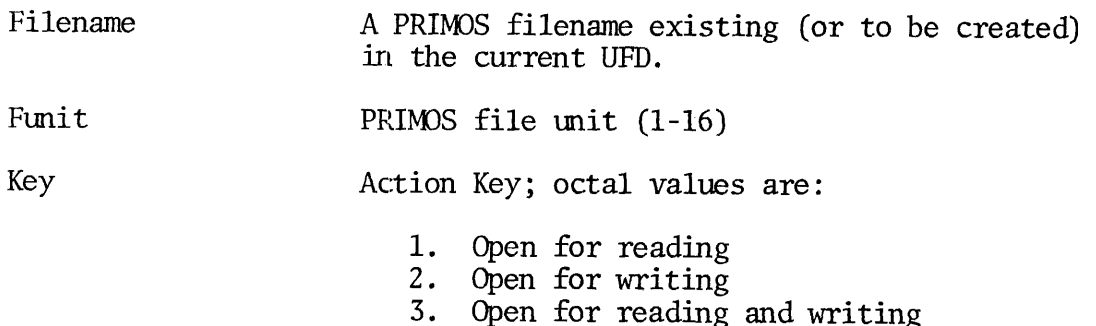

PATCH Patchloc Branchloc

Simplifies insertion of a patch in the executable program. The instruction at Branchloc is replaced by a jump to Patchloc, the displaced instruction is stored at Patchloc, and the ACCESS function is entered with the current location set to Patchloc. The user can then enter the desired patch, including a suitable return. Patchloc must either be in the same sector as Branchloc or in sector  $\varnothing$ .

PRINT (PSD Only)

Prints CPU/PSD parameters in octal as follows:

Breakpoint Breakpoint A-register B-register X-register Keys Relcon Contents

Relcon is the current value of the access mode relocation constant.

QUIT (PSD Only)

Returns to the operating system.

RELOCATE Value (PSD Only)

Sets a new Value for the access-mode relocation counter. (Can also be entered as X Value.)

REV. A 8 - 18

RUN Startadd [A-register] [B-register] [X-register] [Keys |

Runs the executable program starting at Startadd location. Prior to program entry, registers A, B, X, and Keys are optionally loaded. Control does not return to the TAP program unless a breakpoint is encountered.

SEARCH Blockstart Blockend Matchword [Mask]

Searches memory block from Blockstart to Blockend for words equal to Matchword under an optional Mask. (If Mask is not specified, the entire word is tested.) When a match is found, the address and its contents are typed out, and the search continues until location Blockend has been tested.

TRACE Startadd [A-register] [B-register] [  $|$  Pval  $[\emptyset]$  ]  $\frac{1}{2}$  and  $\frac{1}{2}$  is  $\frac{1}{2}$  if  $\frac{1}{2}$  if  $\frac{177777}{2}$  Interval

Dynamically traces executable program starting at Startadd with registers A and B optionally preset. A diagnostic printout 1s produced prior to the interpretive execution of each object instruction. Printout 1s formatted as eight octal words, representing:

(P) INSTR EA (EA) (A-register) (B-register) (X-register) (Keys)

For non-memory reference instructions, the third word is  $\emptyset\emptyset\emptyset\emptyset\emptyset$  and the fourth repeats the instruction word.

When Pval is specified, the printout occurs only when P=Pval. If Pval is followed by  $\emptyset$ , printout occurs the first time P=Pval, and every instruction thereafter.

When <sup>177777</sup> Interval is specified, printout occurs every Interval instructions. If interval is negative, its absolute value is used; if zero, it is treated as 65536.

#### T, J AND M Function Restrictions

- a. HLT instructions always cause printout, followed by a return to command mode.
- b. Interrupts are executed in real time, not in interpretive mode. Tracing resumes when the interrupt routine exits.
- c. Tracing of input/output routines is possible, but timing - should be investigated. Processing speed is reduced by a factor of 60 to 80 percent when no printout is involved.
- d. Programs to be traced can operate only in sectored addressing modes (16S or 32S).

UPDATE Location Contents

Sets Contents into Location and prints old and new contents of Location.

VERIFY Blockstart Blockend Copy

Verifies memory block from Blockstart through Blockend against a copy starting at Copy. The program types the address and content of each location in the block value which does not match the corresponding word in Copy.

The format of a VERIFY printout is:

Location Block-contents Copy-contents

XREGISTER Value (PSD Only)

Sets X Register to contain Value - for example, before executing a RUN command or doing an effective address calculation.

#### SECTION 9

#### SEG (SEGMENTATION UTILITY)

#### INTRODUCTION

This section describes the use of Rev. 11 SEG. Seg is the Primos IV utility module for loading, modifying, and running segmented programs. A segment is a 64K word block of a user's virtual address space. Segment '4000 is the segment that SEG and other external commands occupy when invoked. SEG creates a run file of up to fifteen segments, starting at segment '4001.

PRIMOS at Rev. 11 assigns memory segments to a user as they are accessed. They are kept until logout. Because Rev. 11 PRIMOS IV makes only 64 segments available for all users, extra segments should not be invoked, unless the user is actually executing or examining a segmented program. Most of the functions of SEG use only one segment; only those options which restore a run file use extra segments, i.e., RESTORE, RESUME, LOAD, and EXECUTE.

SEG permits the user to perform many of the operations on segmented run files which are normally done to Prime 300 run files at command level. Since the run files are different from Prime 300 run files, the operations themselves have some different effects than the Prime 300 operations.

# SEGMENTED RUN FILES AND THE SEGMENT LOADER

A segmented run file consists of segment subfiles in a segment directory. For this reason, you should not delete a SEG run file with a PRIMOS IV DELFTE command. Instead, use FUTIL's TREDEL.

Segment subfile 0 of the run file is used for startup information, for the load map, and for a map of the memory image subfiles. The memory image subfiles begin in segment subfile 1. Each memory image subfile contains 2048 words. Each 2048-word block of memory in the 15-segment user space is assigned a position in the segment directory. Thirty-two memory subfile are reserved for each memory segment; however, only those required for the run file are actually stored on disk.

SEG has a virtual loader (loads to a file rather than memory) which requires the name of the run file before anything is loaded. The run file may be new or may be a previously used SEG run file andmay be in any UFD. An old unsegmented SAVE file may not be used.

As the symbol table is always available, SEG's loader may be used to add. modules to an existing run file. Similarly, a partial load may be saved with the SEG SAVE command and the load completed later.

 $\frac{1}{2}$  ,  $\frac{1}{2}$ 

9 - 1 February, <sup>1977</sup>

#### SECTION 9 MAN1879

# SECTION 9<br>Loading Object Files Loading Object Files

The object file of the main program must have been created by PMA using the pseudo-op 'SEG', or by FIN with the 64V code option (B-register bit 8 set) because the entry point will be treated as an ECB (Entry Control Block). The load mode is 64V. The following commands found in the Prime 300 loader are not supported:

AUTOMATIC - Automatically insert base areas COMMON - Set the top of common HARDWARE - Define the current hardware MODE - Set the Load Mode SETB - Define a base area VIRTUALBASE - Establish a virtual sector zero base area

To support reentrant procedures, code and data are loaded in separate segments. Data consists of all COMMON blocks and link frames. The loader assigns code and data segments. The first segment ('4001) is used for code. Usually segment '4002 will be used for data. The loader loads data and code into appropriate segments and opens new segments as required.

#### The Stack

The loader assigns a stack when SAVE is invoked. The stack is usually assigned as the next free location in the first procedure segment with '6000 free words. If no such segment exists, a new data segment will be assigned with the first location in the stack set to 4. The user may force the location of the stack and/or may change its size.

#### The Load Map

The following is a sample of the format of the SEG load map for a multisegment run file: (All segment numbers and word numbers are in octal).

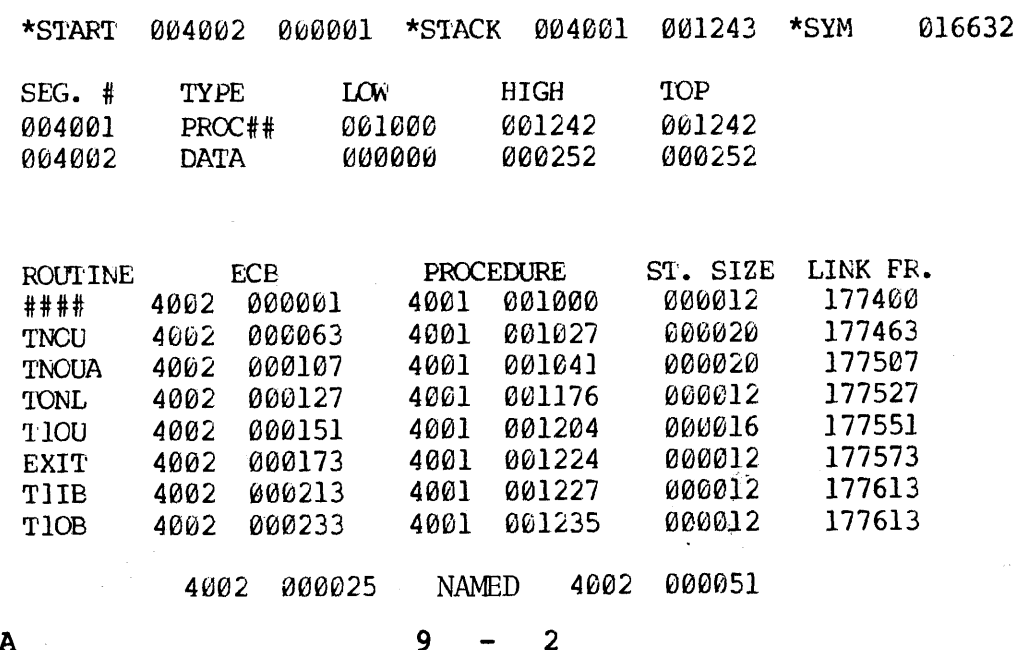

#### REV. A

У

Symbols are divided into two classes: those that relate to ECBs and those that do not. Those that relate to ECBs are listed separately with additional information about the procedures to which they apply. This part of the symbol table is sorted on procedure address. The remainder of the symbols (e.g., FORTRAN COMMON block names) are listed with their addresses.

Addresses are given in two-word form. The high order word is the segment number in octal, the low order word is the location. \*START should be the address of the ECB for the main program. If this routine has no name, it is called #### in the map. The address supplied for \*STACK is the first available location of the stack. The CMHGH, CMLOW, and PBRK entries of LOAD - style load maps do not appear. Instead, LOW, HIGH and TOP are listed separately for each segment. TOP is the last assigned location in the segment rather than the first tree location. HIGH and TOP will frequently be the same.

The type of each segment is shown. The segment chosen for the stack is identified by the characters ## following the type entry. The base area map includes segment number as well as word addresses.

#### USING SEG

SEG is a command under CMDNCO which can be invoked as SEG' [Filename]. SEG Filename is equivalent to R Filename for a Prime 300 run file. The run file is loaded into segmented memory and execution started. If the user enters SEG only, its other functions may be invoked. The includes segment<br>map includes segment<br>USING SEG<br>SEG is a command under<br>Filename is equivaler<br>SEG only, its other<br>Mall SEG functions are<br>SEG COMMAND, LOAD SUN<br>SEG displays a # on<br>commands display a \$<br>SEG COMMAND SUMMARY

All SEG functions are listed under SEG COMMAND SUMMARY and detailed in the SEG COMMAND, LOAD SUBCOMMAND, and SAVE SUBCOMMAND paragraphs.

SEG displays a # on the terminal as a prompt character. The SAVE and LOAD commands display a \$ as a prompt character to solicit subcommands.

#### SEG COMMAND SUMMARY

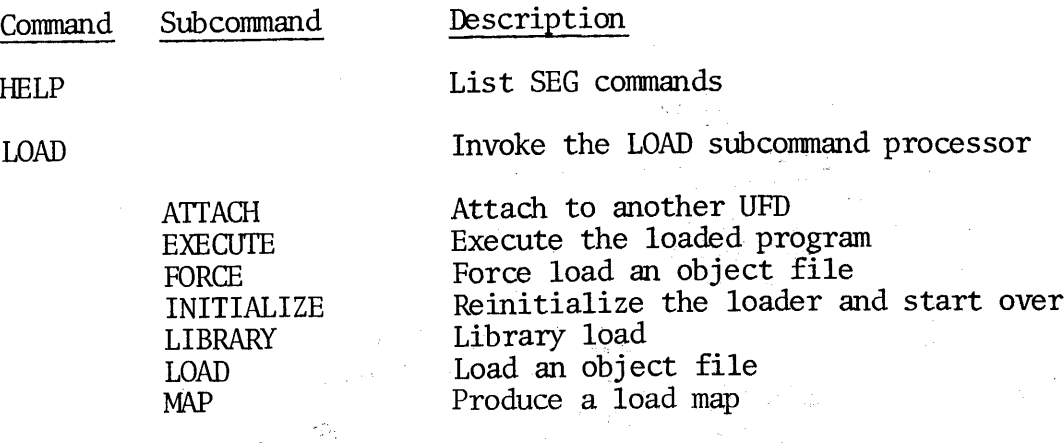
MAN1879

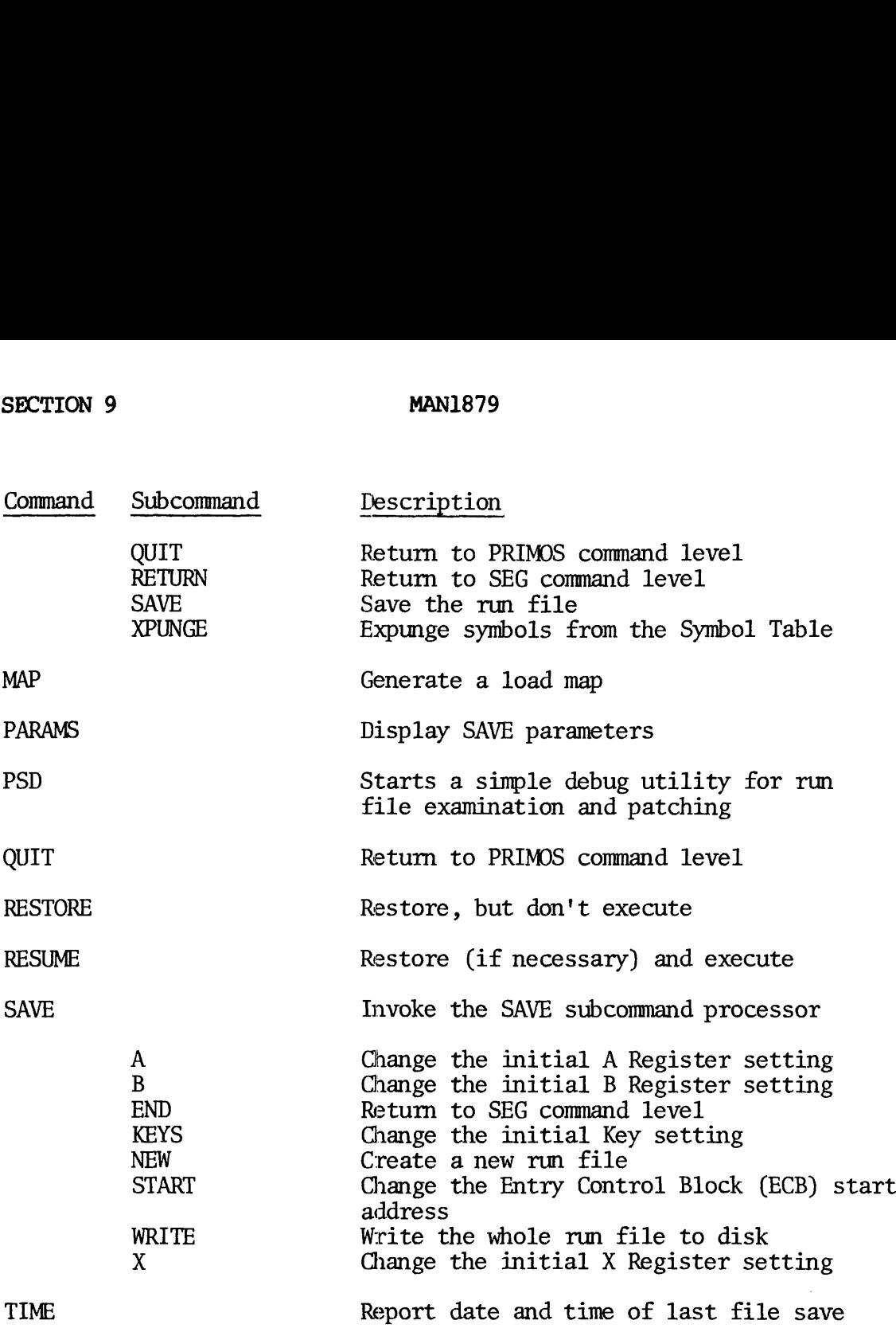

 $\overline{9}$ 

 $\boldsymbol{4}$ 

SEG COMMANDS

HELP

Causes SEG to print a brief list of its commands.

# LOAD [\*] [Filename]

Invokes the LOAD subcommand processor that permits the user to load segmented programs. In addition, it can be used to complete an incomplete load from a previous load session, or to add routines to a completed load. Carefully used with suitable patching of the original ECB, it can be used to replace a routine in a existing run file.

The optional arguments determine the file to which binary code will be written during a load operation. The choices are:

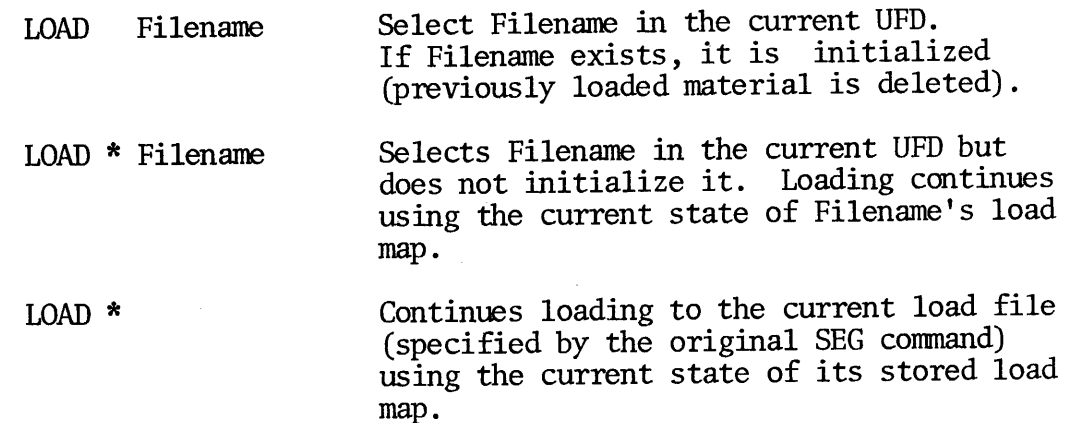

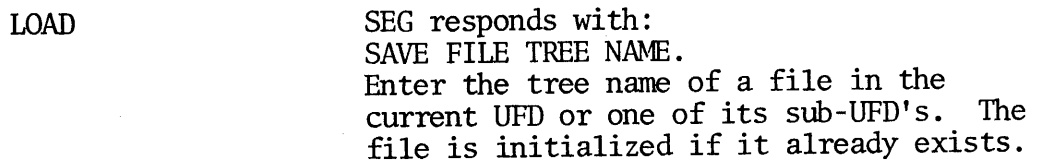

MAP [  $\vert$  Runfile  $\vert$  ] [Mapfile] [Option]

 $\star$ 

Generates a load map at the user terminal or in a specified file.

Runfile specifies the run file for which a map is to be generated. If the asterick is specified, the current named run file is mapped.

Mapfile specifies an ASCII file in which the map will be written. If: Mapfile is omitted, the map is displayed at the user terminal.

9 - 5 February, 1977

 $\label{eq:2} \mathbf{x}^{\mathbf{v}}(\mathbf{x}) = \mathbf{y}^{\mathbf{v}}(\mathbf{x}) = \mathbf{y}^{\mathbf{v}}(\mathbf{x}) = \mathbf{y}^{\mathbf{v}}(\mathbf{x})$ 

The Option parameter determines the extent of the map:

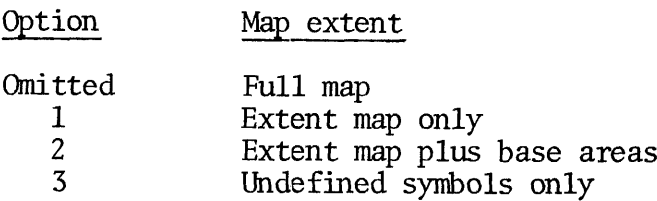

# PARAMS [Filename ]

Displays six parameters from the last SAVE operation of Filename or, by default, of the current named run file as:

 $START(2)$ ,  $START(2)$ ,  $A$ ,  $B$ ,  $X$ ,  $KEYS$ START(2) is a two-word starting address (address of the ECB of the main program). STACK(2) is a two-word address of the stack. A, B, X are the contents of the specified registers KEYS are the CPU keys.

# PSD

Activates a simplified debugging utility similar to PSD to examine or patch the current run file. The following subcommands are provided:

- S Segment Select a Segment number
- L Location Look at a location
- U Value Update the location to a new octal value
- D Start End Dump locations from Start to End.

All input and output values are octal.

# QUIT

Closes all files opened by SEG and returns to PRIMOS command level.

# RESTORE [Filename ]

Restores a run file, Filename, or by default, the current named run file, for examination or patching with PSD. A patched file may be executed later without SEG attempting to restore the file, so long as no new file name has been entered since the RESTORE Command.

# RESUME [Filename]

Executes a run file Filename or by default, the current named run file. Also performs a restore if a RESTORE command was not previously executed. RESUME may follow any combination of SEG commands.

#### SAVE [Filename ]

Invokes the SAVE subcommand processor to operate on run file Filename, or by default on the current named run file. The \$ prompt is used to request SAVE subcommands that can assign a stack, change a save vector, patch a run file, and write from memory all or parts of a run file. These subcommands are detailed in the SAVE SUBCOMMANDS paragraph.

### TIME [Filename]

Displays on the terminal the time and date the run file, Filename, was last saved or, by default, when the current named run file was last saved.

<sup>9</sup> - 7 February, <sup>1977</sup>

 $\sim 10^7$ 

#### LOAD SUBCOMMANDS

When the user enters a LOAD command, the prompt \$ is used to request LOAD subcommands. These subcommands are:

# ATTACH [Ufd] [Password] [Ldisk] [Key]

Attaches to different UFD's. This subcommand is converted into a CALL to the PRIMOS subroutine ATTACH and has the same values.

- Ufd May user file directory. The default is the home UFD.
- Password Necessary only when UFD is passwordprotected. An owner password provides owner status; a non-owner password provides noncwher status.
- Ldisk The logical disk on which the MFD is to be searched for the Ufd. '100000 specifies a search of all started devices in logical unit order. '177777 specifies search the MFD of the Ldisk on which the current UFD resides.

If Ldisk is omitted, logical wit <sup>0</sup> is searched.

Key Describes how to attach to the Ufd:

- 0 = Attach to Ufd in MFD on Ldisk.
- <sup>1</sup> <sup>=</sup> Attach to Ufd in MFD on Ldisk and set home UFD to current UFD after attaching.
- <sup>2</sup> = Attach to sub-Ufd in current UFD.
- <sup>3</sup> = Attach to sub-Ufd in current UFD and set home UFD to current UFD after attaching.

#### EXECUTE

Runs a loaded program and exits to PRIMOS command level. The SAVE command must be invoked first, because EXECUTE does not invoke the SAVE command.

FORCE Filename Address

Loads a file regardless of any factors which would usually cause the loader  $\pm$  to bypass the module.

المنارف لأ

Filename is the name of the object file to be loaded, and Address is the address at which loading is to start.

INITIALIZE [ | Filename | ]  $\blacksquare$ 

Causes the loader to reinitialize itself. This subcommand may be used to abort a bad load (starting over with either the same file or a new one) or begin a new load after a SA(ve).

> Filename Open run file Filename ! Ask for a new tree name Null Initialize current run file

LIBRARY [Filename] [Address ]

Loads the named file from the UFD LIB and reattaches the user to the home UFD. If no file is specified, the library file PRIMOS 4 FORTRAN Subroutine Library (See MAN 1880) is assumed.

Filename is the name of the object file to be loaded, and Address is the address at which the module is to be loaded  $(\emptyset$  implies the current load point).

LOAD Filename [Address]

Loads the named file. Filename is the name of the object file to be loaded, and Address is the address at which loading is to start. If Address is 0 or omitted, loading starts at the current load point. If the Address is specified, the user is responsible to determine whether the module will fit in the segment.

MAP [|Mapfile} ] [Option] \*

 $\label{eq:2} \frac{d}{dt} \left( \frac{d}{dt} \right) = \frac{d}{dt} \left( \frac{d}{dt} \right)$ 

Writes a map of the current run file to Mapfile (if specified) or to the currently open map file (if \* is specified). The map file is left open, so that any number of maps can be written to the file if \* is specified each time. If, prior to invoking SEG, the user OPENs a file on unit 13, that file will be used as the map file when \* is specified.

If Mapfile or \* is not specified, themap is listed at the user terminal.

The option parameter determines the contents of the map: mes the contents of the map:<br>  $\frac{1}{2}$ <br>
9 - 9 February, 1977

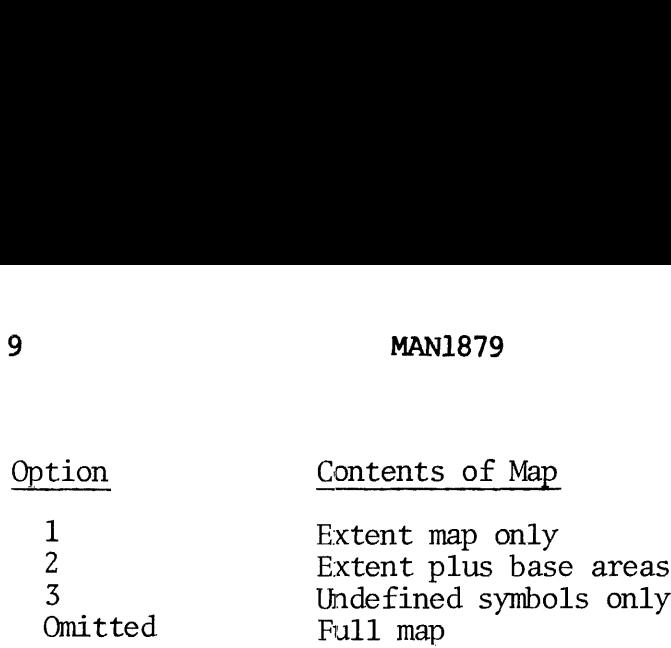

Note that only one map file may be open per Load session, and that QUIT, EXECUTE and RETURN truncate any open map file.

# QUIT

Exits from the loader and return to PRIMOS command level. If the user intends to run the loaded module, the SAVE command must be invoked first because QUIT does not SAVE the module.

## RETURN

Exits from the loader and returns to SEG command level. If the user intends to run the loaded module, the SAVE command must be invoked first because RETURN does not SAVE the module.

# SAVE

Finishes writing all buffers to the run file and sets the stack into the first available segment, if the user has not specified the stack with the ST command.

yp. [Dsymbols Dbase]

Allows the user to remove some or all of the defined symbols from the symbol table. Undefined symbols may not be removed.

Dsymbols controls the deletion of symbols and Dbase controls the deletion of base areas:

> Dsymbols = <sup>0</sup> - Delete only entry points, leaving common areas ="] - Delete all symbols - including entry points Dbase  $= 0 -$  Retain all base area information  $= 1$  - Retain only sector zero information = 2 - Delete all base area information

#### SAVE SUBCOMMANDS

SAVE Subcommands are invoked when SA is typed at the user terminal.

SAVE functions include: assign a Stack enabling the user to change the Save Vector, patch the run file, and write out from memory all or part of the run file. When the user is in the SAVE subprocessor, the prompt \$ is used. The SAVE subcommands are: MANI879<br>
SUBCOMMANDS<br>
Subcommands are invoked when SA is typed at the user termin<br>
functions include: assign a Stack enabling the user to change<br>  $\rho$  are the the run file, and write out from memory all o<br>
iron memory all MAN1879 SEG LOADER<br>SUBCOMMANDS<br>Subcommands are invoked when SA is typed at the user terminal.<br>Euroctions include: assign a Stack enabling the user to change<br>(ector, patch the run file, and write out from memory all or p<br>r

#### A Value

Changes the contents of the A Register. Value is the new value, in octal.

# B Value

Changes the contents of the B Register. Value is the new value, in octal.

END

Returns to SEG Command Level.

## KEYS Value

Sets the CPU status keys to the octal Value. The bit assignments are:

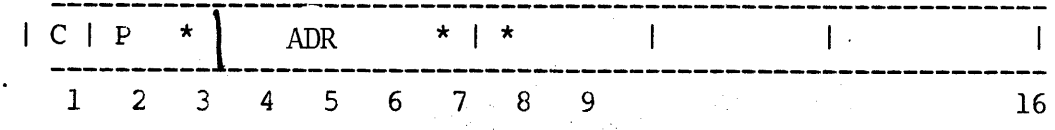

#### where:

- $C = State of C (Carry) bit$
- $P =$  Arithmetic mode;  $\emptyset$  single precision, 1 double precision
- $*$  = Must be zero

9 - 11 February,1977

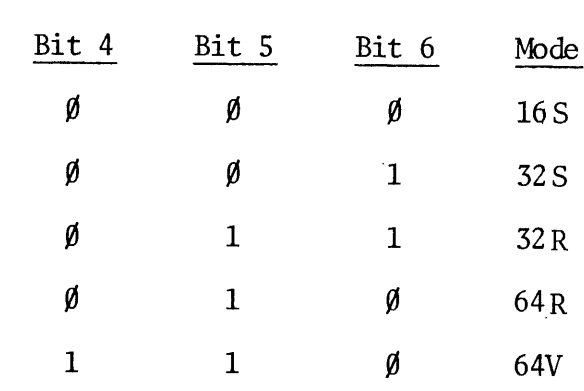

ADR = Addressing Mode:

# NEW Filename

Creates a new run file with the name Filename. If necessary, NEW copies the current run file and writes out a new run file under the name Filename. It may be used to save a patched version of a run file already in existenc

# START Segment Address

Sets <sup>a</sup> new ECB address for the start of execution. Segment is the new segment and Address is the ECB location.

# WRITE

Copies the entire run file to disk without changing any previously declared segment ranges.

WRITE ensures that all patches on the RUN file have made it to the disk. This is useful when there are many of them and no segment ranges have been changed.

### XREGISTER Value

Sets the CPU X register. Value is the new octal value.

 $\label{eq:2.1} \frac{1}{\sqrt{2\pi}}\int_{0}^{\infty}\frac{dx}{\sqrt{2\pi}}\,dx\leq \frac{1}{2\sqrt{2\pi}}\int_{0}^{\infty}\frac{dx}{\sqrt{2\pi}}\,dx.$ 

 $\sim 10^7$ 

A B REGISTER OPTIONS, FORTRAN 5-1 A REGISTER DEFAULT VALUES, FORTRAN 5-3 A REGISTER DETAILS, PMA 4-13 A REGISTER DETAILS, FORTRAN 5-10 A VALUE, SEG 9-l] A-REGISTER, PMA 4-1 ACCESS MEMORY WORDS 8-2 ACCESS START~ADDRESS , PSD/TAP 8-12 ACTION OF COMPILER, FORTRAN 5-2 ADDING A SUBROUTINE TO A LIBRARY 3-8 ADDRESS SELECTION MODE 8-3 APPEND STRING 2-3 ASCII FORMAT IN PSD 8-6 ASCII INPUT/OUTPUT FORMAT, PSD 8-6 ASSEMBLER MESSAGES, PMA 4-3 ATTACH, LOADER 7-6 ATTACH, SEG 9-8 AUTOMATIC, LOADER 7-6 B REGISTER DEFAULT VALUES, FORTRAN 5-4 B REGISTER DETAILS, FORTRAN 5-14 B VALUE, SEG 9-11 BASE AREA MAP, LOADER 7-13 BASE AREA, LOADER ORIENTATION 7-2 BINARY INPUT/OUTPUT FORMAT 8-6 .BOTTOM, MOVE POINTER TO BOTTOM OF FILE  $2-3$ BREAKPOINT 8-2 BREAKPOINT LOCATION, TAP/PSD 8-14 BRIEF, EDB 3-3 BRIEF ,MINIMIZE RESPONSES 2-3 CHANGE A STRING ON A LINE 2-3 CHARACTER DELETE COBOL LISTING FILE 6-1 COBOL MAGNETIC TAPE FILE ASSIGNMENTS 6-3 COBOL OBJECT FILE 6-1 COBOL PROGRAM, LOADING OF 6-1 COBOL SOURCE FILE 6-1 COMBINING FILES UNDER ONE FILE NAME 3-7 COMBINING SUBROUTINES UNDER ONE FILE NAME 3-7 COMMAND.DESCRIPTION, TAP AND PSD 8-11 COMMAND FORMATS 1-8 COMMENTS, LOADER 7-7 COMPILATION, COBOL 6-1, CONCORDANCE, FORTRAN 5-17 COPY MEMORY BLOCK, PSD/TAP 8-14. COPY MEMORY BLOCKS 8-2  $COPY$ ,  $EDB$   $3-3$ 

 $\mathbf{X}$ 

CROSS REFERENCE LISTING EDB, NEWINF 3-4 (CONCORDANCE), PMA 4-7 EDB, OBTAINING SUBROUTINE AND<br>
ENTRY POINT LISTINGS 3-7<br>
PSD 8-13 EDB, OMITET 3-4 DECIMAL INPUT/OUTPUT FORMAT, PSD 8-6 EDB, OPEN 3-4 DELETE <sup>N</sup> LINES 2-3 EDB, POSITIONING POINTER 3-1 DELETE TO STRING 2-3 EDB, TERSE 3-4 DESECTORIZATION, LOADER 7-2 EDB, TOP 3-5 DEVICE OPTIONS, PMA 4-13 EDB, VERIFY 3-5 DISK FILE ASSIGNMENT 6-3 EDIT 2-1 DISPLAY TIME AT TERMINAL 9--7 EDITOR 2-1 DUMP 8-2 EDITOR COMMAND SUMMARY 2-3 DUMP MEMORY BLOCK, PSD 8-14 EFFECTIVE ADDRESS, PSD 8-13 DUNLOAD 2-3 EFFECTIVE ADDRESS, PSD/TAP 8-15 EDB 3-1 EFFECTIVE, SEARCH FOR EFFECTIVE ADDRESS UNDER MASK 8-3 EDB COMMAND SUMMARY 3-3 END, SEG 9-11 EDB ERROR MESSAGES 3-3 ERASE <sup>A</sup> CHARACTER 2-3 EDB ERROR MESSAGES 3-2 ERASE CHARACTER 2-3<br>EDB EXAMPLES 3-6 ERROR DIAGNOSTICS, PMA 4-7<br>EDB PRINTING MODES 3-1 ERROR MESSAGES, FORTRAN<br>EDB SPECIAL ACTION BLOCKS 3-2. LIBRARY 5-8 EDB, ADDING A SUBROUTINE TO A FI EDB  $3-3$  LIBRARY  $3-8$ EXAMPLES, EDB 3-6<br>EDB, COMBINING FILES UNDER ONE  $\overline{a}$ FILE NAME  $3-7$  EXECUTE SUBROUTINE, PSD/TAP 8-15<br>
COMBINING SUBROUTINES UNDER<br>
ONE FILE NAME 2-7 EXECUTE, RUN A LOADED<br>
EDB, DISTRIBUTING ROUTINES 3-6<br>
EXECUTE, SEG:29-8 - EDB, HOW-TO USE 3-1

> $\mathbf{x}$  $\overline{2}$  $\overline{\phantom{m}}$

FORTRAN FILE USAGE 5-2 EXECUTING A COBOL PROGRAM 6-2 FORTRAN GLOBAL TRACE 5-12 EXPANDED SYMBOL TABLE AREA, PMA 4-13 FORTRAN I/@ DEVICE OPTIONS 5-18 EXPRESSIONS, PSD 8-7 FORTRAN LIBRARY ERROR MESSAGES 5-8 EXTENDED-CLASS INSTRUCTIONS, PSD 8-8 FORTRAN LIBRARY MODE 5-12 FILE  $2-3$ FORTRAN LISTING DETAIL FILE USAGE 1-3 OPTIONS 5-10 FILE USAGE, FORTRAN 5-2 FORTRAN LISTING FILE 5-2 FILE USAGE, PMA 4-3 FORTRAN LISTINGS 5-6 FORTRAN OBJECT FILE 5-2 FILL 8-2 FORTRAN SEGMENTED ADDRESS<br>SPACE 5-14 FILL MEMORY BLOCK, PSD/TAP 8-15 FIND A LINE) 2-2 FORTRAN SOURCE FILE 5-2 FIND A STRING ON A LINE 2-3 FORTRAN TRACE EXAMPLE 5-9 FIND, EDB 3-3 FORTRAN TRACE PRINTOUTS 5-8 FLAG UNDECLARED VARIABLES, FORTRAN 5-17 FORTRAN USER SPACE 5-12 FORTRAN, B REGISTER<br>DETAILS 5-14 FORCE LOAD, SEG 9-8 FORCELOAD, LOADER 7-8 FORTRAN, FLAG UNDECLARED VARIABLES 5-17 FORTRAN A B REGISTER OPTIONS 5-1 FORTRAN, LARGE PROGRAMS 5-12 FORTRAN A B REGISTER FORTRAN, LONG INTEGER 5-15 VALUES 5-3 FORTRAN A REGISTER DETAILS 5-10 FORTRAN, OPERATION UNDER PRIMOS 5-1 FORTRAN ACTION OF COMPILER 5-2 FORTRAN, SUPPRESSING FP 5-15 FORTRAN COMPILER 5-1 FULL MAP EXAMPLE, LOADER 7-14 FORTRAN COMPILER ERROR<br>MESSAGES 5-6 GENET, EDB 3-3  $\sim$   $\sim$   $\sim$ FORTRAN COMPILER MESSAGES, 5-5" GLOBAL TRACE, FORTRAN 5-12 FORTRAN CONCORDANCE 5-17  $GMDDIFF$  2-3

 $\mathbf{x}$ 

 $\sim 10^6$ 

 $\mathcal{J}_C(\gamma)$ 

 $3\frac{1}{2}$ 

HARDWARE DEFINITION, LOADER, 7-8 HELP, SEG 9-5 HEX INPUT/OUTPUT FORMAT, PSD 8-6 I/@ DEVICE OPTIONS, FORTRAN 5-19 INITIALIZE, LOADER 7-9 INITIALIZE, SEG 9-9 INPUT ASR 2-3 INPUT MODE 2-1 INPUT PIR 2-3 INPUT TTY 2-3 INSERT STRING 2-3 INSERT, EDB 3-3 JUMPTRACE 8-2 KEYS, SET CPU STATUS KEYS, PSD 8-16 KEYS, UPDATE CPU STATUS KEYS 8-3 KEYS, VALUE, SEG 9-1] KILL CHARACTER 2-4 LARGE FORTRAN PROGRAMS 5-12 LIBRARY ERROR MESSAGES,<br>FORTRAN: 5-8 LIBRARY MODE, FORTRAN 5-12 LIBRARY, SEG 9-9  $\mathbb{R}^{n}$  ,  $\mathbb{R}^{n}$ Å LINE DELETE 2-1 LINKING LOADER 7-1 LIST ADDRESS, PSD/TAP 8-16

LIST CONTENTS 8-2 LISTING CONTROL OVERRIDE, LISTING DETAIL OPTIONS, PMA 4-13 FORTRAN 5-18 LISTING FILE, COBOL 6-1 LISTING FILE, FORTRAN 5-2 LISTING FILE, PMA 4-3 LISTING FILES, DEFINTION OF 1-3 LISTING FORMAT, PMA 4-4 LISTINGS, FORTRAN 5-6 TOAD A FILE 2-4 LOAD EXAMPLE 7-16 TOAD MAP OPTION 2 7-13 TOAD MAP, SEG 9-2 LOAD STATE MAP 7-11 LOAD STATE MAP FILE EXAMPLE 7-15 LOAD SUBCOMMANDS 9-8 LOAD SYMBOLS (LS) 8-3 LOAD SYMBOLS (LS), PSD 8-16 LOAD, SEG 9-5 LOAD, SEG 9-9 LOADER 7-1 LOADER BASE AREA ORIENTATION 7-2 LOADER COMMAND DEFINITIONS 7-4 LOADER COMMANDS 7-4 LOADER DESECTORIZATION 7-2

 $X \boldsymbol{4}$ 

 $\mathbb{R}^{d}$ 

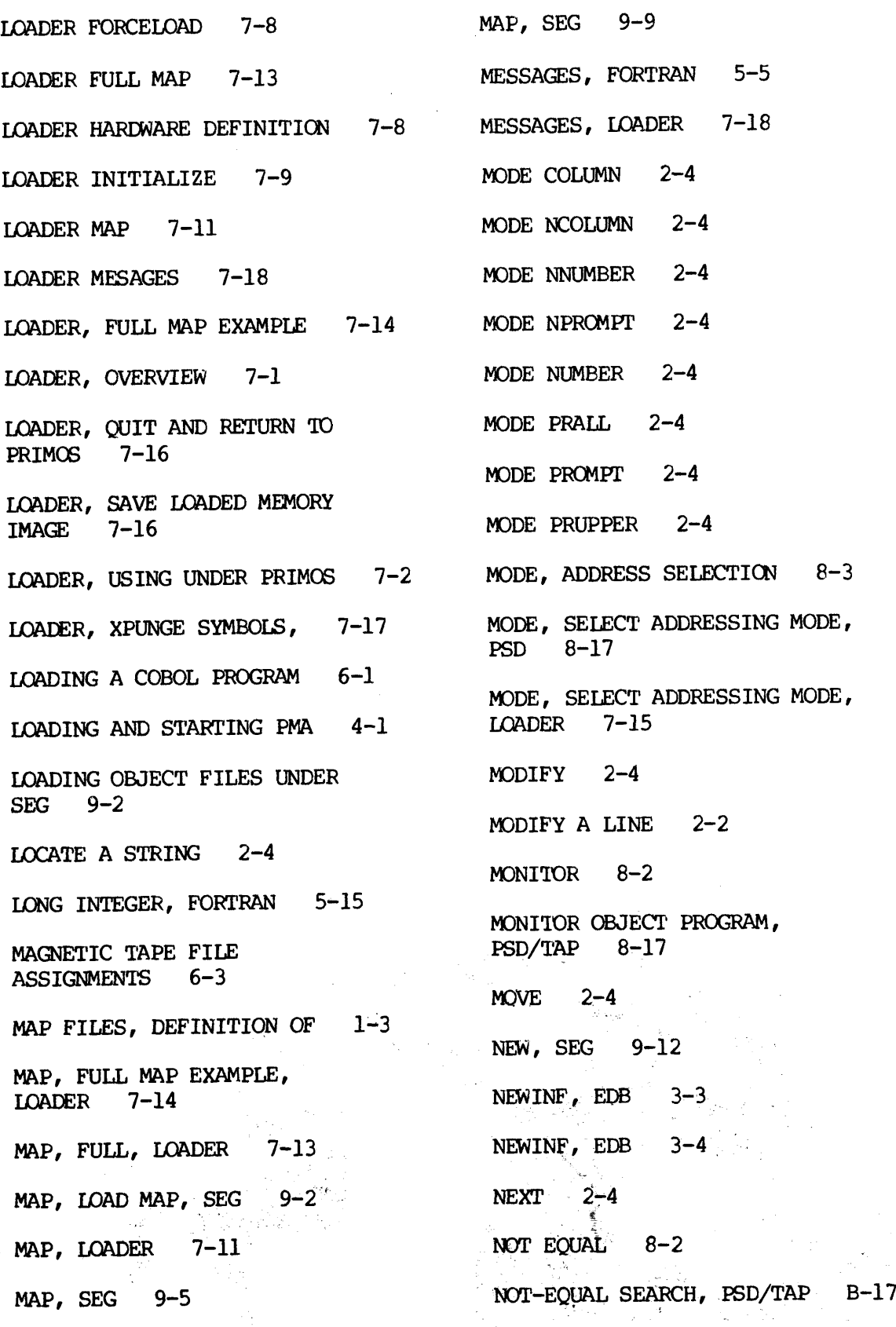

 $\mathbf{x}$ 

 $5<sup>2</sup>$ 

OBJECT FILE, FORTRAN 5-2 PMA EXPANDED SYMBOL TABLE AREA 4-13 OBJECT FILE, PMA 4-3 OBJECT FILES, DEFINITION OF 1-3 OBTAINING SUBROUTINE AND ENTRY POINT LISTINGS 3-7 OMITET, EDB 3-3 OMITET, EDB 3-4 OPEN FILE FOR MEMORY DUMP 8-3 OPEN, EDB 3-3 OPEN, EDB, 3-4 POINT 2-4 OPEN, FILENAME, PSD 8-18 OPERATION OF FORTRAN UNDER PRIMOS 5-1 OVERLAY 2-2 OVERLAY STRING 2-4 PARAMETERS, CPU/PSD PARAMETER PRINTOUT 8-3 PARAMS, SEG 9-6 PATCH 8-2 PSD 8-1] PATCH, PSD/TAP 8-18 PATCH, TAP/PSD 8-18 PAUSE 2-4 PMA A REGISTER DETAILS 4-13 PMA ASSEMBLER MESSAGES' 4-3  $\sim 10$ PMA COLUMN ALLOCATION FOR<br>ASSEMBLY LISTING 4-6 PMA CROSS REFERENCE LISTING 4-7 PMA DEVICE OPTIONS 4-13  $\sim 10^{-1}$ PSD, ASCII FORMAT 8-6 PMA ERROR DIAGNOSTICS 4-7

المحافظ

PMA FILE USAGE 4-3 PMA LISTING CONTROL OVERRIDE 4-13 PMA LISTING FORMAT 4-4 PMA OPERATION UNDER PRIMOS 4-1 PMA SOURCE PROGRAMS 4-1 PMA, ACTION OF ASSEMBLER 4-3 PMA, LOADING AND STARTING 4-1 POSITIONING POINTER, (EDB) 3-1 PRIME MACRO ASSEMBLER 4-1 PRINT CPU/PSD PARAMETERS IN  $OCTAL$  8-18 PRINT N LINES 2-5 PRINT, PSD 8-18 PRINTING ERRORS AT USER TERMINAL, FORTRAN 5-12 PSD AND TAP COMMAND DESCRIPTION 8-1] PSD COMMAND SUMMARY 8-1 PSD CURRENT LOCATION COUNTER 8-13 PSD EFFECTIVE ADDRESS 8-13 PSD EXPRESSIONS 8-7 PSD RELOCATION CONSTANT: 8-13 PSD SYMBOLIC, FORMAT, 8-6

 $X -$ 6

PSD, SEARCH 8-2 PSD, ASCII INPUT/OUTPUT FORMAT 8-6 PSD, SEG  $9 - 6$ PSD, BINARY INPUT/OUTPUT PSD, STARTING 8-5 FORMAT 8-6 PSD, DECIMAL INPUT/OUTPUT PSD, SYMBOLIC INPUT 8-7 FORMAT 8-6 PSD, SYMBOLIC OUTPUT 8-9 PSD, DUMP 8-2 PSD, TERMINATING LONG OPERATIONS 8-5 PSD, DUMP MEMORY BLOCK 8-14 PSD, VERIFY 8-2 PSD, EXTENDED-CLASS INSTRUCTIONS 8-8 PSD, XREGISTER, SET TO CERTAIN VALUE 8-29 PSD, FILL 8-2 PSD, HEX INPUT/OUTPUT PSD/TAP ACCESS START-ADDRESS 8-12 FORMAT 8-6 PSD/TAP BREAKPOINT PSD, HOW TO USE 8-5 LOCATION 8-14 PSD, INPUT/OUTPUT FORMATS 8-5 PSD/TAP EFFECTIVE ADDRESS 8-15 PSD, JUMPTRACE 8-2 PSD/TAP PATCH 8-18 PSD, LOAD SYMBOLS (LS) 8-16 PSD/TAP PATCH 8-18 PSD, MODE, SELECT ADDRESSING<br>MODE 8-17 PSD/TAP TERMINATOR 8-12 PSD/TAP, EXECUTE PSD, MONITOR 8-2 SUBROUTINE 8-15 PSD, NOT EQUAL 8-2 PSD/TAP, LIST ADDRESS 8-16 PSD, OPEN FILE FOR DUMP 8-3 PSD/TAP, MONITOR OBJECT PROGRAM - 8-17 PSD, PARAMETERS 8-3  $\mathcal{L}$ PSD/TAP. NOT-EOUAL SEARCH 8-17 PSD, PRINT 8-18 PSD/TAP, RUN THE EXECUTABLE PROGRAM 8-18. PSD, PRINT CPU/PSD PARAMETERS IN-OCTAL 8-18 PSD, QUIT AND RETURN TO PRIMOS 8-18 PSD/TAP, TRACE EXECUTABLE<br>PROGRAM 8-19 PSD/TAP, TRACE OBJECT PROGRAM \* 8-15 gea PSD, RELOCATE VALUE, 8-18 - 3 PSD, RESTARTING. 8-5. PSD/TAP, UPDATE 8-20 PSD, RUN 8-2

> **2.25 Y**  $\mathbf{x}$

PSYMBOL 2-5 PSD/TAP 8-18 PTABSET 2-5 PUBLICATIONS, RELATED 1-1  $PUNCH =$ QUIT 2-5 QUIT PSD AND RETURN TO PRIMOS 8-18 QUIT TO PRIMOS 8-3 QUIT, EDB 3-3 QUIT, EDB 3-4 QUIT, LOADER 7-16 QUIT, SEG 9-18 QUIT, SEG 9-6 R¥\*¥XXXX 6-2 RELATEL PUBLICATIONS 1-1 RELOCATE VALUE, PSD 8-18 RELOCATION CONSTANT ALTERATION 8-3 RELOCATION CONSTANT, PSD 8-13 RESTORE, SEG 9-7  $\mathcal{L}^{(1)}$ RESUME, SEG 9-7 RETURN, SEG 9-10 RETYPE STRING 2-5 RFL, EDB 3-3 RFL, EDB 3-4  $RUN$   $8-2$ RUN FILES, DEFINITION OF 1-3 RUN THE EXECUTABLE PROGRAM, SEG RETURN 9-10

SAVE LOADED MEMORY IMAGE, TOADER 7-16 SAVE SUBCOMMANDS, SEG 9-11 SAVE, SEG 9-16 SAVE, SEG 9-7 SCOPE OF USER GUIDE 1-1 SEARCH 8-2 SEARCH FOR EFFECTIVE ADDRESS UNDER MASK 8-3 SEG ATTACH 9-8 SEG COMMAND SUMMARY 9-3 SEG EXECUTE 9-8 SEG FORCE LOAD 9-8 SEG HELP 9-5 SEG LIBRARY 9-9 SEG LOAD 9-5 SEG LOAD 9-9 SEG LOAD MAP 9-5 SEG MAP 9-9 SEG PARAMS 9-6 SEG PROMPT CHARACTER 9-3 SEG PSD 9-6 SEG QUIT 9-10 SEG QUIT 9-6 SEG RESTORE -9-7 SEG RESUME 9-7

 $\mathbf{X}$ 8  $\overline{\phantom{a}}$ 

 $\sim$ 

 $\hat{\boldsymbol{\epsilon}}$ 

 $\label{eq:1} \mathcal{L}_{\text{total}} = \mathcal{L}_{\text{total}} \mathcal{L}_{\text{total}} \mathcal{L}_{\text{total}}$ 

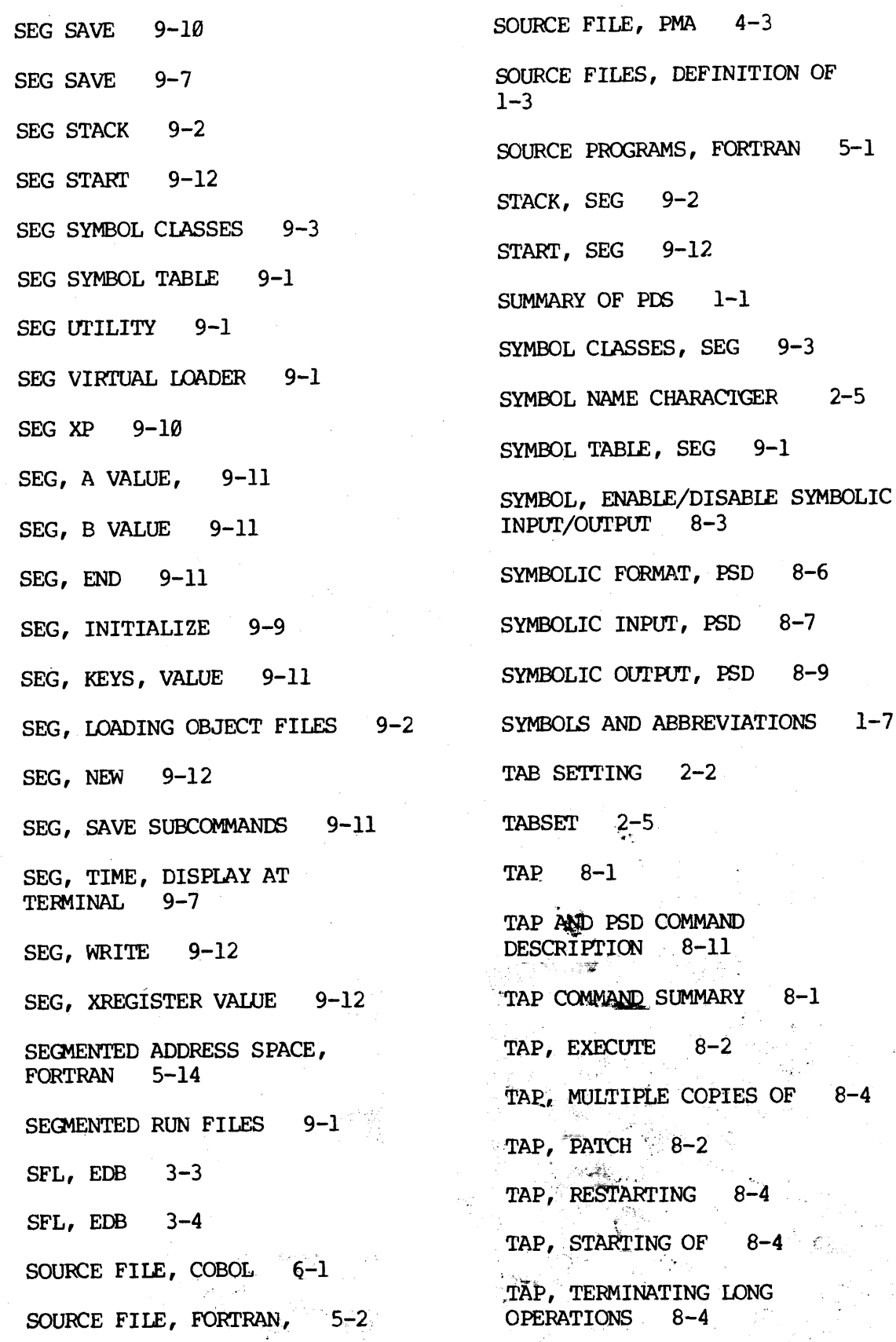

 $\mathbf{x}$  $\ddot{\phantom{1}}$ 

 $\frac{1}{2}$ 

 $\frac{1}{2}$ 

TAP/PSD PATCH 8-18 WHERE 2-5 TAP/PSD, UPDATE 8-20 WRITE, SEG 9-12 TAPE ID 6-3 XEQ BUFFER TAPE MOUNTING 6-3 XP, SEG 9-10 TAPE NUMBER 6-3 XPUNGE SYMBOLS, LOADER 7-17 TERMINATOR, PSD/TAP 8-12 XREGISTER VALUE, SEG 9-12 TERSE, EDB 3-4 XREGISTER, SET TO CERTAIN VALUE, PSD 8-26 TIME, SEG, DISPLAY AT TERMINAL 9-7 TIPS, SOFTWARE DEVELOPMENT 2-2 TOP OF FILE 2-5 TOP, EDB 3-5 TRACE AND PATCH, USING 8-4 TRACE EXECUTABLE PROGRAM, PSD/TAP 8-19 TRACE OBJECT PROGRAM, PSD/TAP 8-15 TRACE PRINTOUTS, FORTRAN 5-8 UNLOAD 2-5 UPDATE CONTENTS . 8-2 UPDATE,  $PSD/TAP$  8-20 USAGE OF FILES 1-3 USER SPACE, FORTRAN 5-12 USING SEG 9-3 VERIFY 2-5 VERIFY, 8-2-  $-74.6 \times 10^{-1}$ VERIFY, COMPARE CONTENTS OF ONE 'MEMORY BLOCK WITH ANOTHER 8-3

VERIE¥, EDB © 3-5